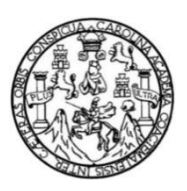

Universidad de San Carlos de Guatemala Facultad de Ingeniería Escuela de Ingeniería en Ciencias y Sistemas

# **DESARROLLO DE UNA HERRAMIENTA MÓVIL DE** *SOFTWARE* **PARA APOYAR A ESTUDIANTES UNIVERSITARIOS EN SU ORGANIZACIÓN**

### **Rolando Iván Chalí Monroy**

Asesorado por el Ing. José Ricardo Morales Prado

Guatemala, marzo de 2012

UNIVERSIDAD DE SAN CARLOS DE GUATEMALA

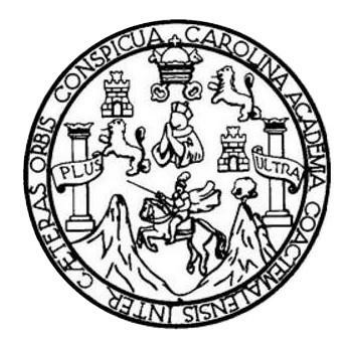

FACULTAD DE INGENIERÍA

# **DESARROLLO DE UNA HERRAMIENTA MÓVIL DE** *SOFTWARE* **PARA APOYAR A ESTUDIANTES UNIVERSITARIOS EN SU ORGANIZACIÓN**

TRABAJO DE GRADUACIÓN

## PRESENTADO A LA JUNTA DIRECTIVA DE LA FACULTAD DE INGENIERÍA POR

## **ROLANDO IVÁN CHALÍ MONROY**

ASESORADO POR EL ING. JOSÉ RICARDO MORALES PRADO

AL CONFERÍRSELE EL TÍTULO DE

## **INGENIERO EN CIENCIAS Y SISTEMAS**

GUATEMALA, MARZO DE 2012

# UNIVERSIDAD DE SAN CARLOS DE GUATEMALA FACULTAD DE INGENIERÍA

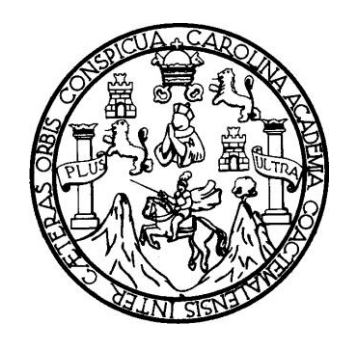

### **NÓMINA DE JUNTA DIRECTIVA**

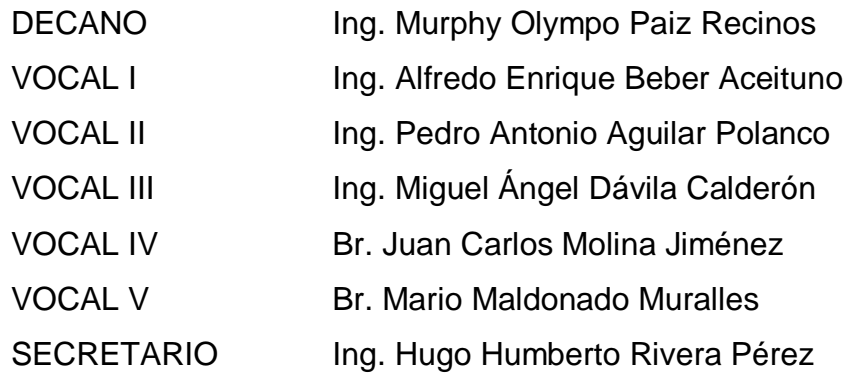

## **TRIBUNAL QUE PRACTICÓ EL EXAMEN GENERAL PRIVADO**

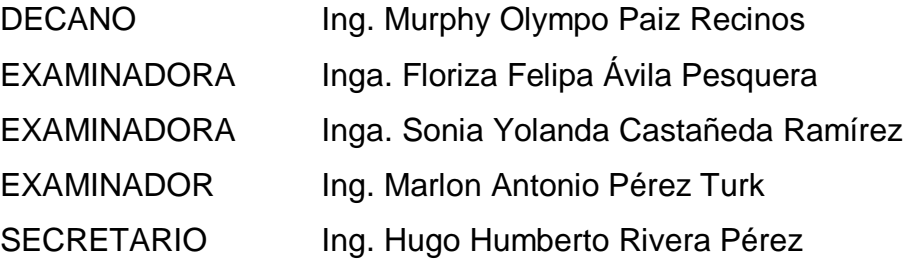

## HONORABLE TRIBUNAL EXAMINADOR

En cumplimiento con los preceptos que establece la ley de la Universidad de San Carlos de Guatemala, presento a su consideración mi trabajo de graduación titulado:

# DESARROLLO DE UNA HERRAMIENTA MÓVIL DE SOFTWARE PARA APOYAR A ESTUDIANTES UNIVERSITARIOS EN SU ORGANIZACIÓN

Tema que me fuera asignado por la Dirección de la Escuela de Ingeniería en Ciencias y Sistemas, con fecha diciembre de 2009.

Rolando Iván Chalí Monroy

Guatemala, 11 de marzo de 2011

Ingeniero Carlos Azurdia Revisor de Trabajo de Graduación Escuela de Ciencias y Sistemas Facultad de Ingeniería

Respetable Ingeniero Azurdia:

Por este medio hago de su conocimiento que he revisado el trabaio de graduación del estudiante Rolando Iván Chalí Monroy, identificado con el número de carnet: 200516101, titulado: "Desarrollo de una herramienta móvil de software para apoyar a estudiantes universitarios en su organización", y a mi criterio el mismo cumple con los objetivos propuestos para su desarrollo, según el protocolo.

Sin otro particular, me suscribo de usted.

Atentamente,

José Ricardo Morales Pran Ingeniero en Ciencias y Sistemas

Colegiado No. 4746 Asesor de Trabajo de Graduación

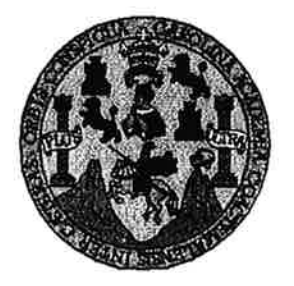

Universidad San Carlos de Guatemala Facultad de Ingeniería Escuela de Ingeniería en Ciencias y Sistemas

Guatemala, 23 de Marzo de 2011

Ingeniero **Marion Antonio Pérez Turk** Director de la Escuela de Ingeniería **En Ciencias y Sistemas** 

Respetable Ingeniero Pérez:

Por este medio hago de su conocimiento que he revisado el trabajo de graduación del estudiante ROLANDO IVAN CHALI MONROY, carné 2005-16101, titulado: "DESARROLLO DE UNA HERRAMIENTA MOVIL DE SOFTWARE PARA APOYAR A ESTUDIANTES UNIVERSITARIOS EN SU ORGANIZACION", y a mi criterio el mismo cumple con los objetivos propuestos para su desarrollo, según el protocolo.

Al agradecer su atención a la presente, aprovecho la oportunidad para suscribirme,

Atentamente,

CORDINACION

Ing. Carlos Alfredo Azurdia Coordinador de Privados y Revisión de Trabajos de Graduación

UNIVERSIDAD DE SAN CARLOS DE GUATEMALA E S  $\mathcal{C}_{0}$  $\boldsymbol{v}$ E L, FACULTAD DE INGENIERÌA ESCUELA DE CIENCIAS Y SISTEMAS  $\mathcal{A}$ TEL: 24767644 El Director de la Escuela de Ingeniería en Ciencias y D E Sistemas de la Facultad de Ingeniería de la Universidad de San Carlos de Guatemala, luego de conocer el dictamen del  $\mathcal{C}_{0}$ asesor con el visto bueno del revisor y del Licenciado en I Letras, de trabajo de graduación titulado "DESARROLLO E DE UNA HERRAMIENTA MÓVIL DE SOFTWARE  $\mathcal{N}$ PARA APOYAR A ESTUDIANTES UNIVERSITARIOS C  $\boldsymbol{I}$ EN SU ORGANIZACIÓN", presentado por el estudiante Я ROLANDO IVÁN CHALÍ MONROY, aprueba el presente  $\mathcal{S}$ trabajo y solicita la autorización del mismo.  $\gamma$ "ID Y ENSEÑAD A TODOS" S  $\boldsymbol{I}$ S  $\boldsymbol{\tau}$ E DIFECCION DE  $\mathcal{M}$ ERM EN CIENCIAS Я  $\mathcal{S}$ Ingeniería Ciencias y Sistemas Director, Esc Guatemala, 20 de febrero 2012

Universidad de San Carlos de Guatemala

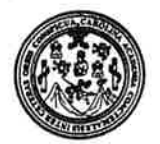

Facultad de Ingeniería Decanato

DTG. 0110.2012

El Decano de la Facultad de Ingeniería de la Universidad de San Carlos de Guatemala, luego de conocer la aprobación por parte del Director de la Escuela de Ingeniería en Ciencias y Sistemas, al trabajo de graduación titulado: DESARROLLO DE UNA HERRAMIENTA MÓVIL DE SOFTWARE PARA APOYAR A ESTUDIANTES UNIVERSITARIOS EN SU ORGANIZACIÓN, presentado por el estudiante universitario Rolando Iván Chalí Monroy, autoriza la impresión del mismo.

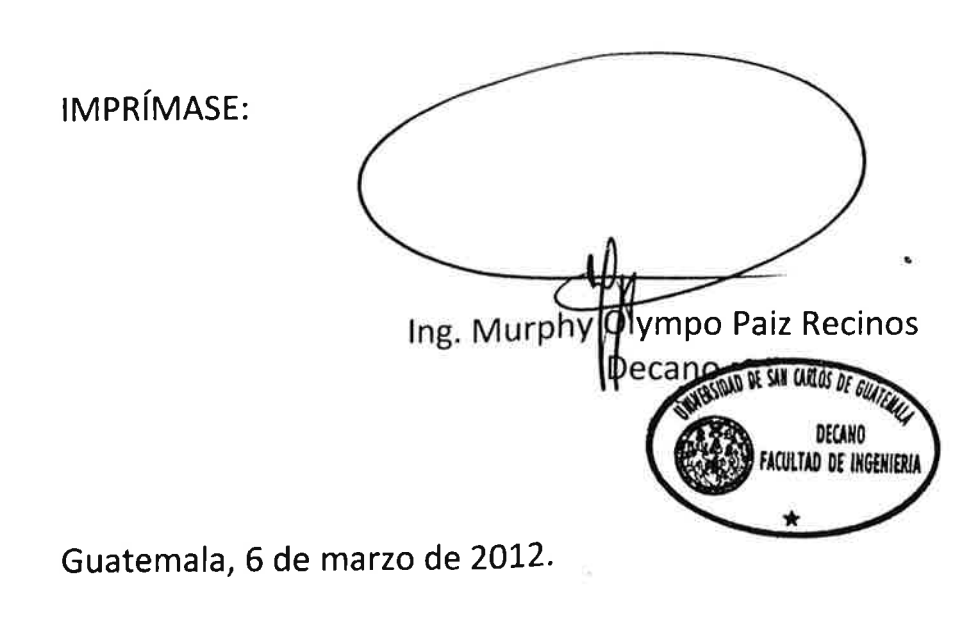

/gdech

# **ACTO QUE DEDICO A:**

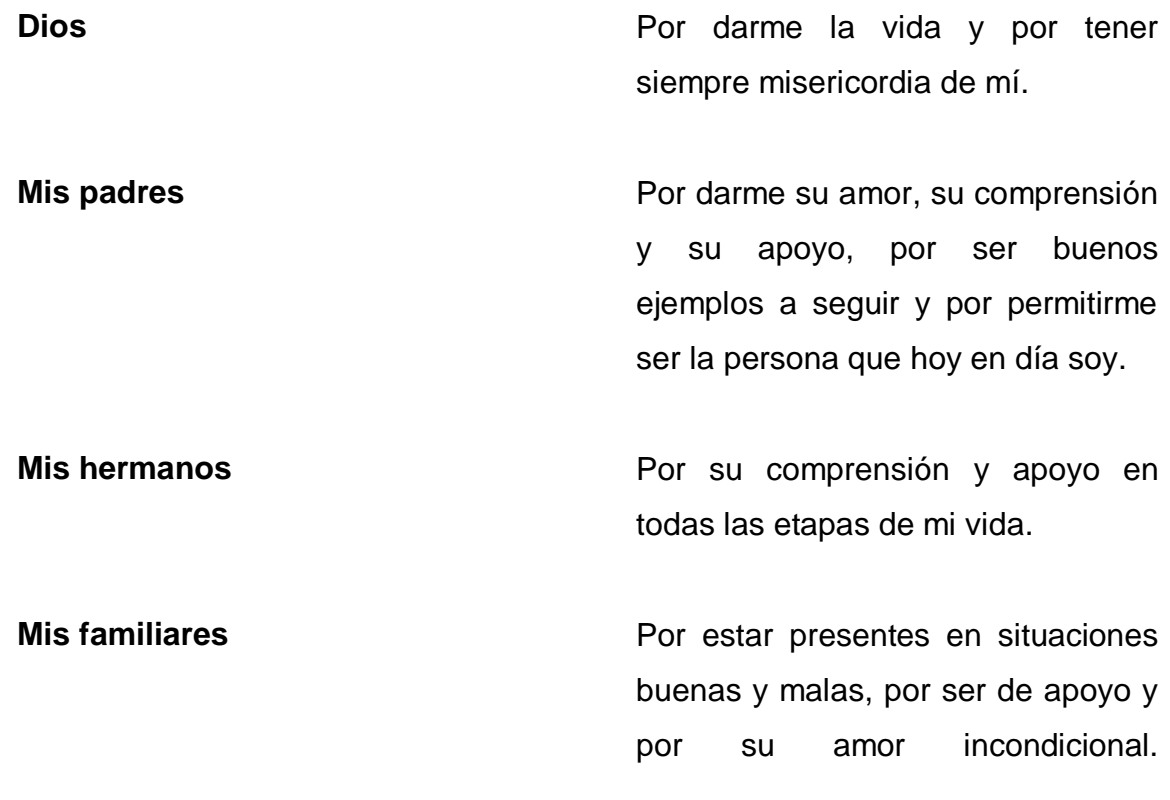

# **AGRADECIMIENTOS A:**

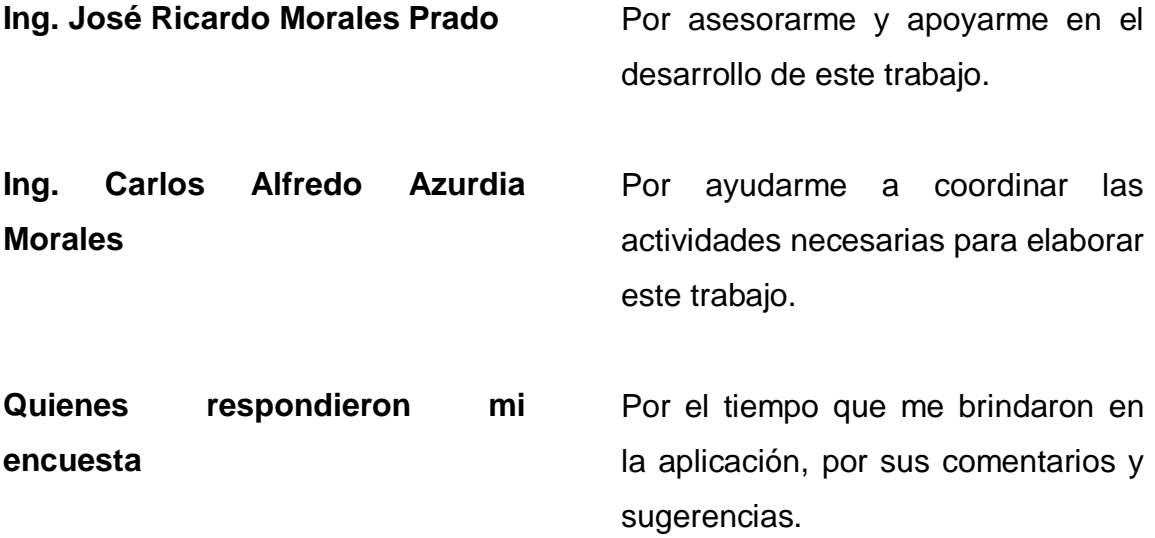

# ÍNDICE GENERAL

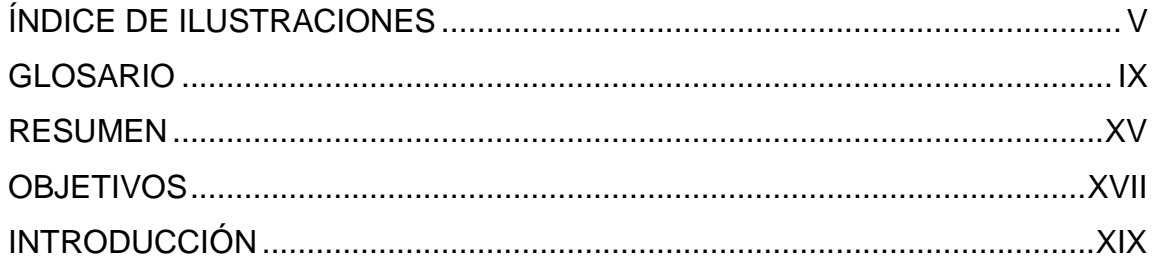

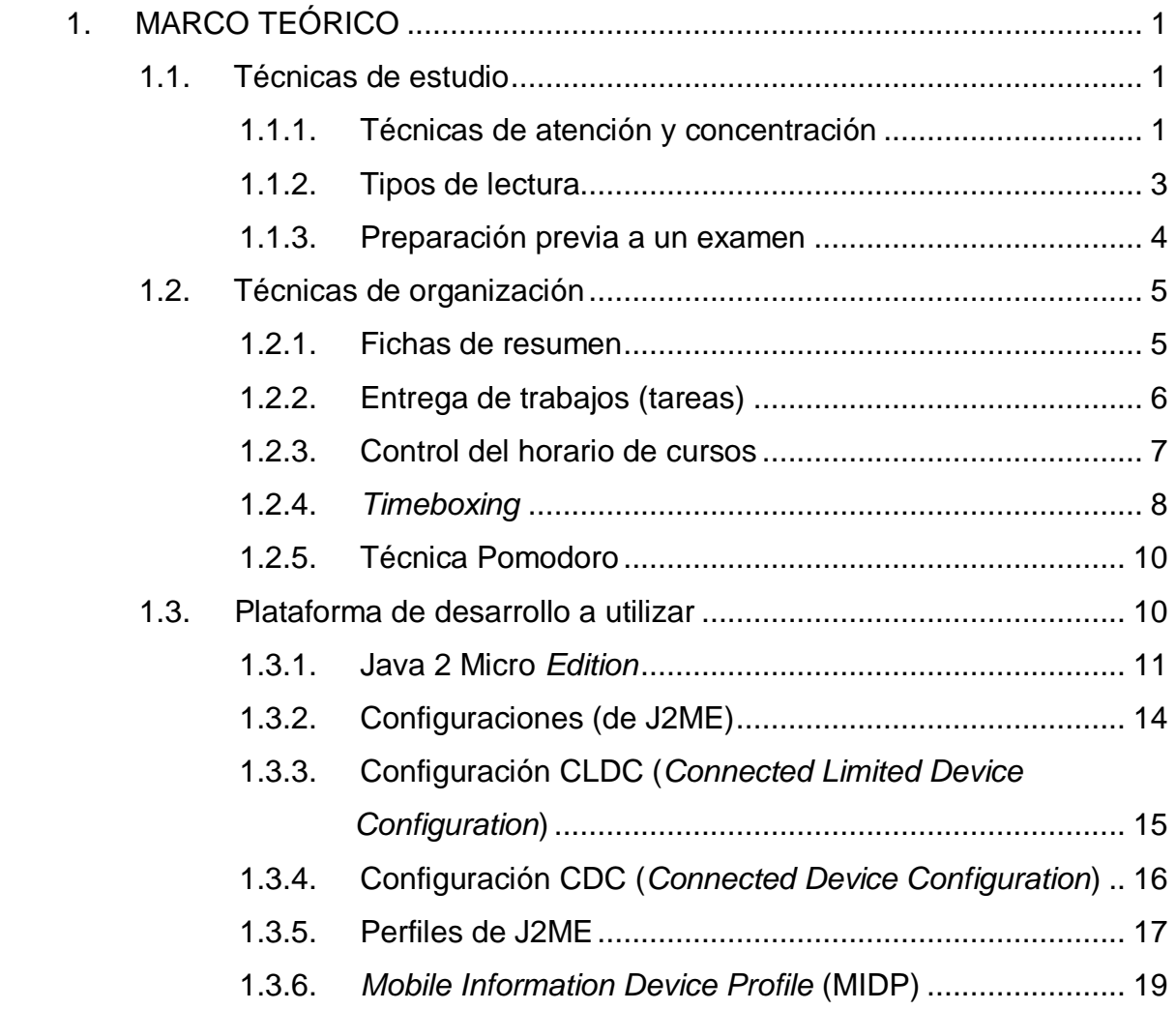

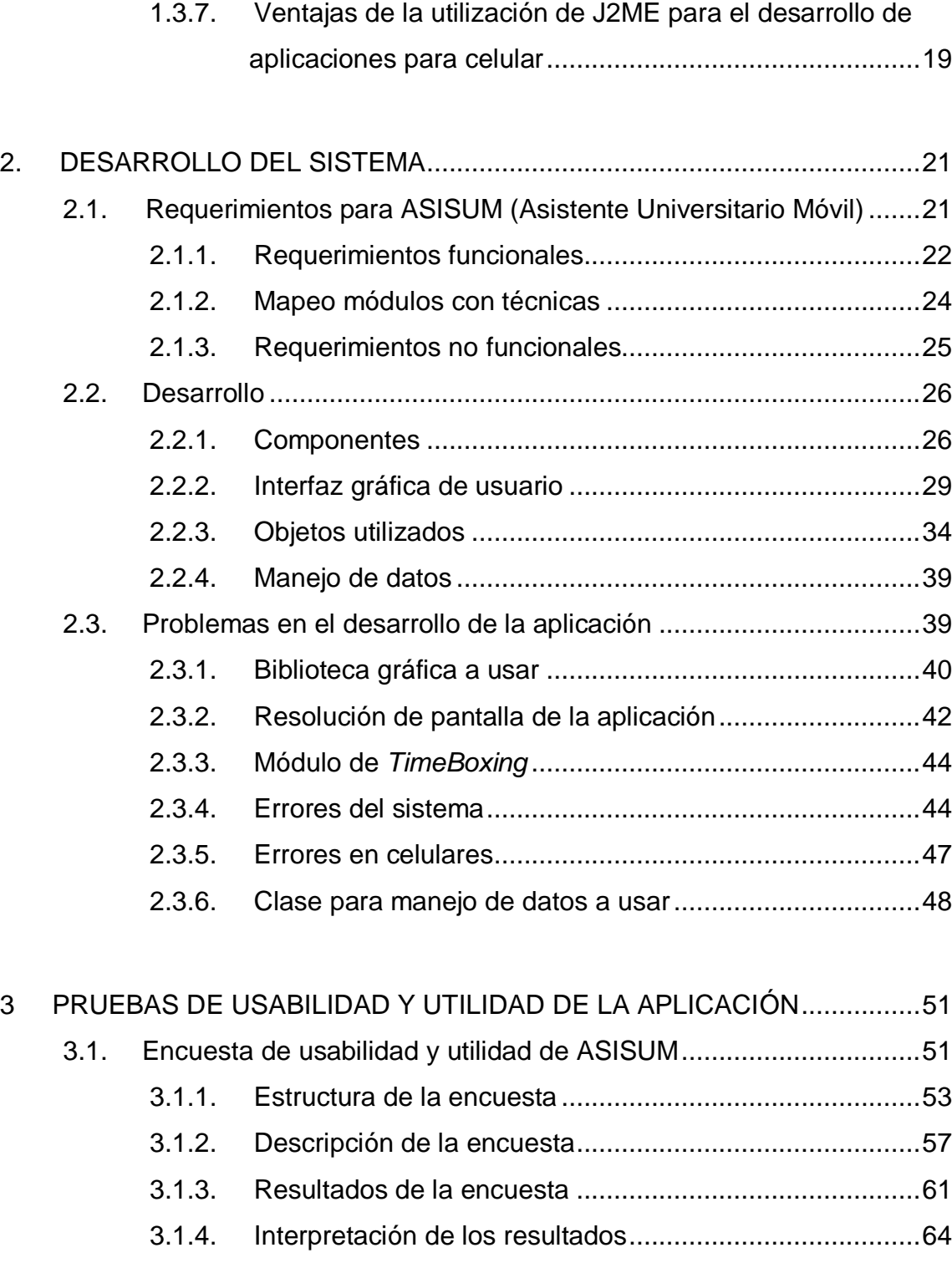

[3.1.5. Comentarios Hechos de ASISUM....................................74](#page-103-0)

<span id="page-12-0"></span>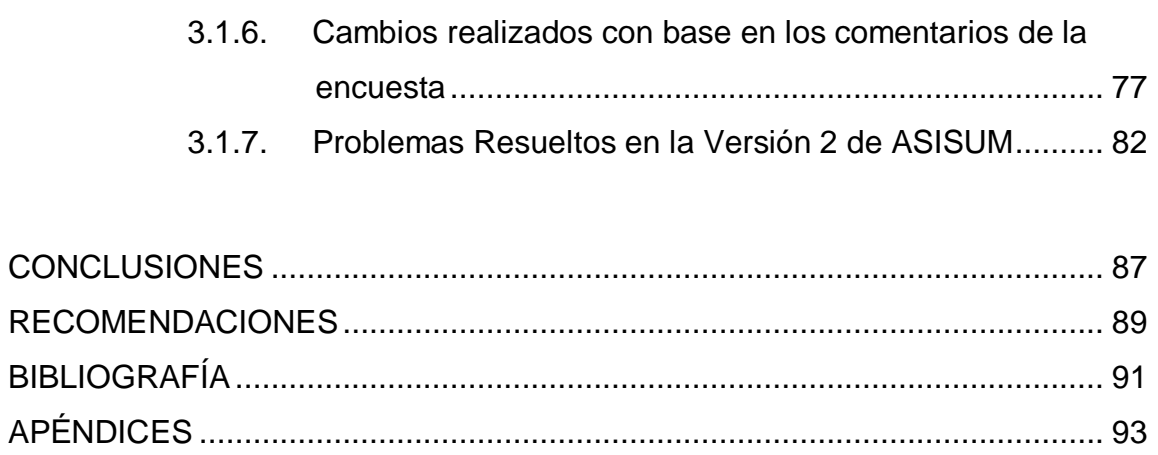

# ÍNDICE DE ILUSTRACIONES

## **FIGURAS**

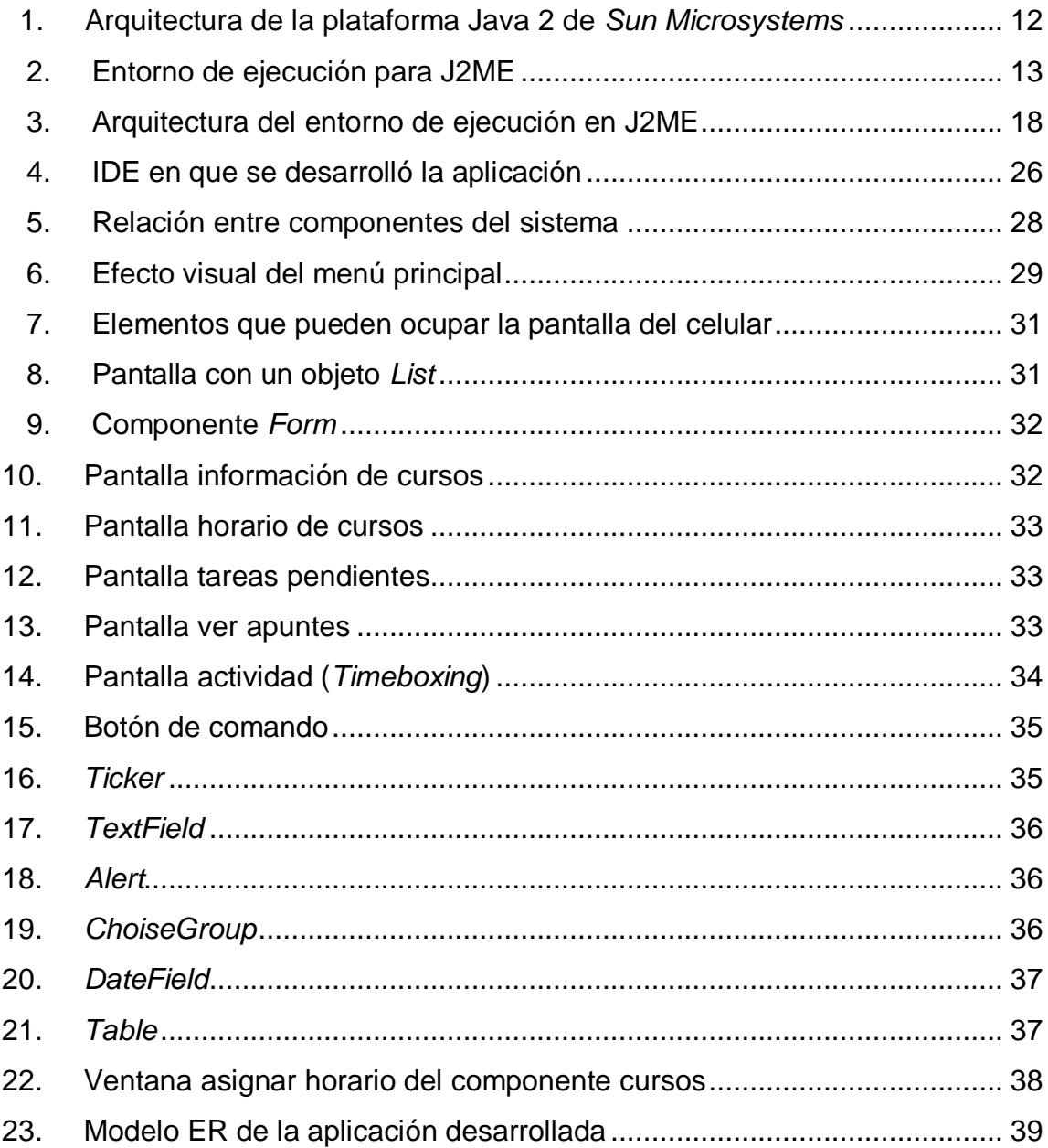

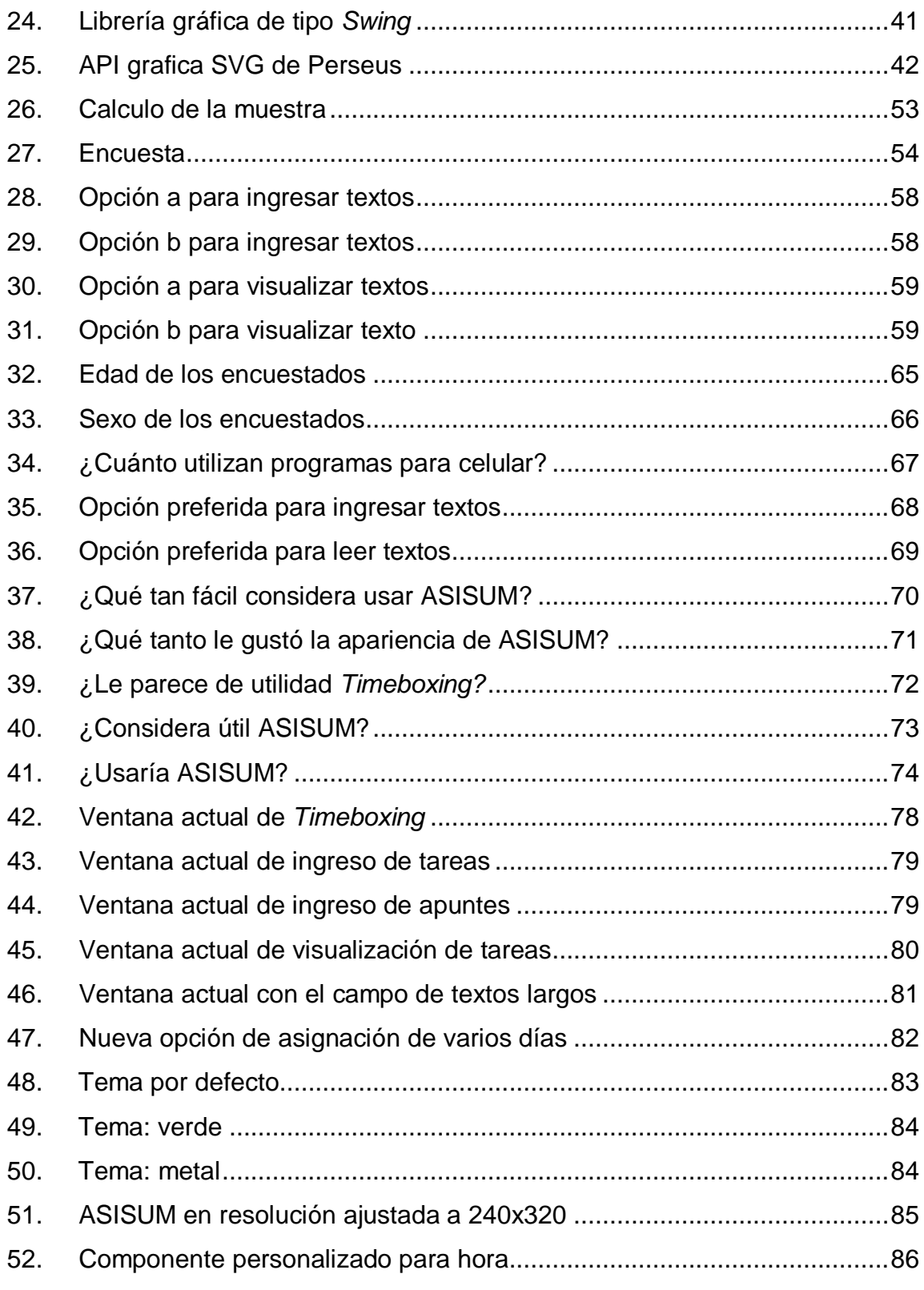

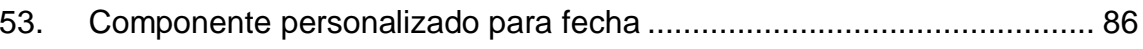

### **TABLAS**

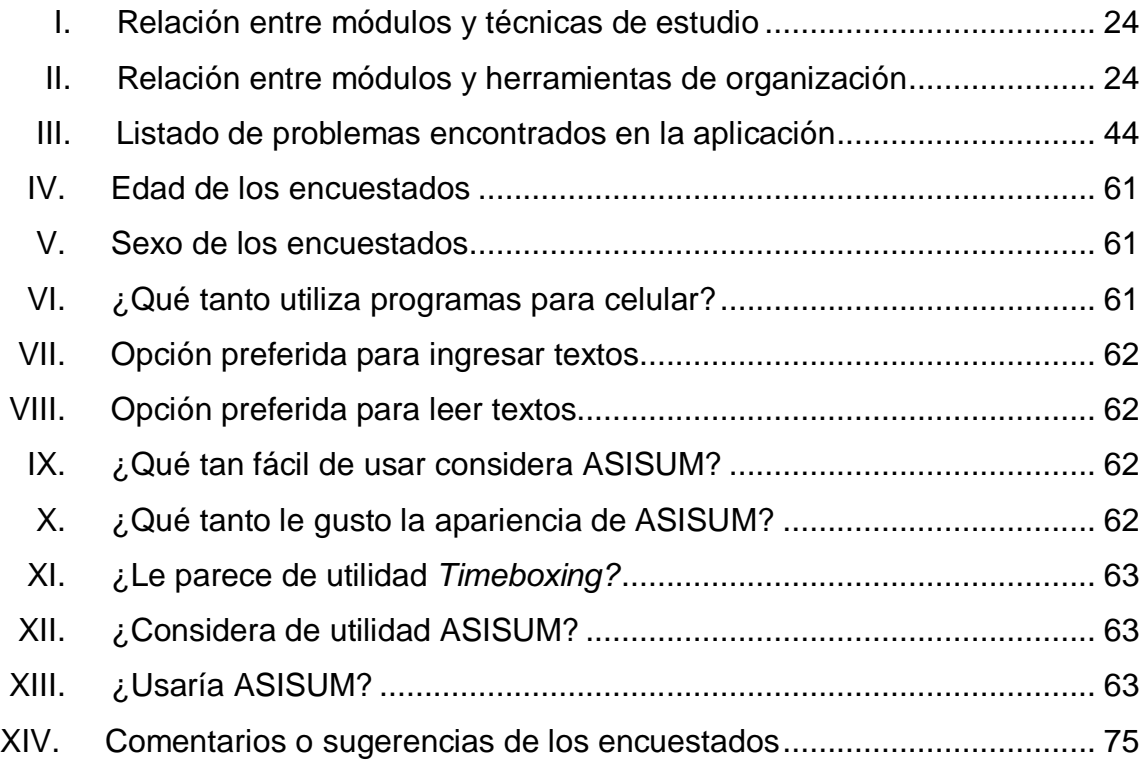

### **GLOSARIO**

- **API** Una interfaz de programación de aplicaciones es el conjunto de funciones y procedimientos que ofrece cierta biblioteca para ser utilizado por otro *software* como una capa de abstracción.
- **Arquitectura de**  *Software* También denominada Arquitectura Lógica, consiste en un conjunto de patrones y abstracciones coherentes que proporcionan el marco de referencia necesario para guiar la construcción del *software* para un sistema de información.
- **Bytecode** Intermedio más abstracto que el código máquina. Habitualmente es tratado como un fichero binario que contiene un programa ejecutable similar a un módulo objeto, que es un fichero binario producido por el compilador cuyo contenido es el código objeto o código máquina.
- **Campo** En informática, espacio de almacenamiento para un dato en particular.
- **Clase** En la programación orientada a objetos, construcción que se utiliza como un modelo (o plantilla) para crear objetos de ese tipo.

**Comando** Es una instrucción u orden que el usuario proporciona a un sistema informático.

**Componente** Todos aquellos recursos desarrollados para un fin concreto y que puede formar solo o junto con otros, un entorno funcional requerido por cualquier proceso predefinido.

**Cómputo** Cálculo u operación matemática.

- **Conectividad** Capacidad de un dispositivo (un PC, periférico, PDA, móvil, robot, electrodoméstico, coche, etc.) de poder ser conectado (generalmente a un PC u otro dispositivo) sin la necesidad de un ordenador, es decir en forma autónoma.
- **Desarrollo de**  *Software* Desarrollar un *software* significa construirlo simplemente mediante su descripción.
- **Diagrama entidadrelación** Es una herramienta para el modelado de datos de un sistema de información.
- **Dispositivo** Aparato, artificio, mecanismo, artefacto, órgano o elemento de un sistema.
- **Feedback** En la teoría de sistemas, en cibernética o en la teoría de control, la realimentación es un proceso por el que una cierta proporción de la señal de salida de un sistema se redirige de nuevo a la entrada.

X

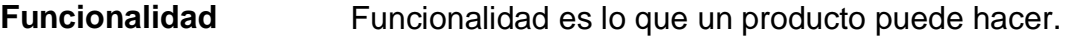

**GUI** Es un programa informático que actúa de interfaz de usuario, utilizando un conjunto de imágenes y objetos gráficos para representar la información y acciones disponibles en la interfaz.

**IDE** Un entorno de desarrollo informático es un programa informático compuesto por un conjunto de herramientas de programación.

**Implementación** Realización de una aplicación, o la ejecución de un plan, idea, modelo científico, diseño, especificación, estándar, algoritmo o política.

**Integración** Acción y efecto de integrar o integrarse (constituir un todo, completar un todo con las partes que faltaban o hacer que alguien o algo pase a formar parte de un todo).

**Módulo** En informática un módulo es una parte autónoma de un programa de ordenador.

Parámetro **Variable que puede ser recibida por una subrutina.** 

**Plataforma** En informática, una plataforma es precisamente el principio, en el cual se constituye un *hardware*, sobre el cual un *software* puede ejecutarse/desarrollarse.

- **Proceso** Es un conjunto de actividades o eventos (coordinados u organizados) que se realizan o suceden (alternativa o simultáneamente) con un fin determinado.
- **Renderización** Renderizado (*render* en inglés) es un término usado en jerga informática para referirse al proceso de generar una imagen desde un modelo.
- **Rendimiento académico**  Hace referencia a la evaluación del conocimiento adquirido en el ámbito escolar, terciario o universitario.
- **Requerimiento** Características que se desea que posea un sistema o un *software*.
- **Resolución** La resolución de pantalla es el número de pixeles (o máxima resolución de imagen) que puede ser, llamada relación de aspecto.
- Sistema **ES un objeto compuesto cuyos componentes** se relacionan con al menos algún otro componente.
- **Software Equipamiento** lógico o soporte lógico de una computadora digital.
- **Usabilidad** Es la facilidad con que las personas pueden utilizar una herramienta particular o cualquier otro objeto fabricado por humanos con el fin de alcanzar un objetivo concreto.

**Virtual** Aquello que no es real pero muestra características relevantes de la realidad.

### **RESUMEN**

En el presente trabajo de graduación se ha hecho una recopilación de técnicas de estudio y herramientas de organización que tienen como objetivo ayudar al estudiante universitario en general, a mejorar su rendimiento académico, a través de organizar y hacer un mejor uso de su tiempo.

Se describen los problemas encontrados en los estudiantes que inciden en la poca o nada organización académica los cuales repercuten en bajo rendimiento y que al aplicar nuevas técnicas y herramientas, el estudiante podrá organizarse de acuerdo a sus necesidades de estudio.

Se explica la teoría que hace evidente integración de estas herramientas en un único dispositivo portable. Considerando lograr una mejor organización para el estudiante al plantear las siguientes necesidades a ser desarrolladas en una aplicación de *software* para celular:

- Horario de cursos
- Registro de tareas
- Apuntes importantes
- Módulo de *Timeboxing*

A partir de las necesidades de la aplicación, se explican los puntos más importantes sobre el desarrollo de la misma, indicando que contratiempos se tuvo durante el desarrollo y cuáles fueron las decisiones que se tomaron para resolver estos problemas.

Además, se muestra un estudio estadístico relacionado con la usabilidad del sistema y con la utilidad que tendría. Con base a los resultados de una encuesta hecha a un grupo de estudiantes, se determinó que beneficio se esperaría que tenga el *software* desarrollado.

## **OBJETIVOS**

#### <span id="page-26-0"></span>**General**

Crear un asistente universitario móvil que ayude al estudiante a organizarse mejor para mejorar su desempeño

### **Específicos**

- 1. Desarrollar una herramienta de *software* que brinde la siguiente funcionalidad:
	- Administrar un horario y control de tareas de los cursos que el usuario tiene asignados.
	- Ingresar apuntes de los contenidos vistos en una cátedra, para estudio posterior de los mismos.
- 2. Brindar al estudiante una herramienta que le ayude a aprovechar mejor su tiempo al hacer uso de la teoría de *Timeboxing,* para administrar actividades que desee realizar.

### **INTRODUCCIÓN**

Actualmente, muchas personas tienen dificultad para organizarse adecuadamente en sus labores académicas, tanto en sus centros de estudio como en sus hogares, se hace necesario tener medios que ayuden a la organización de dichas actividades. Estos medios pueden ser herramientas tales como: una agenda, un bloc de notas, etc.; sin embargo esto termina siendo en cierta forma poco práctico, pues son objetos que muchas veces causa incomodidad llevar con uno.

Debido a esto, se propone una solución práctica e innovadora: una herramienta de organización universitaria para celular, debido a que todos utilizan diariamente estos dispositivos móviles y el tener una herramienta en él, que ayude a una mejor organización de las labores académicas evitaría tener que usar varios objetos para este fin y mejoraría en gran manera la forma en que cumplimos con nuestras obligaciones como estudiantes lo cual contribuye a mejorar el rendimiento del estudiante.

Previo al desarrollo de la aplicación, se hizo un pequeño resumen, sobre qué técnicas de estudio y herramientas de organización daban soporte teórico a las características que se planearon desarrollar en el *software*, con el fin de determinar el beneficio que a la población estudiantil universitaria.

## **1. MARCO TEÓRICO**

#### <span id="page-30-1"></span><span id="page-30-0"></span>**1.1. Técnicas de estudio**

En los centros de estudio (principalmente en universidades), se puede observar un alto número de estudiantes que fracasan en sus materias, debido a la mala organización que realizan de sus actividades estudiantiles. A raíz de este problema es importante implementar nuevas técnicas que le permitan mejorar su rendimiento académico.

Las técnicas de estudio son una serie de estrategias, las cuales al ser aplicadas de manera consciente y correcta, apoyan el proceso de aprendizaje, así como del cumplimiento de las obligaciones como estudiante.

Estas técnicas están directamente ligadas al proceso de estudio tales como:

- Planificar horas y días para estudiar
- Subrayar
- Realizar apuntes importantes de alguna materia
- <span id="page-30-2"></span>Cumplir completamente con las tareas escolares

### **1.1.1. Técnicas de atención y concentración**

La atención y concentración se definen como el empeño que se aplica en cierta actividad, que permite ignorar todo tipo de distractor que pueda afectar la concentración; esto se logra tomando en cuenta el interés que cada persona tenga sobre una actividad específica; es muy importante aplicarlas en el proceso de estudio, en las actividades estudiantiles, ya sea en un salón de clases, a la hora de recibir la cátedra, a la hora de realizar alguna tarea con el objetivo de entregar un trabajo bien hecho y en el menor tiempo posible.

En resumen, lo que plantea esta técnica de estudio es:

- Tener una actitud positiva a la hora de estudiar
- Planificar tiempos de estudio de 30 minutos a 1 hora
- Tener descansos regulares (es recomendable descansar después de 1 hora, hasta que se concluya).
- Al recibir una cátedra, realizar apuntes indispensables

Entre las ventajas que se tiene al aplicar esta técnica se pueden mencionar:

- Mejora en el rendimiento académico
- Mayor aprovechamiento del tiempo
- Control y reducción de ansiedad por falta de organización

A pesar de las ventajas de esta técnica, es responsabilidad del alumno realizar una correcta planificación, tanto de las actividades que debe hacer, del tiempo que asignará a cada una. Y del cumplimiento de lo planificado.

#### <span id="page-32-0"></span>**1.1.2. Tipos de Lectura**

Otro de los grandes problemas que enfrenta la realización de un buen estudio es la lectura, especialmente en carreras universitarias, ya que necesitan realizar lectura de varias fuentes: libros, folletos, internet, entre otros.

Específicamente, a la hora de someterse a una prueba (examen), es necesario estudiar o repasar los contenidos del curso, con mayor intensidad y para ello se hace necesario leer documentos que tengan información útil para dicha prueba. Para este caso, también existen técnicas de estudio que permiten asimilar y aprovechar la lectura que se realice. Entre los diferentes tipos de lectura que existen se pueden mencionar:

- Mecánica: se enfoca únicamente en leer, sin objetivo de comprensión
- Literal ó prelectura: entender sobre qué trata el contenido
- Oral: se produce al leer en voz alta
- Silenciosa: captar las ideas principales mentalmente
- Reflexiva: leer varias veces el contenido para interpretarlo y comprenderlo
- Rápida: es selectiva, se lee a saltos, únicamente los puntos importantes del contenido.

En el presente estudio, se describirán dos tipos de lectura:

- Literal
- Reflexiva

Al combinar una lectura exploratoria con una comprensiva, se logra en primera instancia, comprender qué es lo que se está leyendo, para luego poder reflexionar o comprender a profundidad su contenido. Esto tiene muchas ventajas a la hora de aplicarlas previo, a un examen, entre las cuales están las siguientes:

- Comprensión profunda de lo leído
- Capacidad de abstracción de puntos importantes de la lectura
- <span id="page-33-0"></span>• Hacer un mapa mental de toda la lectura

#### **1.1.3. Preparación previa a un examen**

Tomar en cuenta que este proceso depende completamente del esfuerzo del estudiante (como para las técnicas antes mencionadas) pues el estudio para un examen es un proceso que debe realizarse diariamente.

La propuesta de esta técnica es tener constancia de estudio en la materia, para ello se necesita realizar lecturas periódicas con el fin de aprender bien el contenido de la misma, una vez comprendido, será difícil que se olvide. Es importante mencionar, que hay cursos en los que la práctica es necesaria; sin embargo, la lectura siempre será complementaria en estos casos.

Previo al examen se realiza la lectura subrayando puntos importantes que luego permitan crear resúmenes o fichas con el contenido más importante, también en clase se pueden hacer fichas con datos claves, todo esto con el objetivo de tener fuentes para repasar previo a someterse al examen. Estas fuentes contienen lo más importante del contenido, y con solo repasar estos resúmenes, se logrará reforzar los conocimientos adquiridos previamente y ayudará a estar mejor preparado para el examen.

4

Asimismo, existen varios consejos que ayudan a realizar el examen tales como: tener seguridad en lo que se estudió, estar relajados en el examen y no estudiar a última hora.

#### <span id="page-34-0"></span>**1.2. Técnicas de organización**

Es importante contar con herramientas que apoyen el proceso de estudio.

#### <span id="page-34-1"></span>**1.2.1. Fichas de resumen**

El objetivo de su uso es documentar en una pieza de papel o cartón, ideas, hechos, conceptos, criticas, bibliografía, entre otros; los datos contenidos en estas fichas son de utilidad a la hora de estudiar, pues al leerlas se puede recordar los puntos más importantes que se han documentado sobre una materia y esto reforzará los conocimientos que se han adquirido.

Es importante que se tenga el hábito de ir ingresando información importante en las fichas, pues de este modo se va creando una base de información a la que posteriormente se puede recurrir para realizar el estudio y comprender mejor los temas.

Existen diferentes tipos de fichas, de las cuales se abordará las de resumen, pues al realizar una lectura o recibir una clase magistral, se puede anotar en una ficha información que se considere importante.

#### <span id="page-35-0"></span>**1.2.2. Entrega de trabajos (tareas)**

Este factor puede influir negativamente en el rendimiento de un estudiante en relación a la nota obtenida en los trabajos requeridos en los cursos.

El problema radica en que algunos estudiantes no tienen una forma adecuada de manejar las fechas de entrega de los trabajos escolares repercutiendo en los resultados obtenidos de diversas formas:

- Al no entregar los trabajos, el alumno pierde la oportunidad de fijar los conocimientos.
- Los contenidos del curso no son complementados con fuentes extras a las obtenidas en clases magistrales.
- La nota final del curso se ve afectada negativamente, pues la entrega de trabajos tienen ponderación alta.
- El alumno no está al tanto de las tareas, por lo tanto un seguimiento continuo de la materia.

Es importante y necesario que el estudiante tenga alguna herramienta en la cual pueda tener todos sus trabajos registrados, con el fin de organizar su tiempo y saber qué trabajos tiene pendientes de hacer, la fecha límite de entrega, entre otros. Esto mejoraría notablemente su rendimiento y su nota final de curso, pues no dejaría de entregar ninguna tarea. Queda sujeto siempre a la voluntad del estudiante, pues si el estudiante no tiene la disposición de realizar las tareas, no importaría que las tenga registradas.

6
Una forma sencilla de registrar los trabajos es utilizar una agenda por ejemplo, en la cual se apunte que trabajo se tiene pendiente con la información que el estudiante crea necesaria tal como:

- Curso al que pertenece el trabajo
- Título
- Descripción del trabajo
- Fecha de entrega

#### **1.2.3. Control del horario de cursos**

Otro factor que afecta muchas veces el desempeño de un estudiante es el de no tener presente el horario completo de cursos, pues muchas veces se puede obviar alguna cátedra por el hecho no de recordarse que se debe presentar a clase.

Básicamente el problema consiste en que los estudiantes muchas veces no tienen un horario de cursos en el cual puedan saber a qué cursos deben asistir cada día y a la hora en que deben hacerlo además del lugar, esto causa que frecuentemente el estudiante no sepa qué debe hacer o a qué clase debe asistir o si sabe a qué clase asistir, muchas veces no sabe dónde es el lugar o la hora exacta.

A raíz de esto, los estudiantes pierden muchas clases magistrales y esto afecta mucho el seguimiento que se tenga del curso, es decir, si un alumno no entra a una cátedra, perderá los conocimientos que podría haber adquirido en esa sesión además de descontinuar el contenido del curso que se había venido viendo.

7

Esto impacta negativamente en el desempeño del estudiante pues en clase es donde muchas veces se entiende mejor los contenidos de los cursos gracias a las explicaciones de los catedráticos, por esto es necesario contar con herramientas que apoyen a tener presente los cursos a que se debe asistir cada día.

Una forma sencilla de controlar esto es elaborar un horario de cursos en el cual se tenga la información que el estudiante crea necesaria, tal como:

- Día
- Curso
- Hora de inicio y de fin
- Lugar donde se recibe

#### **1.2.4.** *Timeboxing*

*Timeboxing* es una herramienta que plantea organizar el tiempo que se le dedica a una actividad con el fin de aprovecharlo mejor.

El problema con esto radica en que muchas veces desperdiciamos tiempo en realizar una actividad pues pasamos bastante tiempo tratando de realizarla sin embargo no ponemos todo el empeño en ello y esto hace que no terminemos rápidamente.

Entonces, *Timeboxing* propone dedicarse completamente en la realización de una actividad y esto hará que no se pierda tiempo, además de asegurar que las actividades se cumplan adecuadamente.

El proceso de *Timeboxing* es el siguiente:

- Seleccionar una actividad a realizar
- Establecer un tiempo estimado para realizar la actividad por completo (el menor tiempo posible).
- Dedicarse sin interrupciones al desarrollo de la actividad el tiempo completo que se estableció.
- Finalizado el tiempo (y esperadamente la actividad también), premiar el esfuerzo tomándose unos minutos (15 recomendados) para realizar una actividad relajante.

*Timeboxing* es especialmente útil en actividades que:

- Tareas que parecen aburridas o tediosas, pues en vez de dejarlas para después o desperdiciar tiempo tratando de completar la actividad, con *Timeboxing* se dedica un tiempo fijo y se trata de terminar la actividad.
- Tarea complejas, con *Timeboxing* se estará en plena concentración y con más probabilidades de terminar la tarea adecuadamente.
- Evitar interrupciones, pues si un equipo de trabajo aplica *Timeboxing*, todos los miembros del equipo sabrán que mientras alguien esté aplicando *Timeboxing*, no se debe interrumpir y así se podrá tener completa concentración.

#### **1.2.5. Técnica Pomodoro**

Esta técnica fue desarrollada por Francesco Cirillo y es muy similar a *Timeboxing* con la diferencia de que, el tiempo aquí es un tiempo definido. Estos son de 25 minutos a los cuales se les llama pomodoros (tomates) que vienen separados por pausas y que también es un desarrollo interactivo incremental.

La idea principal de pomodoro es que realizar pausas de aproximadamente 5 minutos luego de finalizado un pomodoro, mejoran la productividad.

La técnica Pomodoro complementa a la teoría de *Timeboxing*, ambas proponen un mayor aprovechamiento del tiempo y una realización óptima de las actividades.

#### **1.3. Plataforma de desarrollo a utilizar**

Java 2 *Micro Edition* (J2ME) es un subconjunto de la plataforma de desarrollo Java, el cual está orientado a proveer las herramientas necesarias para el desarrollo de aplicaciones para dispositivos con recursos limitados, es decir, para: celulares, PDAs, incluso aparatos menos comunes en este contexto como electrodomésticos. Actualmente es conocido únicamente como Java *Micro Edition* (JME).

A continuación se describen los puntos más importantes relacionados con la plataforma J2ME, los cuales están relacionados con el desarrollo del sistema.

#### **1.3.1. Java 2 Micro** *Edition*

J2ME cuenta con los componentes básicos de la plataforma de desarrollo Java básico J2SE; sin embargo, muchos de los componentes fueron restringidos para adaptarlos a las características gráficas y de procesamiento reducidas de los dispositivos a los que se enfoca.

Uno de estos componentes es la máquina virtual que utiliza. J2SE emplea la máquina virtual independiente de la plataforma denominada JVM (Java *Virtual Machine*) que se encarga de la ejecución del Bytecode generado por el compilador de Java, en el caso de J2ME se han hecho modificaciones en esta máquina virtual, con el fin de adecuarla a los recursos reducidos de los dispositivos en los que se ejecutará, esta máquina es denominada KVM (Kilo Virtual Machine) pues no requiere más que unos pocos kilobytes de memoria para funcionar.

Incluso, entre los componentes de J2ME se cuenta con un recolector de basura (*garbage collector*), aunque más limitado en comparación del recolector de basura de Java estándar.

A continuación se observa una imagen en la cual se muestra la arquitectura de la plataforma de desarrollo Java. Ver figura 1.

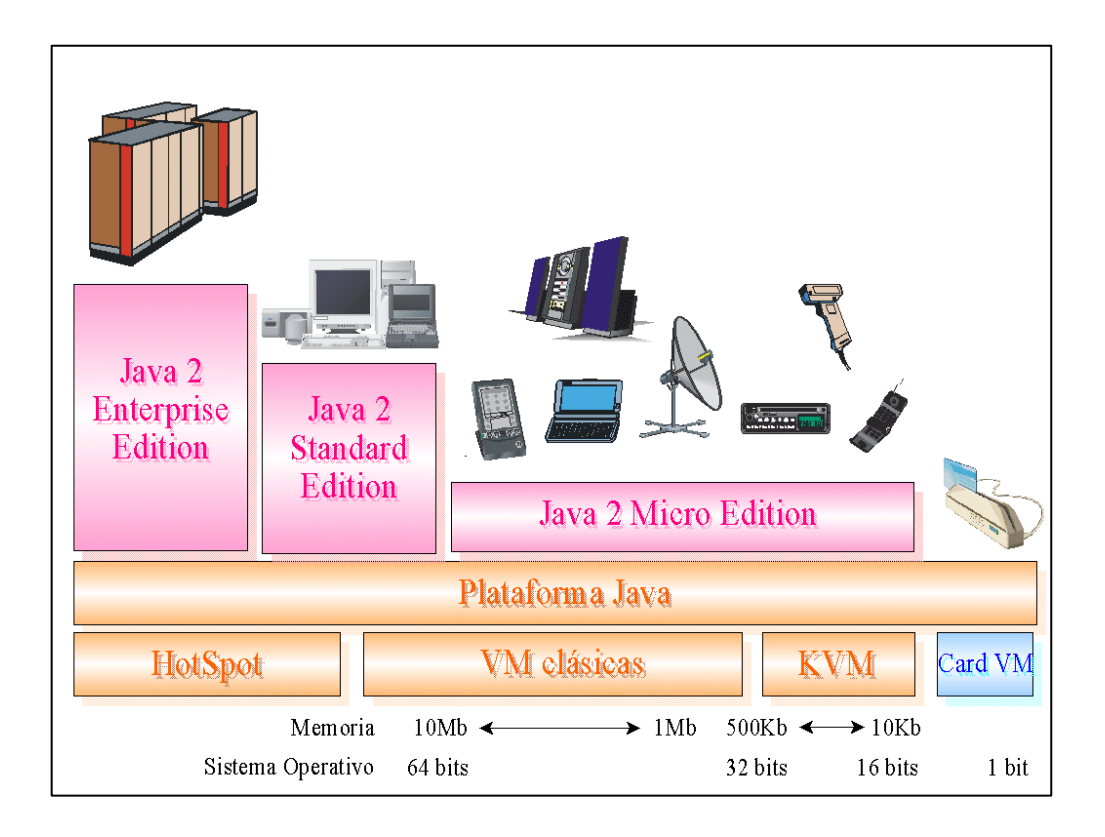

#### Figura 1**. Arquitectura de la plataforma Java 2 de** *Sun Microsystems*

Fuente: ROJAS, Sergio; DIAZ, Lucas. 20-02-2011. http://www.lcc.uma.es/~galvez/ftp/libros/J2ME.pdf.

En la imagen de la figura 1, se puede notar la poca memoria que consume KVM y esto es muy importante para los dispositivos en que corre, ya que no poseen mucha memoria (en promedio, los celulares tienen entre 10 a 20 Mb de RAM), además hay que tomar en cuenta que aparte de tener a la KVM en memoria, el celular tendrá en memoria el resto de programas que utilice. También se ven algunos ejemplos de que dispositivos pueden funcionar con J2ME.

J2ME contiene una pequeña parte de las clases de Java estándar, esto se debe en mayor parte a que el conjunto completo de las APIs de Java requiere 20 Mb de memoria, por este motivo las clases que utiliza J2ME de Java estándar son 37, que provienen de los paquetes más comunes de Java: java.lang, java.io, java.util.

Un entorno de ejecución para J2ME consta de los siguientes componentes:

- Sistema operativo
- Máquina virtual de Java
- Configuración
- Perfil

## Figura 2. **Entorno de ejecución para J2ME**

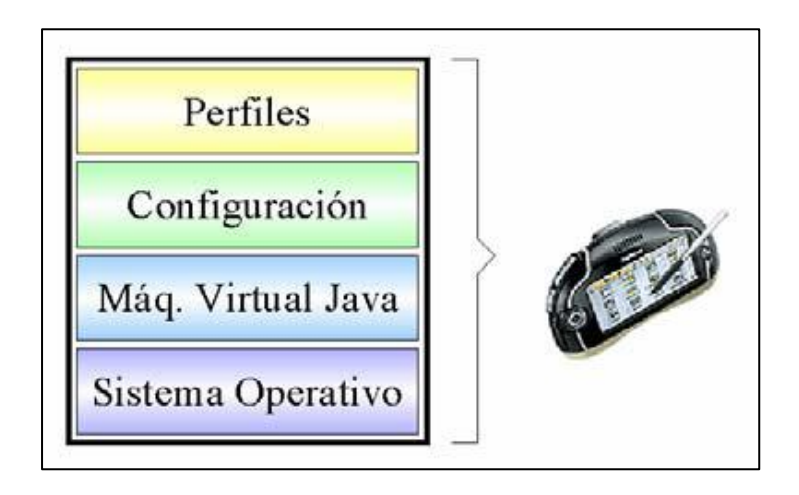

 Fuente: ROJAS, Sergio; DIAZ, Lucas. 20-02-2011. http://www.lcc.uma.es/~galvez/ftp/libros/J2ME.pdf.

El sistema operativo que utilicen los dispositivos está fuera del alcance de este documento. Sin embargo, como información adicional, éstos son algunas plataformas de desarrollo que soportan código Java:

- AlcheMO
- Android
- Celsius
- Bedrock
- BlackBerry
- Java ME

A continuación se explicará un poco sobre las configuraciones, las máquinas virtuales que éstas usan y el perfil del que se menciona anteriormente.

#### **1.3.2. Configuraciones (de J2ME)**

Al hablar de configuraciones en J2ME se refiere a un conjunto específico de APIs de Java, que son suficientes para desarrollar aplicaciones para determinados dispositivos, es decir, para un conjunto determinado de dispositivos que tienen características en común, se utiliza una configuración específica, que es la más adecuada para programar aplicaciones orientadas a este grupo.

Las características que se toman en cuenta para agrupar dispositivos pueden ser:

- Soportadas por el lenguaje
- Soportadas por la máquina virtual

Librerías y APIs soportadas

Las 2 configuraciones que existen para J2ME son:

- CDC
- CLDC

# **1.3.3. Configuración CLDC (***Connected Limited Device*  **Configuration**)

Esta configuración de J2ME está orientada a dispositivos con cierta conectividad, pero con bastante limitación en gráficos, en cómputo y en memoria.

Como ejemplo de los dispositivos a los que se orienta la configuración CLDC están:

- Celulares
- Pagers
- PDAs
- Organizadores personales

Esta configuración sí utiliza la máquina virtual anteriormente mencionada: KVM (Kilo Virtual Machine), debido a sus grandes limitaciones.

Las capacidades básicas de los dispositivos de esta configuración son:

Disponer de unos 512 Kb de memoria disponible

- Disponer de 128 Kb de memoria no volátil para la KVM y las bibliotecas CLDC.
- Disponer de 32 Kb de memoria volátil para la ejecución de la máquina virtual.

Las funcionalidades de que provee la configuración CLDC a sus dispositivos son las siguientes:

- Un subconjunto del lenguaje Java adaptado a KVM
- Un subconjunto del núcleo de Java
- Soporte para entrada y salida (a nivel básico)
- Soporte para acceso a redes
- Seguridad

## **1.3.4. Configuración CDC (***Connected Device Configuration***)**

Esta configuración de J2ME se orienta a dispositivos, que si bien tienen capacidades limitadas de cómputo y de memoria, superan en capacidad a los dispositivos que están contenidos en la configuración CLDC.

Como ejemplo de los dispositivos a los que se orienta la configuración CDC están:

- Decodificadores de TV digital
- TV con internet
- Electrodomésticos inteligentes
- Sistemas de navegación para automóviles

Esta configuración utiliza una máquina virtual similar a JVM, pero con limitaciones en la parte gráfica y de memoria. Esta máquina virtual es denominada CVM (*Compact Virtual Machine*).

Las capacidades básicas de los dispositivos de esta configuración son:

- Procesador de 32 bits
- 2Mb o más de memoria (incluida RAM y ROM)
- Poseer funcionalidad completa de JVM
- Conectividad de red

## **1.3.5. Perfiles de J2ME**

Un perfil en J2ME se define como un conjunto de APIs orientadas a un ámbito o un grupo específico de dispositivos, pues proveen las herramientas que mejor se adaptan a ellos, por ejemplo, los componentes para la interfaz gráfica, lo cual tiene diferencias muy marcadas entre perfiles. También, se puede mencionar que el perfil utilizado para un celular es muy distinto al de los PDA, pues entre otras cosas, su interfaz gráfica, los menús, los componentes, etc., estos tipos de dispositivos son muy distintos.

## Figura 3. **Arquitectura del entorno de ejecución en J2ME**

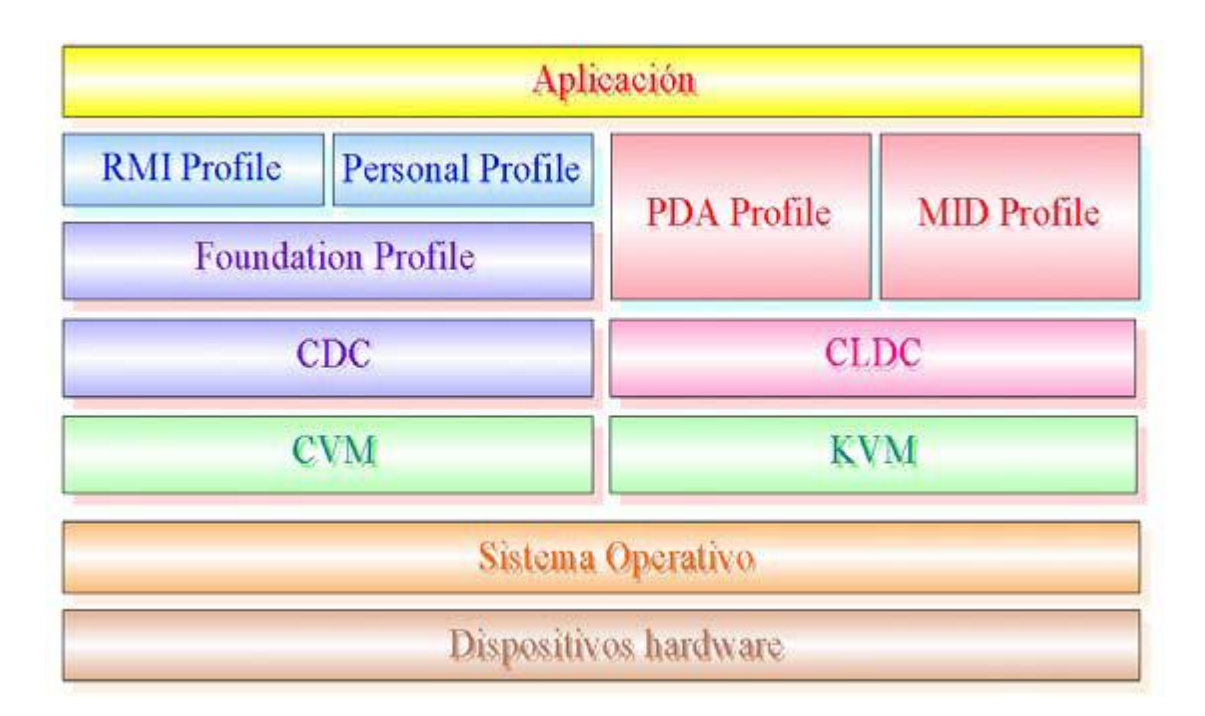

Fuente: ROJAS, Sergio; DIAZ, Lucas. 20-02-2011. http://www.lcc.uma.es/~galvez/ftp/libros/J2ME.pdf.

En la imagen de la figura 3 se puede ver los tipos de perfiles que se tiene para los diferentes tipos de configuración. Como se puede observar, para el perfil CLDC existen los perfiles PDA y MID. En este documento se describe únicamente en el perfil MID, pues es el usado para programar aplicaciones para celulares, y en este perfil estará desarrollada la aplicación objetivo del presente trabajo.

## **1.3.6.** *Mobile Information Device Profile* **(MIDP)**

Este perfil está basado en la configuración CLDC y actualmente es el único perfil que prácticamente se está utilizando. Las aplicaciones creadas con este perfil reciben el nombre de MIDlets.

Este es el perfil con el cual se desarrolla aplicaciones para celular utilizando el lenguaje Java (además de Pagers y algunos PDA de gama baja). Este perfil brinda las características necesarias para:

- El *core* de la aplicación
- La interfaz gráfica
- Almacenamiento
- Red
- *Timers*

# **1.3.7. Ventajas de la utilización de J2ME para el desarrollo de ssssaplicaciones para celular**

Con base en lo expuesto en este capítulo, las ventajas de desarrollar aplicaciones para celular utilizando esta plataforma pueden ser:

- Independencia de la plataforma
- Requerimientos bajos de procesamiento
- Requerimientos bajos de memoria
- Robustez
- Familiaridad con el lenguaje Java
- Compatibilidad de la plataforma con gran cantidad de dispositivos

El siguiente párrafo refuerzan estas ideas:

"Las ventajas de J2ME incluyen la mejora de la seguridad y la consistencia de las aplicaciones en diferentes plataformas y dispositivos, interfaces de usuario superior con los gráficos, la capacidad para funcionar fuera de línea fuera de la cobertura inalámbrica, *peer-to-peer networking* y no los gastos de concesión de licencias necesarios para el SDK, lo que significa que cualquier persona puede crear una aplicación y comercialización"<sup>1</sup>.

Por estas razones, para el desarrollo de la aplicación objetivo de esta investigación: asistente universitario móvil (ASISUM), la aplicación, el sistema o el *software*.

Se está usando la plataforma de desarrollo J2ME en su configuración CLDC con el perfil MIDP.

 $\ddot{\phantom{a}}$ 

<sup>&</sup>lt;sup>1</sup> Descripción general Ventajas de J2ME: http://www.compute-rs.com/es/consejos-890306.htm

# **2. DESARROLLO DEL SISTEMA**

En este capítulo se presentan los requerimientos del sistema y las decisiones que se tomaron para el desarrollo del *software* que se planteó como posible solución a las necesidades identificadas con base a la teoría que se expuso en el capítulo 1 de este trabajo, así también, sobre los problemas encontrados en el transcurso del mismo.

#### **2.1. Requerimientos para ASISUM (Asistente Universitario Móvil)**

Debido a las necesidades de organización por parte de estudiantes universitarios que se han expuesto en el capítulo 1, se han identificado los puntos clave en que se puede apoyar a este sector al desarrollar una aplicación para celular que les brinde herramientas útiles para mejorar su organización y su desempeño en sus estudios.

Estas necesidades o requerimientos se separarán en dos grupos: funcionales y no funcionales.

#### **2.1.1. Requerimientos funcionales**

- Horario de cursos: el sistema debe permitir registrar un control de los cursos que el estudiante tiene asignados actualmente registrando el lugar donde se imparte el curso, las horas y días en que se imparte. Esta funcionalidad suple las necesidades de organización con el horario estudiantil del alumno que se exponen en el inciso: control del horario de cursos de este documento, lo cual propone una mejora en el desempeño del estudiante al no faltar a ninguna cátedra por falta de conocimiento de su horario.
- Registro de tareas: el sistema registra un control de las tareas, en el cual se detallara que es lo que se debe hacer, cual es la fecha límite y si esta tarea está pendiente de completar o no. Esta funcionalidad del *software* intenta apoyar al estudiante con el problema expuesto en el inciso: entrega de trabajos (tareas) de este documento, el cual hace ver la necesidad de llevar un control de los trabajos que un estudiante debe entregar con el fin de no olvidar ninguno y que esto no perjudique en su nota final del curso.
- Apuntes importantes: en el sistema se podrá ingresar apuntes breves que sean de importancia, por ejemplo, apuntar una fórmula de importancia para el curso. Esta funcionalidad surge de las necesidades siguientes:
	- $\circ$  La importancia de poner atención durante una sesión de curso y que realizar apuntes sobre puntos importantes, mejora la atención.
	- o La utilidad de realizar una lectura comprensiva ayuda a comprender mejor un tema y esto permite abstraer lo más importante de todo lo leído y poderlo plasmar en forma de apuntes.

22

- o Es importante realizar lecturas constantes de los contenidos de un curso para estar preparados para un examen.
- o La ventaja que tiene el utilizar fichas de resumen para almacenar información importante referente a un curso para su posterior estudio.
- Repaso de los apuntes ingresados: luego de tener varios apuntes ingresados para un curso determinado, se podrá revisar cada uno de ellos, en orden continuo o en orden aleatorio, con el objetivo de repasar contenidos importantes del curso para estudiar. Como se mencionó en el punto anterior, esta funcionalidad será útil por las razones expuestas en las secciones anteriores, ya que previo a un examen, el estudiante podrá recurrir a los apuntes que haya realizado, en clase, en sus lecturas, etc., pues tendrá una fuente de información de utilidad para su preparación a la hora de someterse a dicho examen.
- Módulo de *Timeboxing*: la teoría del *Timeboxing* explica que para ciertas actividades se pasa mucho tiempo sin dedicarse completamente y esto hace que se pierda este tiempo mal aprovechado, entonces *Timeboxing* busca que se establezca un tiempo en el cual se estará completamente dedicado a cumplir con la actividad. Este módulo dará la facilidad para implementar *Timeboxing* en actividades académicas, y se desarrollará con el fin de dar a conocer a los estudiantes esta técnica, luego de su comprensión y aceptación, será aplicable fácilmente con este *software*.
- Técnica Pomodoro: de este trabajo, ambas proponen cronometrar una actividad para realizarla de una manera más dedicada lo cual mejora el aprovechamiento del tiempo y brinda mejores resultados en la actividad,

además de ser un incentivo para el estudiante el hecho de tener un tiempo de relajamiento luego de realizada la actividad.

## **2.1.2. Mapeo módulos con técnicas**

En esta sección se resume la relación entre los conceptos presentados en el capítulo 1 y los módulos definidos para el sistema.

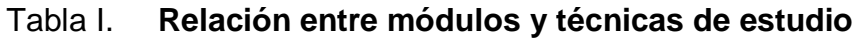

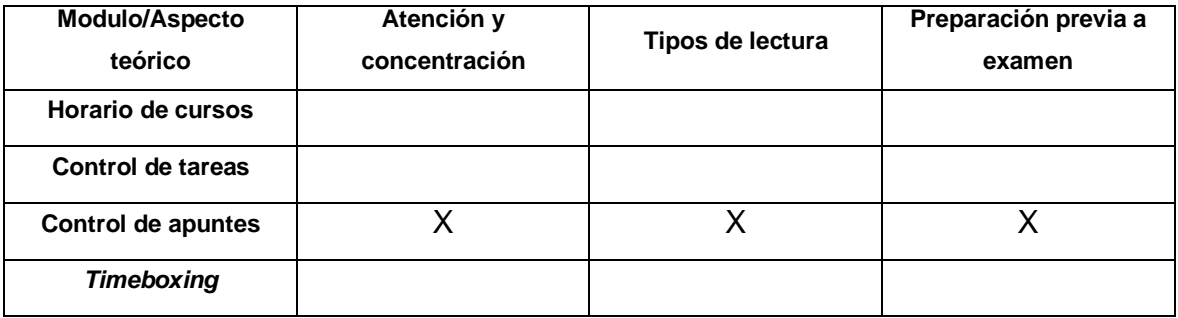

Fuente: elaboración propia.

#### Tabla II. **Relación entre módulos y herramientas de organización**

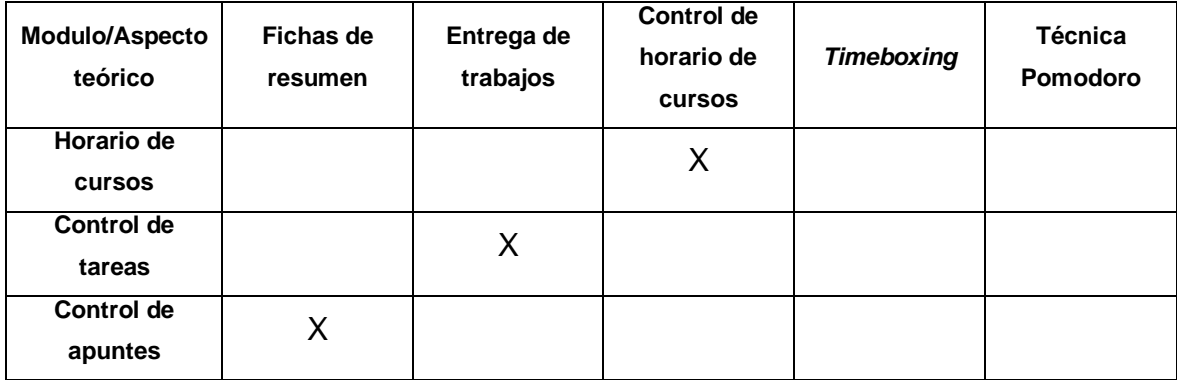

Continuación tabla II.

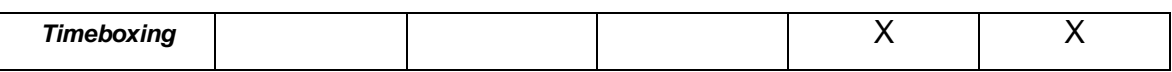

Fuente: elaboración propia.

#### **2.1.3. Requerimientos no funcionales**

El sistema debe funcionar con los recursos de memoria y procesamiento de un teléfono celular. Debe poder ejecutarse en celulares de varias marcas con sistemas operativos que soporten J2ME.

El sistema debe permitir que se aprenda a utilizar en un tiempo no mayor de 30 minutos (usabilidad).

Como se describió en la sección: Plataforma de desarrollo a utilizar, J2ME cumple perfectamente con estos requerimientos.

## **2.2. Desarrollo**

Todo el sistema fue desarrollado en la plataforma J2ME, utilizando el IDE de desarrollo proporcionado con la misma plataforma.

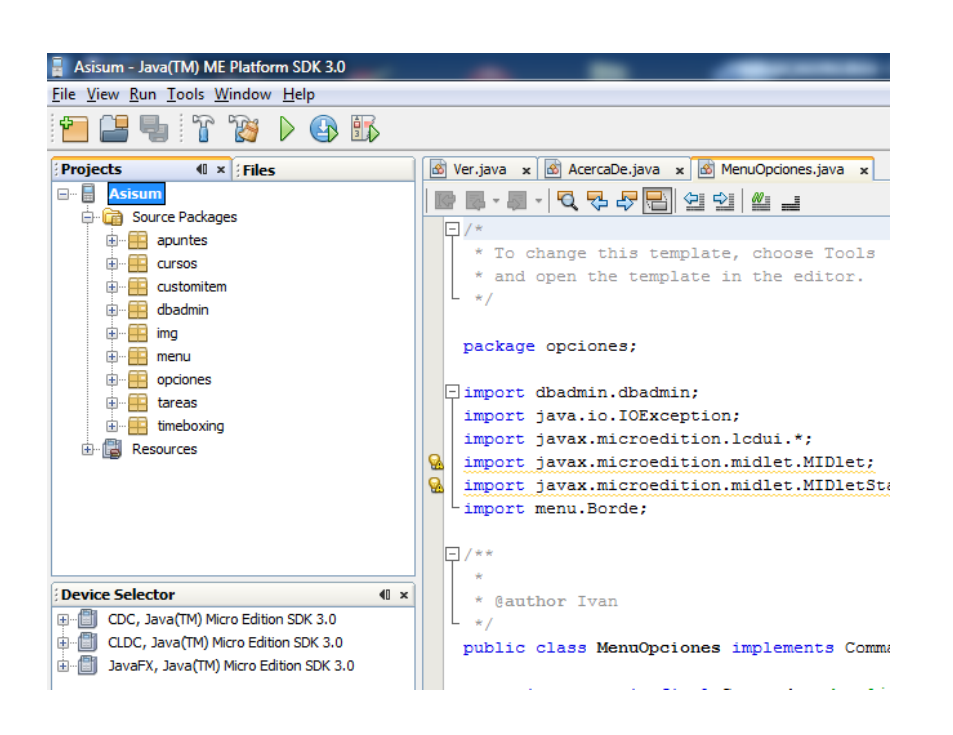

Figura 4. **IDE en que se desarrolló la aplicación**

Fuente: elaboración propia.

El sistema fue desarrollado por componentes en una forma iterativa incremental, integrando cada nueva función de los componentes a la aplicación ya desarrollada o existente.

## **1.2.1. Componentes**

Los componentes en que se dividió la aplicación fueron los siguientes (en orden alfabético):

- Apuntes: este componente es el encargado de permitir el ingreso y consulta de apuntes.
- Cursos: este componente es el encargado de permitir el ingreso y consulta de cursos y también del ingreso y consulta de todo lo relacionado con el horario de cursos.
- *Customitem:* este componente es utilizado por la aplicación para desplegar datos en una tabla. Es importante recalcar que el código de este módulo no es de mi autoría completa, esta es proporcionada entre los ejemplos de componentes incluidos con la plataforma J2ME, sin embargo la licencia de dicho código permite la utilización total o parcial del mismo, ya sea con modificaciones o sin ninguna modificación, una vez se respete el texto de la licencia incluida con el código. El modulo final fue modificado para adaptarlo a las necesidades de la aplicación.
- Dbadmin: este componente es el encargado de manejar toda operación de entrada o salida hacia los archivos en que se almacena toda la información del sistema.
- Menú: este componente es el que integra a todos los módulos, a través de este módulo es como se accede a los demás. También es encargado de mostrar el menú principal.
- Opciones: este componente se planificó para contener opciones de configuración de la aplicación, es decir, cualquier necesidad de administración del sistema, puede ser incluida en este módulo.
- Tareas: este componente es el encargado de permitir el ingreso y consulta de apuntes.
- Timeboxing*:* con este componente será posible aplicar la técnica de *Timeboxing*, pues brinda una forma de cronometrar una actividad siguiendo la teoría de *Timeboxing*.

A continuación se muestra una figura donde se observa cómo se relacionan los componentes desarrollados:

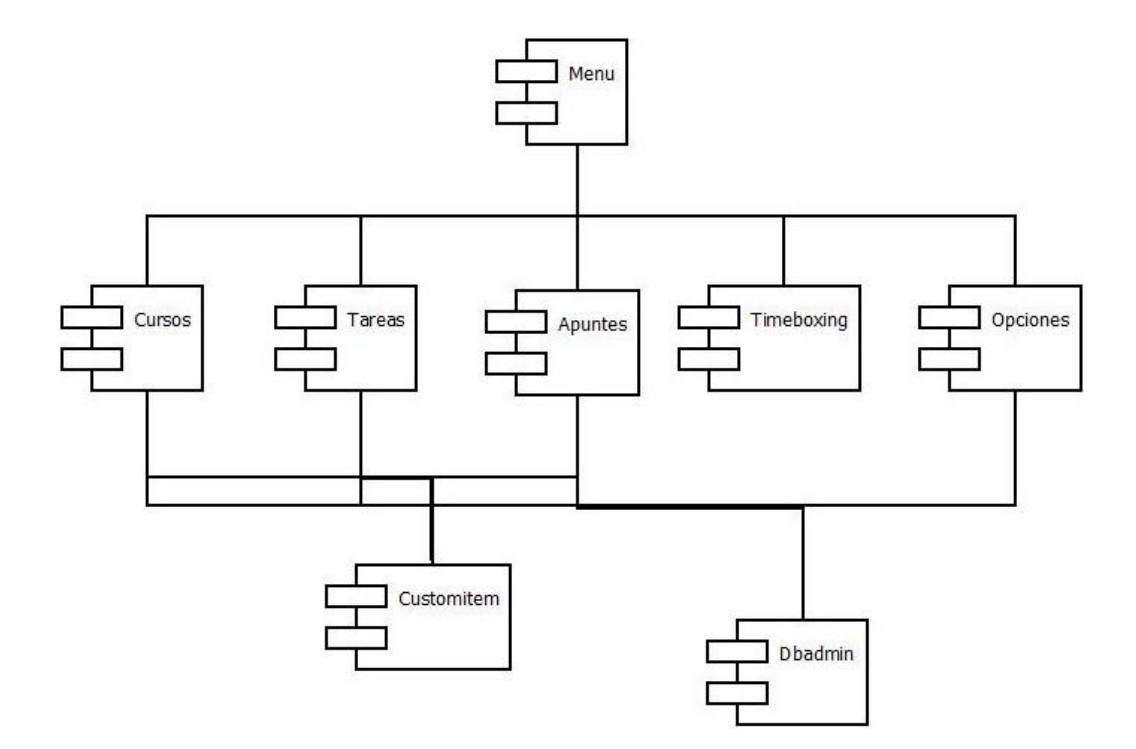

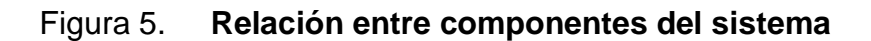

Fuente: elaboración propia.

# **1.2.2. Interfaz gráfica de usuario**

Para realizar la interfaz gráfica de usuario (GUI) se hizo una división entre la GUI del menú principal y la GUI del resto de la aplicación.

La GUI del menú principal fue desarrollada utilizando una herencia de la clase Canvas. Esta clase se utilizó para renderizar las imágenes de fondo y de los iconos que se muestran en pantalla.

El efecto visual que se le dio a este menú, es un posicionamiento estratégico de imágenes a determinado tiempo, es decir, cuando el usuario selecciona alguna opción, se posiciona el icono referente a esa acción en el lugar que le corresponde pero agrandado y esto da la impresión de que el icono se agranda al posicionarse sobre él.

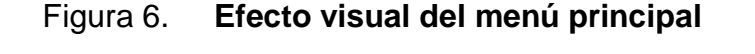

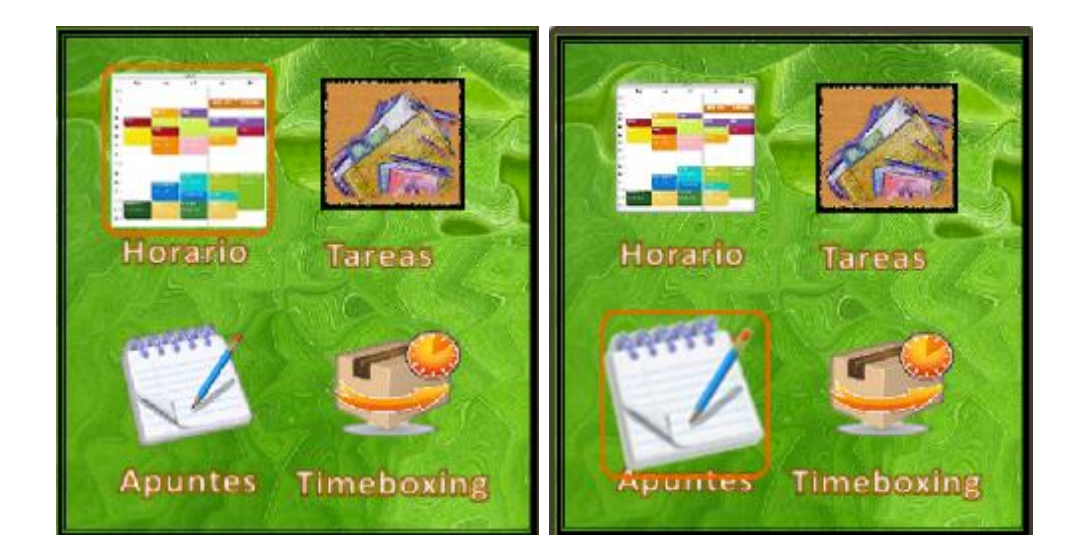

Fuente: elaboración propia.

Luego de tener una GUI para el menú de inicio de la aplicación, se procedió a desarrollar la interfaz gráfica del resto de la misma.

Para el resto de las pantallas, se usará la biblioteca de componentes gráficos para móviles de J2ME: javax.microedition.lcdui.\*;

Esta biblioteca permitió posicionar en la pantalla del dispositivo móvil los objetos que se utilizaron en toda la aplicación, el contenedor de objetos que esta bibilioteca brinda se llama *Screen* y éste seria un componente análogo a un *JFrame,* por ejemplo.

Esta biblioteca se encarga de controlar la pantalla, posicionando una pantalla por vez, es decir, aunque la aplicación contenga múltiples pantallas de tipo canvas y múltiples ventas de tipo screen, sólo una ventana puede tomar el control de ésta, al mismo tiempo. Debido a esto, se debió implementar una forma de navegación entre pantallas, asignando correctamente el control de la pantalla a las ventanas adecuadas.

La forma en que se manejó la navegación entre pantallas fue tener un objeto anterior en cada una a mostrar, con el fin de enviar como parámetro la ventana actual en el constructor de una nueva que sea instanciada en la ventana actual y luego asignar el control de la pantalla a la nueva instancia, esto permite que en el momento de terminar de utilizar una ventana, se pueda devolver el control de la pantalla a su ventana anterior.

30

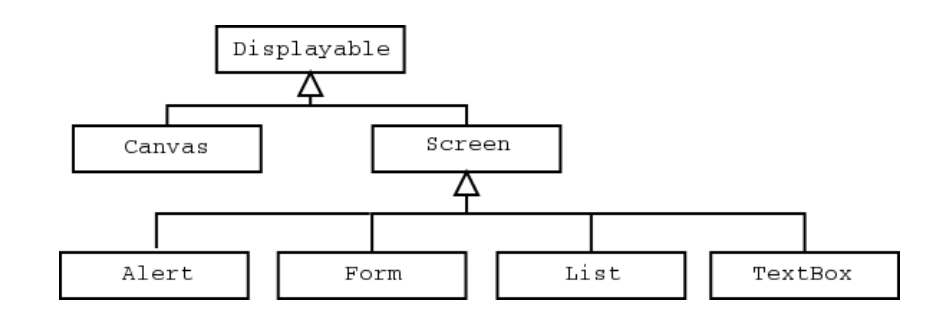

#### Figura 7. **Elementos que pueden ocupar la pantalla del celular**

Fuente: GARCIA Castellano, Javier. 21-02-2011. http://flanagan.ugr.es/J2ME/MIDP/graficos.htm.

En la imagen anterior se puede observar que, tanto la clase Canvas como la clase *Screen* son capaces de ocupar y controlar la pantalla del dispositivo, uno por vez. También se puede observar que los objetos *Alert*, *Form*, *List* y *TextBox* pueden ocupar toda la pantalla del celular.

En toda la aplicación se utilizaron todos estos componentes, en donde fue necesario, por ejemplo, en los menús de cada opción se utilizó un objeto *List* para mostrar el listado de características que tenía cada opción.

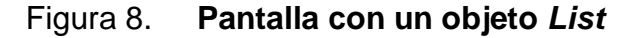

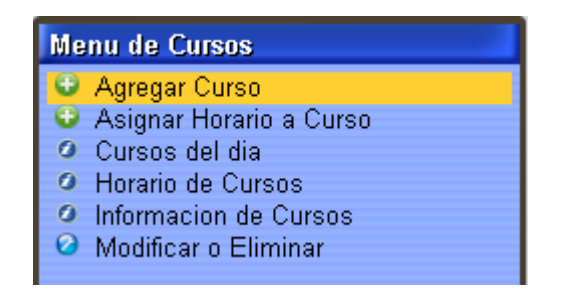

Fuente: elaboración propia.

El componente más usado en la aplicación fue *Form*, así como el objeto *Screen*, *Form* es un contenedor análogo a un *JFrame*. En este componente se agregaban todos los demás.

| <b>Agregar Curso</b> |        |
|----------------------|--------|
| Nombre de Curso      |        |
|                      |        |
| Seccion              | Qwerty |
|                      |        |
| Catedratico          |        |
|                      |        |
|                      |        |

Figura 9. **Componente** *Form*

Fuente: elaboración propia.

En general, así se desarrolló la GUI de la aplicación. A continuación se muestran algunas imágenes de los diferentes componentes de la aplicación:

| <b>Informacion de Cursos</b> |          |              |  |  |
|------------------------------|----------|--------------|--|--|
| Cursos                       |          |              |  |  |
| Curso                        | lSeccion | Catedratico. |  |  |
| Mate 1                       |          | Pedro Lopez  |  |  |
| Fisica <sub>2</sub>          |          | Mario Montes |  |  |

Figura 10. **Información de cursos**

Fuente: Elaboración propia.

# Figura 11. **Horario de cursos**

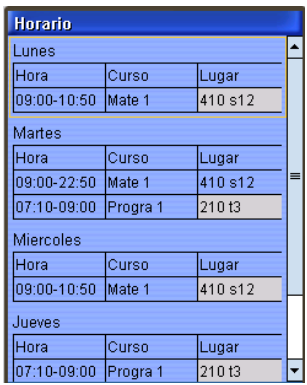

Fuente: elaboración propia.

# Figura 12. **Tareas pendientes**

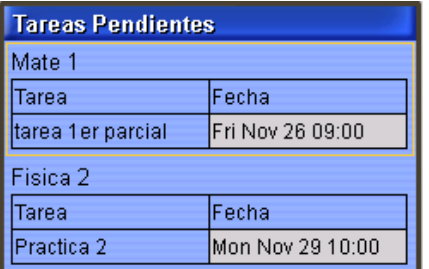

Fuente: elaboración propia.

# Figura 13. **Ver apuntes**

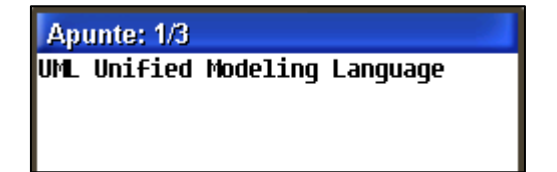

Fuente: elaboración propia.

# Figura 14. **Actividad (***Timeboxing***)**

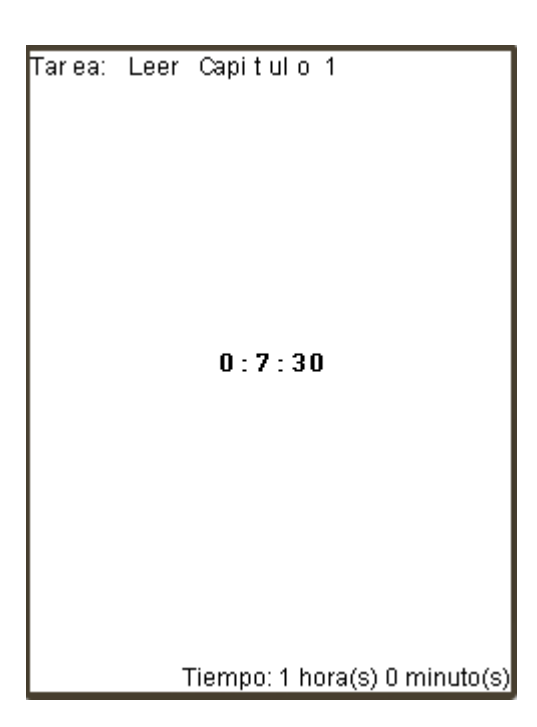

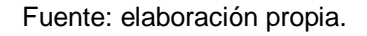

# **1.2.3. Objetos utilizados**

En general, éstos fueron los objetos de J2ME que se utilizaron en toda la aplicación:

- Botones de comando: realizan cierta acción al ser presionados por el usuario.
- *Ticker:* muestran ayudas textuales en pantalla
- *TextField*: se utilizan para permitir el ingreso de datos por parte del usuario hacia la aplicación.
- *Alert*: muestra un mensaje de alerta (información, error, pregunta, etc.) en pantalla.
- *ChoiserGroup:* muestran un listado de opciones (*combobox*, lista, *checkbox*).
- *DateField*: se utilizan para poder ingresar fecha y/u hora
- *Table*: se utiliza para mostrar una tabla en pantalla con los datos que se le ingresen.

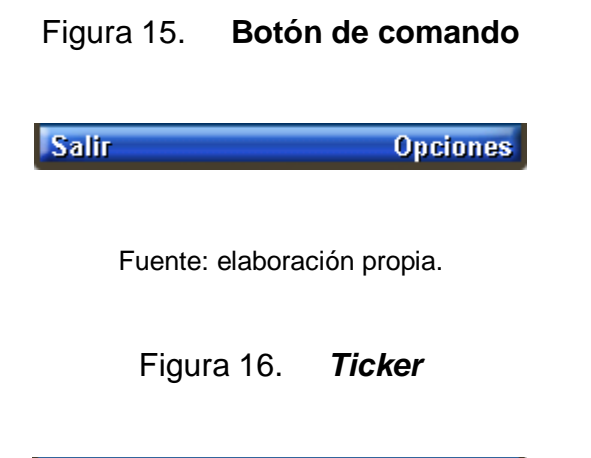

Seleccione una opcion y presione la tecla

Fuente: elaboración propia.

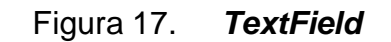

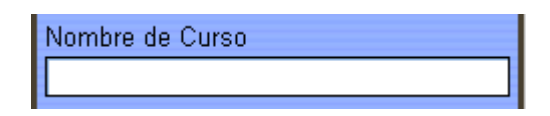

Fuente: elaboración propia.

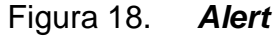

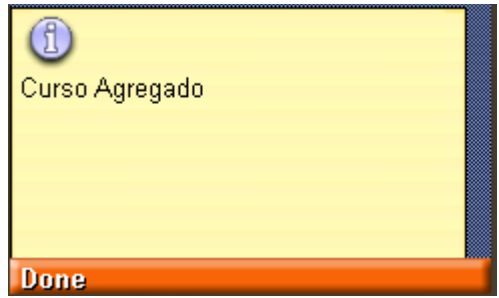

Fuente: elaboración propia.

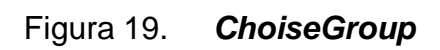

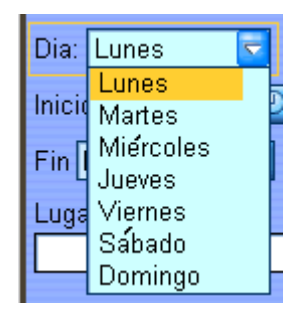

Fuente: elaboración propia.

# Figura 20.*DateField*

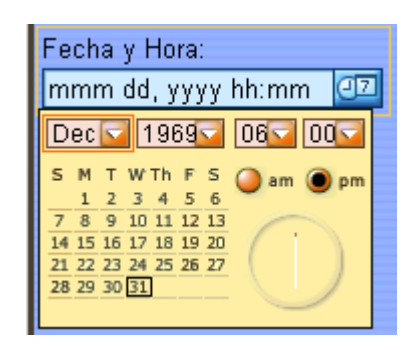

Fuente: elaboración propia.

## Figura 21.*Table*

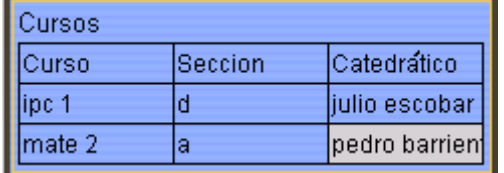

Fuente: elaboración propia.

Todo el sistema se desarrolló utilizando estos objetos en los diferentes componentes, como ejemplo, en la figura 22 se puede observar que se utilizaron varios objetos de J2ME para desarrollar la ventana asignar horario del componente cursos:

# Figura 22. **Ventana asignar horario del componente cursos**

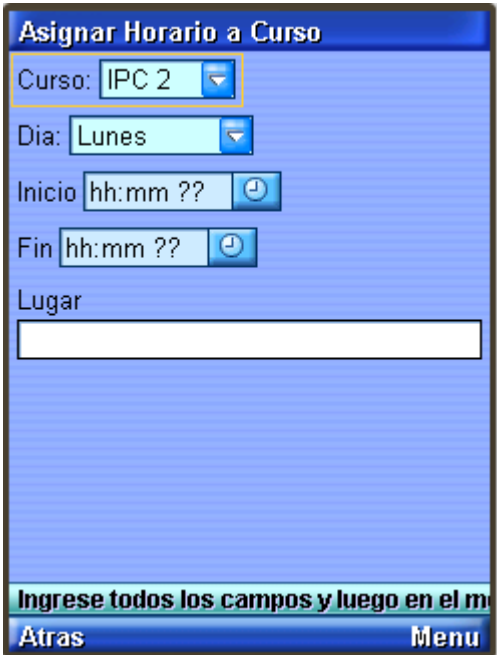

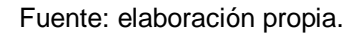

En esta imagen se puede ver que se utilizaron diferentes objetos de J2ME para desarrollar la pantalla asignar horario, éstos fueron:

- *Form*
- *ChoiseGroup*
- *DateField*
- *TextField*
- Ticker
- Botones de comando

#### **1.2.4. Manejo de Datos**

Para almacenar toda la información referente a los cursos, horario de cursos, tareas y apuntes, se utilizó el concepto de un diagrama entidad relación, el cual se muestra en la figura 23:

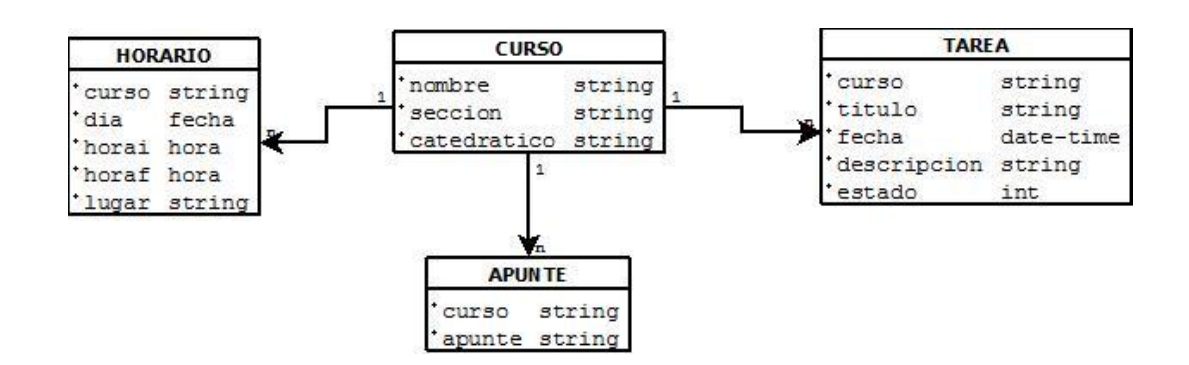

Figura 23. **Modelo ER de la aplicación desarrollada**

Fuente: elaboración propia.

El componente utilizado para almacenar los datos en el dispositivo fue *Record Management System* (RMS) que es una especie de base de datos sencilla para J2ME en el cual se utiliza el objeto RecordStore como una especie de tabla en una base de datos.

#### **2.3. Problemas en el desarrollo de la aplicación**

Durante el desarrollo de la aplicación, se tuvo que enfrentar múltiples complicaciones, tanto técnicas, de diseño, de interfaz, de concepto, etc.

Además de las complicaciones, una vez se terminó el desarrollo de la aplicación, se realizaron pruebas de *software* para identificar errores en el mismo.

En respuesta a estas complicaciones y errores, se tuvo que tomar decisiones que serán explicadas a continuación.

#### **2.3.1. Biblioteca gráfica a usar**

La biblioteca para gráficos que se utilizó para desarrollar la aplicación fue LCDUI; sin embargo, esta decisión se debió tomar entre otras 2 opciones.

Se podía utilizar *swing,* pero con componentes de características reducidas; sin embargo, esto no se usó pues esta librería está orientada a otro tipo de dispositivos que no son celulares precisamente además de requerir un dispositivo con muchos recursos de procesamiento y de memoria.

# Figura 24. **Librería gráfica de tipo** *Swing*

| File<br>00<br>밓<br>$\bullet\blacksquare$<br>eo |                  |              |                       |  |  |  |
|------------------------------------------------|------------------|--------------|-----------------------|--|--|--|
| Slider Demo<br>Row height:                     |                  |              |                       |  |  |  |
| <b>First Name</b>                              | <b>Last Name</b> | Color        | Movie                 |  |  |  |
| Mike                                           | Albers           | <b>Green</b> | Brazil                |  |  |  |
| Mark                                           | Andrews          | <b>Blue</b>  | Curse of the Demon    |  |  |  |
| <b>Brian</b>                                   | Beck             | <b>Black</b> | The Blues Brothers    |  |  |  |
| Lara                                           | <b>Bunni</b>     | Red          | Airplane (the whole s |  |  |  |
| Roger                                          | Brinkley         | Blue         | The Man Who Knew      |  |  |  |
| <b>Brent</b>                                   | Christian        | Black        | Blade Runner (Direct  |  |  |  |
| Mark                                           | Davidson         | Dark Creen   | Brazil                |  |  |  |
| Jeff                                           | Dinkins          | <b>Blue</b>  | The Lady Vanishes     |  |  |  |
| Ewan                                           | <b>Dinkins</b>   | Yellow       | A Bug's Life          |  |  |  |
| Amy                                            | Fowler           | Violet       | Reservoir Dogs        |  |  |  |

Fuente: elaboración propia.

La segunda opción que se tenía era utilizar un API gráfica externa a J2ME (com.sun.*perseus*) mezclada con la librería LCDUI. Esto brindaba una mejora gráfica significativa; sin embargo, como en el caso anterior, no era compatible con la mayoría de celulares por requerir de mayores recursos.

## Figura 25. **API gráfica SVG de Perseus**

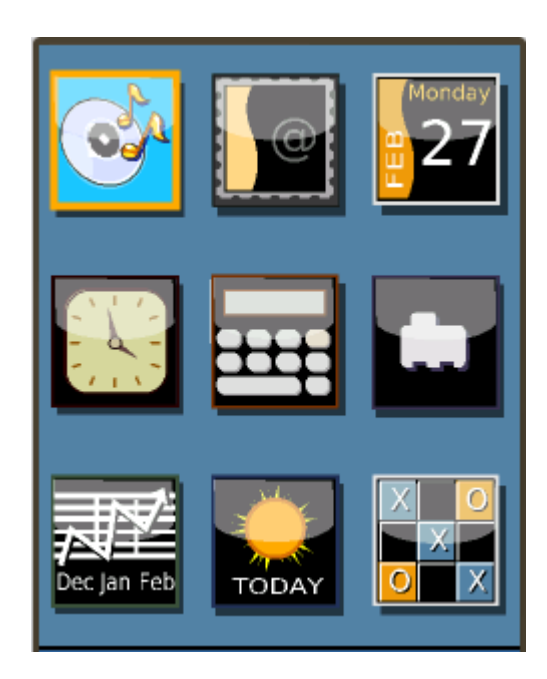

Fuente: elaboración propia.

## **2.3.2. Resolución de pantalla de la aplicación**

Un problema que surgió a raíz de la decisión de usar la librería básica de gráficos para J2ME, fue la resolución de pantalla que se muestra el menú de inicio. El problema se da, ya que existen diferentes tamaños de pantalla según el tipo de celular entre ellos: 128x128, 176x220, 240x320, así también resoluciones para celulares como BlackBerry, etc.

La resolución que se utilizó en el menú principal fue 240x320 pixeles y basándose en ese tamaño se diseñaron, tanto el fondo de la pantalla como los iconos, por este motivo en algunos celulares la aplicación se ve bien, o se ve
muy pequeña la imagen, también no se puede ver completa (se ve muy grande).

Para corregir este problema, aun no se ha tomado ninguna decisión, pero se tienen algunas alternativas que pueden servir:

- Crear varias versiones de la aplicación para adaptarla a las diferentes resoluciones. El problema con esta solución sería el tener que crear una versión nueva cada vez que se necesite por una resolución que no se tenía. La ventaja de esta solución es que puede ser implementada con facilidad, relativamente.
- Utilizar un API gráfica compatible con la gama actual de celulares con que la aplicación es compatible actualmente. La desventaja de esto radica en la dificultad que plantea la utilización de una API externa a J2ME y el proceso de aprendizaje, lo cual sería una solución que tardaría tiempo en ser implementada. La ventaja de esto sería crear una única versión de la aplicación para todas las diferentes resoluciones.
- Implementar un sistema de dibujar el menú (en otro estilo) utilizando la librería de gráficos estándar de J2ME, el cual se adapte a todo tipo de resolución. Ésta sería una solución equilibrada entre factibilidad y aspecto.

Se realizará una investigación al respecto de estas tres alternativas con el fin de determinar la mejor solución de todas. La mejor de las soluciones será implementada en la segunda versión del sistema, que en el futuro se desarrolle.

#### **2.3.3. Módulo de** *TimeBoxing*

Este módulo en particular presenta varios inconvenientes:

 Hay ciertos tipos de celulares en los cuales al pasar cierto tiempo sin presionar ninguna tecla del mismo, este pasa a un estado de suspensión (*stand by*) y esto hace que se detenga el hilo que controla el cronómetro. Las causas de este problema son desconocidas, pero es muy posible que el problema esté en el diseño propio de celular, lo cual deja la solución de este problema, fuera de alcance.

#### **2.3.4. Errores del sistema**

Luego de finalizar el desarrollo de la aplicación, se procedió a realizar pruebas en el mismo, lo cual hizo ver algunos problemas en su diseño o en su programación, éstos fueron documentados en la tabla III.

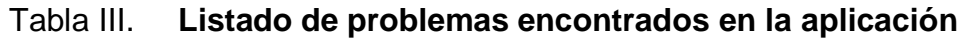

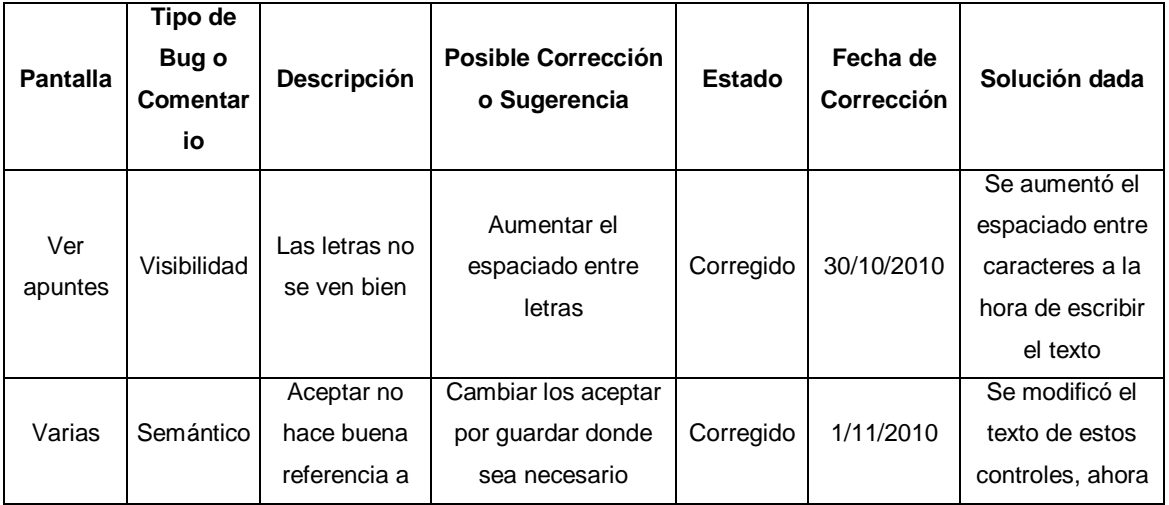

# Continuación tabla III.

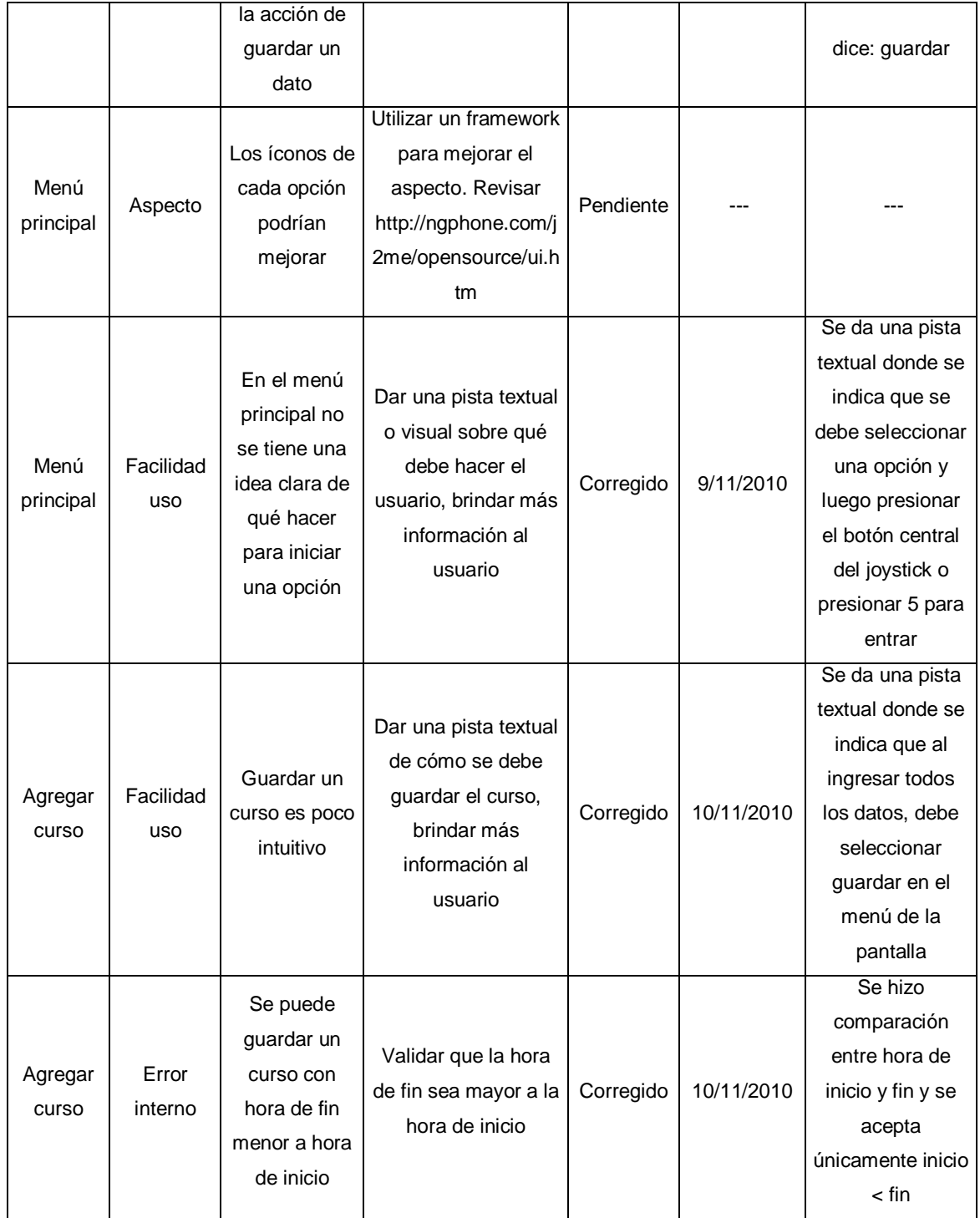

# Continuación tabla III.

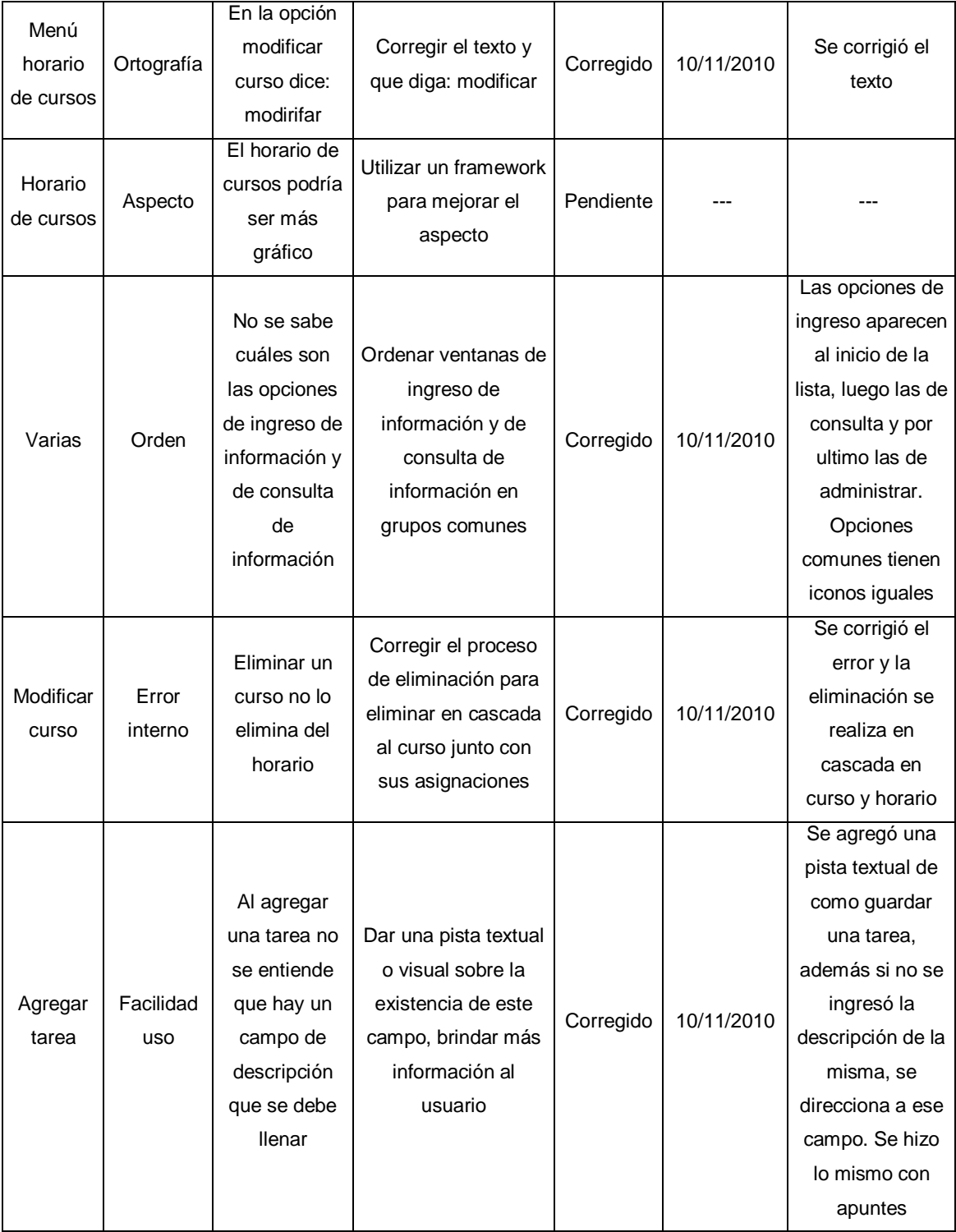

# Continuación tabla III.

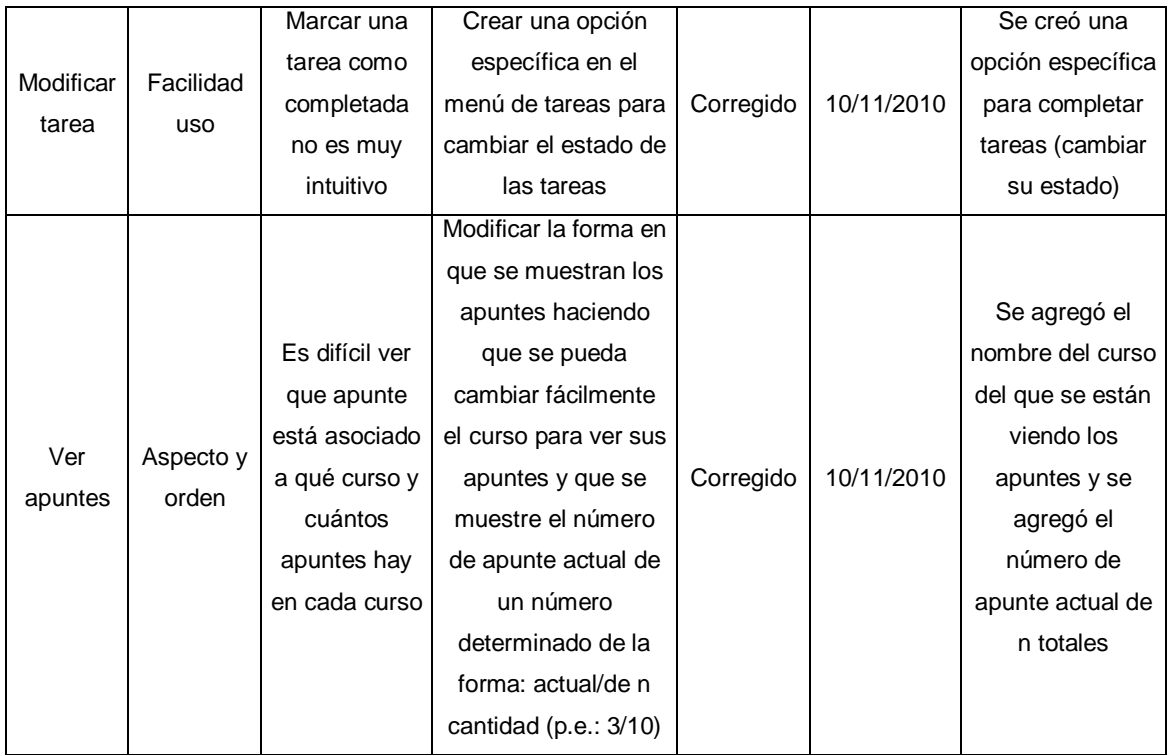

Fuente: elaboración propia.

## **2.3.5. Errores en celulares**

Con las pruebas hechas en algunos celulares, se detectó un problema en los siguientes celulares:

- BlackBerry
- Motorola

El problema se da a la hora de ingresar un campo de tipo fecha/hora, ese campo pareciera ser que devuelve un valor nulo o inesperado, lo cual hace que las validaciones que el sistema tiene, fallen y no permiten el ingreso de estos datos.

El causante del problema es desconocido, pues la programación está bien hecha en la parte de código que falla y además, el programa funciona perfectamente en los demás celulares que lo soportan.

Este problema se decidió dejarlo fuera del alcance de este trabajo, pues el problema no es causado por la programación hecha en el sistema, el error parece estar del lado de los componentes del celular y no del programa. El programa funciona sin problemas en los demás dispositivos que soportan J2ME.

#### **2.3.6. Clase para manejo de datos a usar**

Para el almacenamiento persistente en J2ME existe una variedad extensa de soluciones, a continuación se listan algunas de estas soluciones:

- Apache Derby
- Java DB
- Floggy
- mcobject Perst Lite Embedded Micro-Database for J2ME
- Openbasemovil
- J2ME Device DB
- Mimer Database
- Mobile Query Manager
- J2MEMicroDB
- MDrawer
- Micro DB

A pesar de que existen múltiples maneras para manejar los datos de la aplicación, se utilizó la clase RMS. Esta decisión fue tomada con base a lo siguiente:

- El sistema es poco transaccional
- La clase RMS es parte de J2ME y no se requiere ninguna librería adicional para su uso.
- Usar una librería adicional para el almacenamiento persistente aumentaría el tamaño de la aplicación innecesariamente.
- El modelo de datos es bastante sencillo y no se necesita un avanzado sistema de datos para manejarlo.

# **3 PRUEBAS DE USABILIDAD Y UTILIDAD DE LA APLICACIÓN**

En este capítulo se muestran los resultados de una encuesta realizada a un grupo de usuarios de prueba de la aplicación desarrollada con el objetivo de contar con la información que permita conocer si dichos usuarios creen que es de utilidad el sistema desarrollado.

También, las pruebas muestran resultados referentes a la usabilidad del sistema, esto ayudará a mejorar dicha usabilidad al aplicar modificaciones que de criterio general son necesarias.

Además, hay una sección de comentarios descritos en este trabajo para ser tomados en cuenta en una futura versión del sistema.

#### **3.1. Encuesta de usabilidad y utilidad de ASISUM**

Se diseñó una encuesta con el fin de determinar ciertos aspectos que mejorarían la usabilidad del sistema, además se trató de determinar estadísticamente, qué porcentaje de personas podrían estar interesadas en la utilidad que el sistema brinda.

El número de encuestas a realizar se determinó utilizando la siguiente fórmula, para determinar el número de elementos de una muestra:

$$
n = \frac{k^{2*}p^*q^*N}{(e^{2*}(N-1))+k^{2*}p^*q}
$$

## Dónde:

N: tamaño de la población total posible a estudiar

k: nivel de confianza

e: error muestral

p: número de individuos de la población que poseen las características deseadas de estudio. Generalmente desconocido y por ello se puede asumir p=0.5

q: 1-p

n: tamaño de la muestra

Para realizar los cálculos, se utilizó una herramienta disponible en línea: [http://www.feedbacknetworks.com/cas/experiencia/sol-preguntar](http://www.feedbacknetworks.com/cas/experiencia/sol-preguntar-calcular.htm)[calcular.htm](http://www.feedbacknetworks.com/cas/experiencia/sol-preguntar-calcular.htm)

Los valores utilizados fueron los siguientes:

- N: 130000 aproximadamente el número de estudiantes inscritos (2009 en la Universidad de San Carlos de Guatemala), con base al III Censo Estudiantil Universitario.
- k:  $75\% = 1.15$
- e: 10% de incerteza
- $p: 0.5$
- $q: 1-p = 0.5$

En la figura 26 se puede ver los resultados que se obtienen con la herramienta:

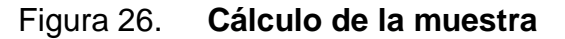

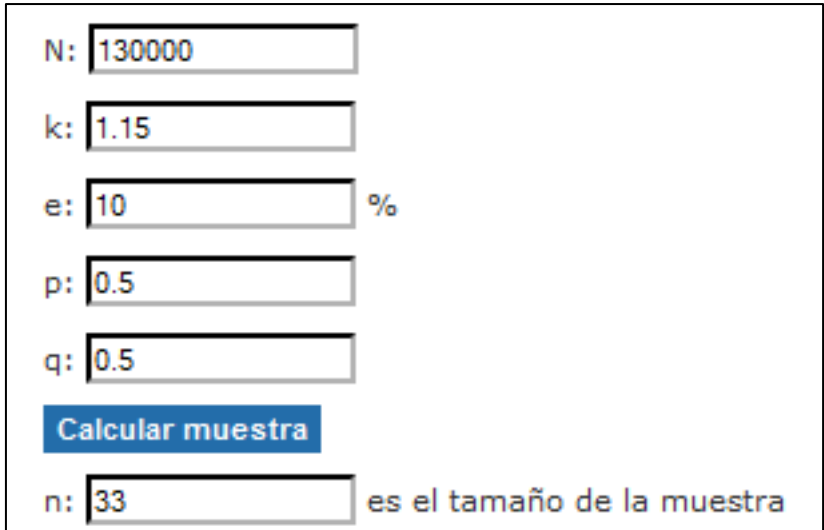

Fuente: FEEDBACKNETWORKS. 15-03-2011.

 http://www.feedbacknetworks.com/cas/experiencia/sol-preguntar calcular.htm.

Con base en estos resultados, se decidió encuestar a 30 personas, tomando en consideración que existiría un rango de incerteza del 10% en los resultados obtenidos de las encuestas.

#### **3.1.1. Estructura de la encuesta**

La encuesta consta de 12 preguntas y el resultado de la misma, muestra la aceptación e interés por parte de estudiantes universitarios hacia la aplicación.

# Figura 27. **Encuesta**

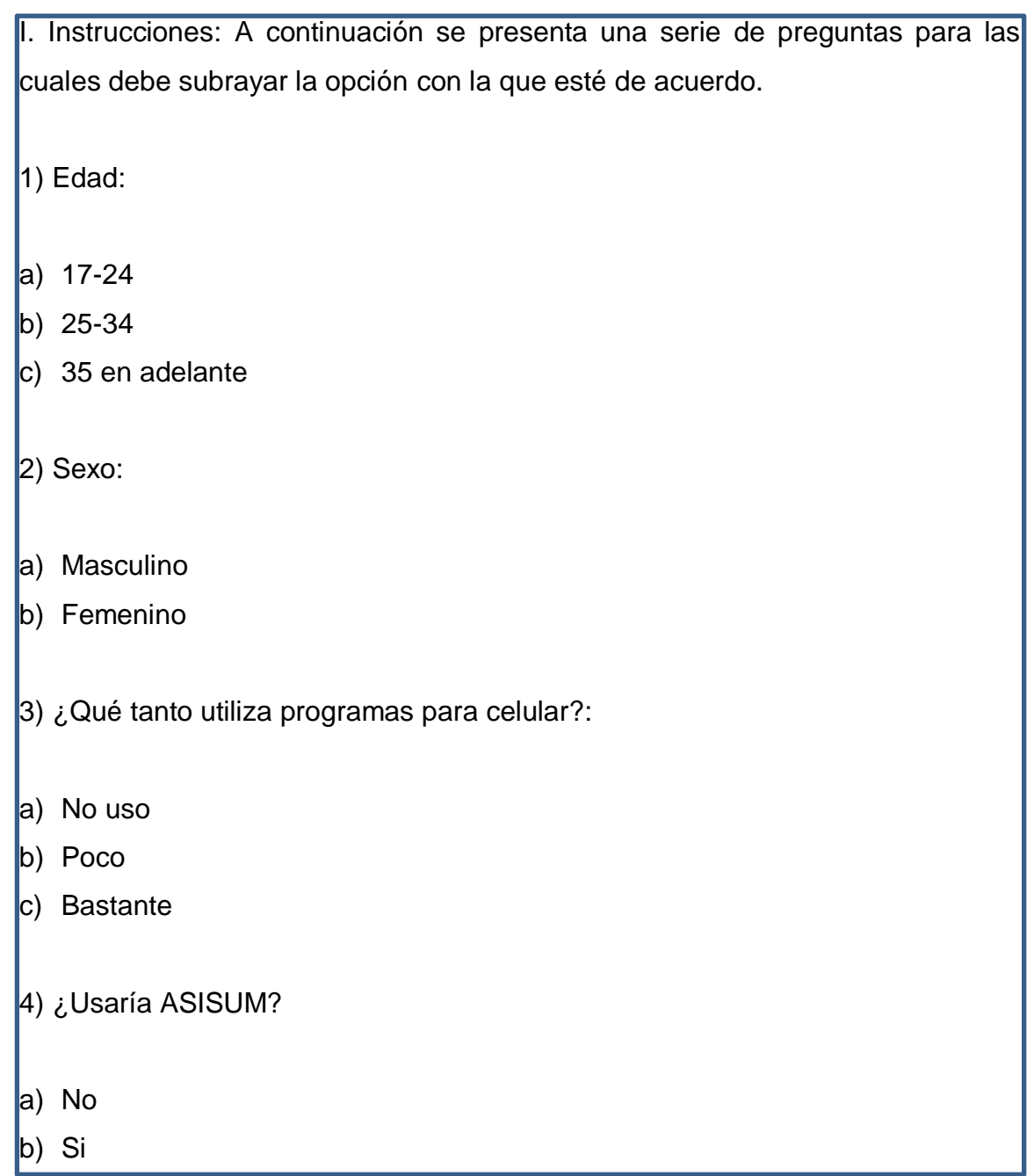

Continuación figura 27.

5) Del primer programa visto, ¿Qué opción le parece mejor para ingresar un texto largo?:

a) A

 $|b)$  B

6) Del segundo programa visto, ¿Qué opción le parece mejor para ver un texto largo?:

- a) A
- $|b)$  B

7) En general, ¿ASISUM le resulto fácil de usar?:

- a) Poco
- b) Regular
- c) Bastante
- 8) En general, ¿Le gustó la apariencia de ASISUM?
- a) Poco
- b) Regular
- c) Bastante

Continuación figura 27.

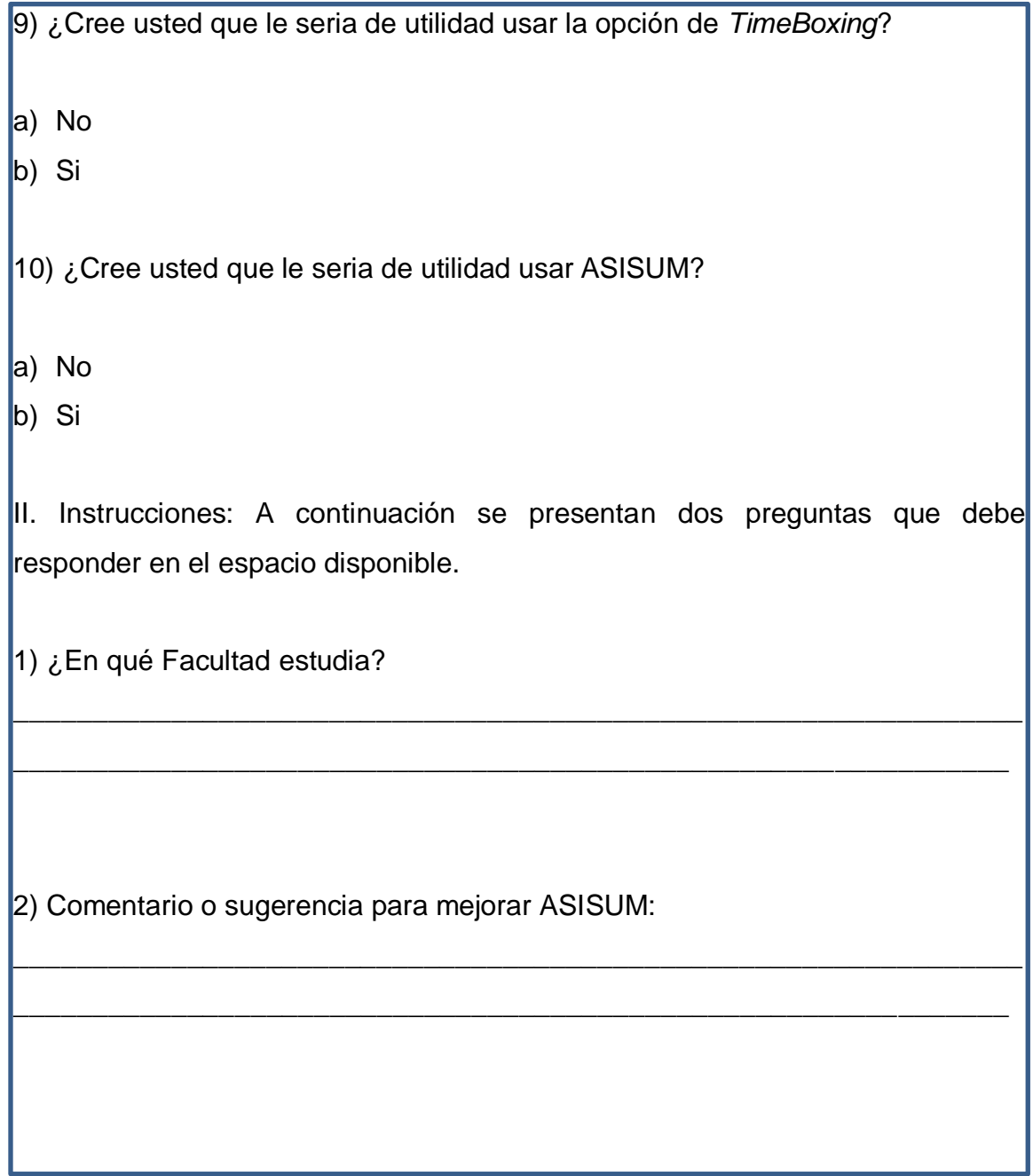

### **3.1.2. Descripción de la encuesta**

Cada pregunta busca obtener información de interés para este trabajo, como se describe a continuación:

- Con las preguntas (edad, sexo, utilización de programas móviles y facultad de estudio) se trató de establecer el tipo de usuario que se estaba encuestando.
- Para la pregunta 5, a los encuestados se les dio un programa de prueba con el objetivo de determinar de qué forma preferían ellos ingresar un texto corto y uno largo, una opción A en la que un texto largo era ingresado en una pantalla dedicada a ese campo, y una opción B en la que ambos textos (corto y largo) se mostraban en la misma pantalla.

# Figura 28. **Opción A para ingresar textos**

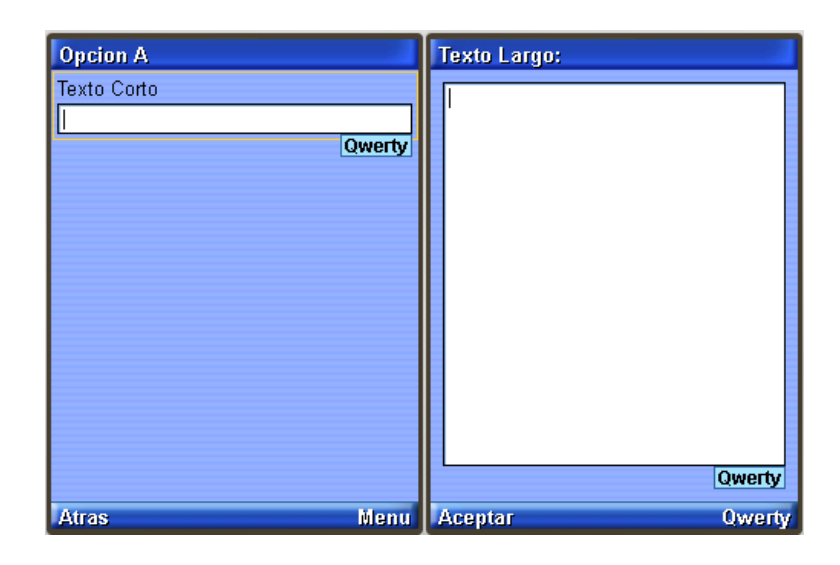

Fuente: elaboración propia.

# Figura 29. **Opción B para ingresar textos**

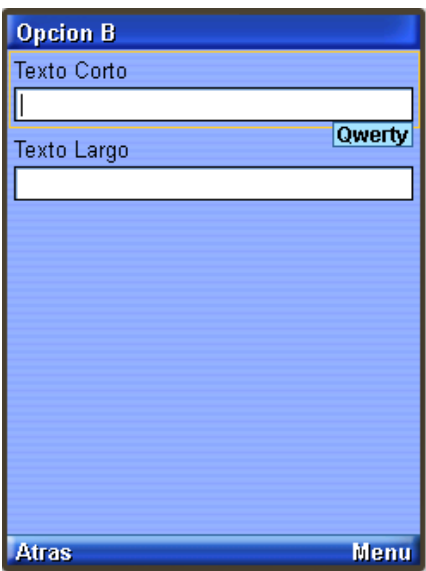

# Figura 30. **Opción A para visualizar textos**

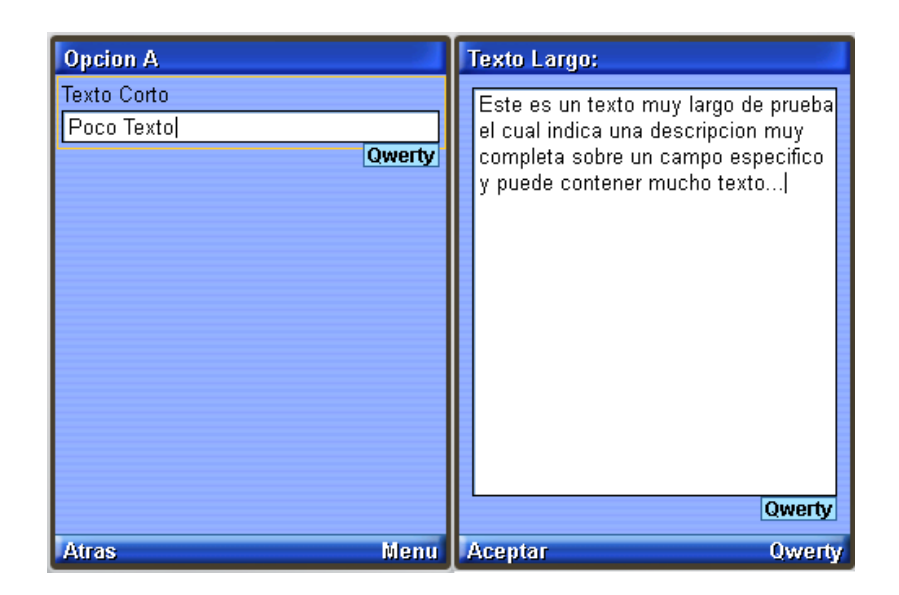

Fuente: elaboración propia.

## Figura 31. **Opción B para visualizar texto**

| <b>Opcion B</b>                     |               |
|-------------------------------------|---------------|
| Texto Corto                         |               |
| Poco Texto                          |               |
| Texto Largo:                        | <b>Qwerty</b> |
| Este es un texto muy largo de prueb |               |
|                                     |               |
|                                     |               |
|                                     |               |
|                                     |               |
|                                     |               |
|                                     |               |
|                                     |               |
|                                     |               |
|                                     |               |
| <b>Atras</b>                        | <b>Owerty</b> |

Fuente: elaboración propia.

- Para la pregunta 6 a los encuestados se les dio un programa de prueba con el objetivo de determinar de qué forma preferían ellos visualizar un texto corto y uno largo, una opción A en la que un texto largo era visualizado en una pantalla dedicada a ese campo y una opción B en la que ambos texto (corto y largo) se mostraban en la misma pantalla.
- Para la pregunta 7 se le dio al encuestado el programa ASISUM para que lo probara el mismo en su celular, y luego contestara esta pregunta y las siguientes. En esta se le pedía al usuario que calificara la usabilidad del sistema.
- En la pregunta 8 se le pedía al usuario que calificara la apariencia (GUI) del sistema.
- En la pregunta 9 con una previa explicación de la teoría de *Timeboxing,* se le solicitó al usuario indicar si creía que la opción de *Timeboxing* del sistema le sería útil, esto para determinar si se conserva esa opción o se reemplazaba por otra.
- En la pregunta 10 se trató de determinar si el usuario consideraba de utilidad el sistema en general.
- En la pregunta 11 se trató de concluir si el sistema iba a ser usado o no por los encuestados.
- La pregunta 2 de la segunda parte, brinda al encuestado una sección para que pueda dar una sugerencia o comentario para mejorar el sistema.

## **3.1.3. Resultados de la encuesta**

Los resultados de 30 personas encuestadas fueron los siguientes por cada pregunta:

#### Tabla IV. **Edad de los encuestados**

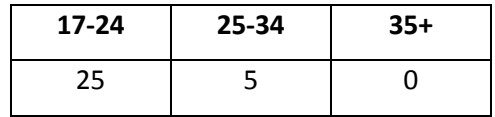

Fuente: elaboración propia.

## Tabla V. **Sexo de los encuestados**

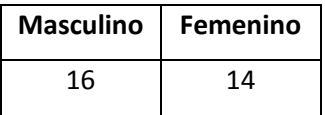

Fuente: elaboración propia.

#### Tabla VI. **¿Qué tanto utiliza programas para celular?**

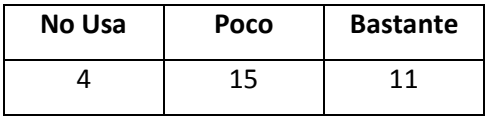

#### Tabla VII. **Opción preferida para ingresar textos**

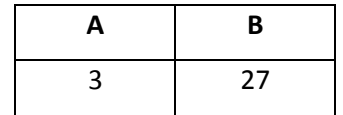

Fuente: elaboración propia.

# Tabla VIII. **Opción preferida para leer textos**

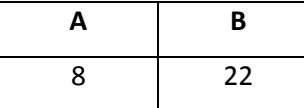

Fuente: elaboración propia.

#### Tabla IX. **¿Qué tan fácil de usar considera ASISUM?**

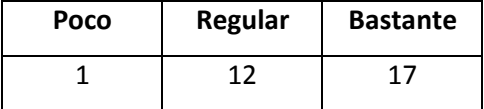

Fuente: elaboración propia.

# Tabla X. **¿Qué tanto le gustó la apariencia de ASISUM?**

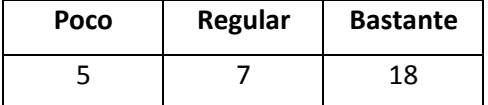

# Tabla XI. **¿Le parece de utilidad** *Timeboxing?*

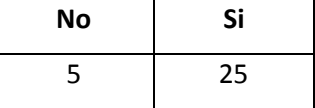

Fuente: elaboración propia.

# Tabla XII. **¿Considera de utilidad ASISUM?**

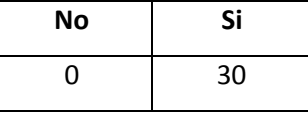

Fuente: elaboración propia.

Tabla XIII. **¿Usaría ASISUM?**

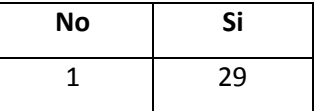

### **3.1.4. Interpretación de los resultados**

A continuación se muestran las figuras 31 a la 40 donde se puede observar los porcentajes obtenidos para las respuestas de cada pregunta, seguido de una interpretación de estos resultados.

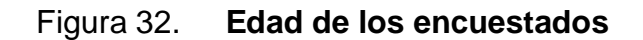

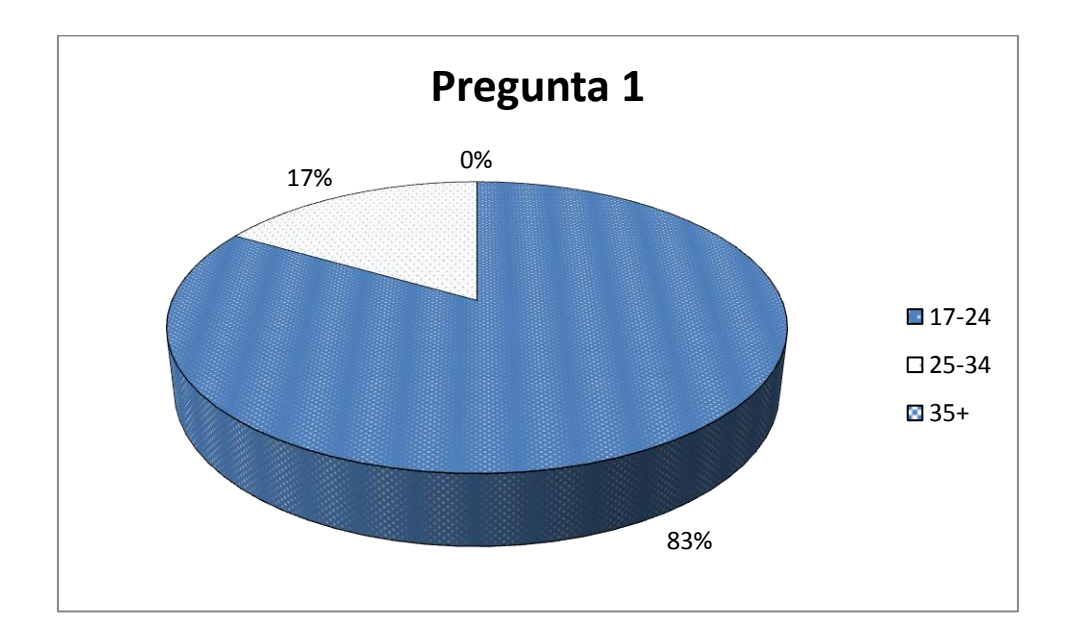

Fuente: elaboración propia.

En esta gráfica se puede observar que la mayoría de los encuestados esta entre la edad de 17 a 24 años, representando el 83% del total de encuestados, edad promedio en la que un estudiante está en la universidad.

# Figura 33. **Sexo de los encuestados**

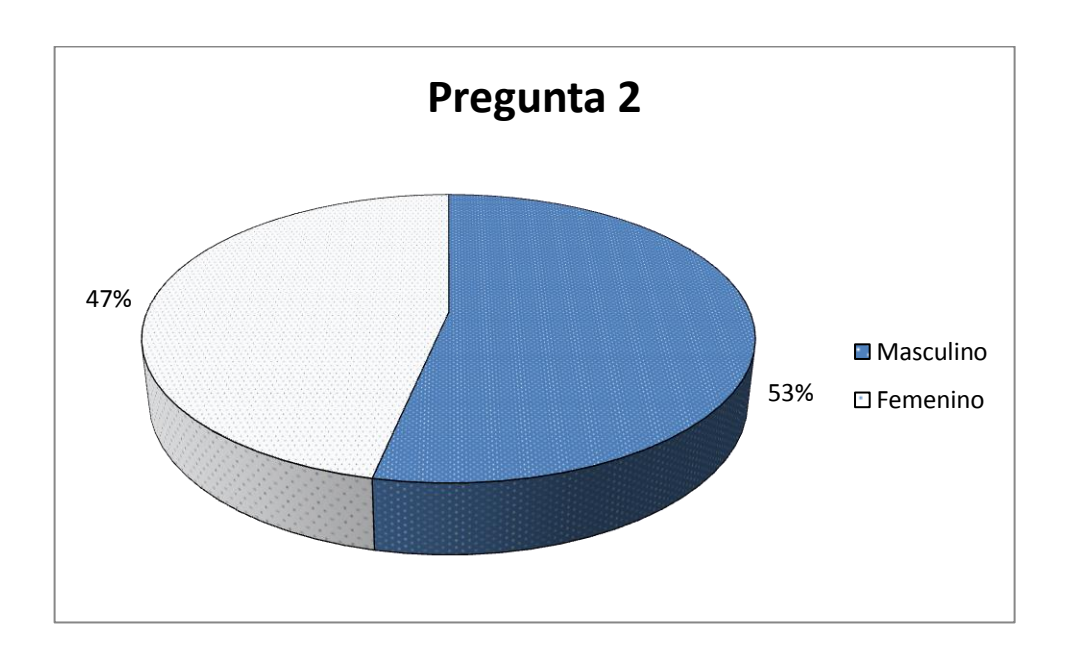

Fuente: elaboración propia.

En esta gráfica se puede observar que se encuestó de manera equitativa relativamente entre hombres y mujeres habiendo sido un 53% hombres y el restante 47% mujeres.

# Figura 34. **¿Cuánto utilizan programas para celular?**

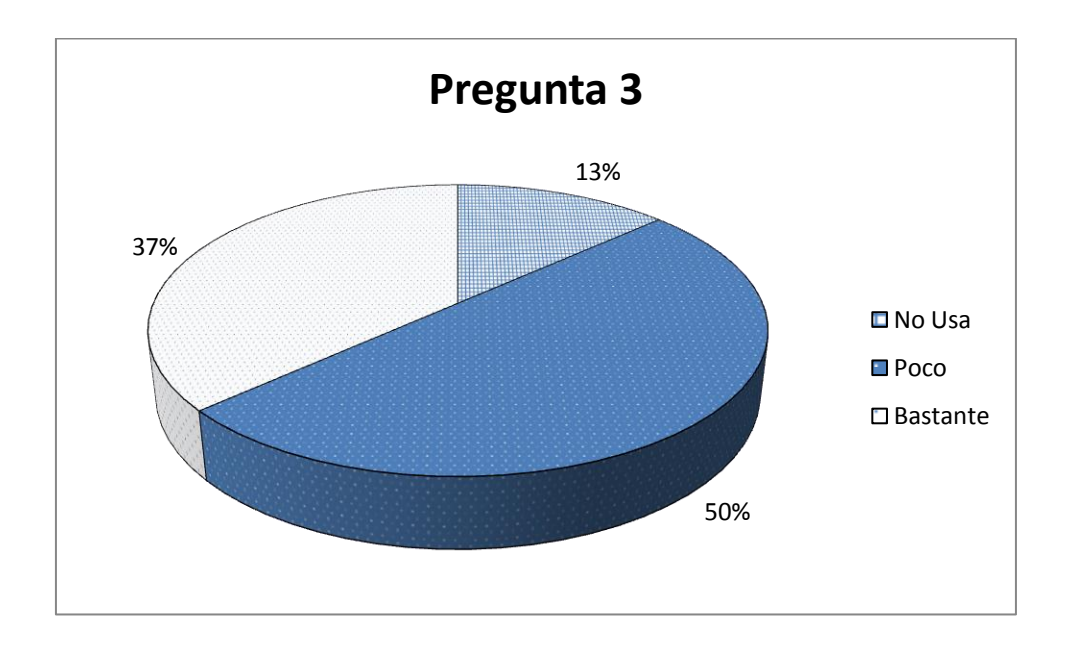

Fuente: elaboración propia.

En esta gráfica se puede observar que la mayoría de encuestados utiliza muy poco programas para su celular o no los usa, siendo un 50% el total de encuestados que usan poco programas para celular.

## Figura 35. **Opción preferida para ingresar textos**

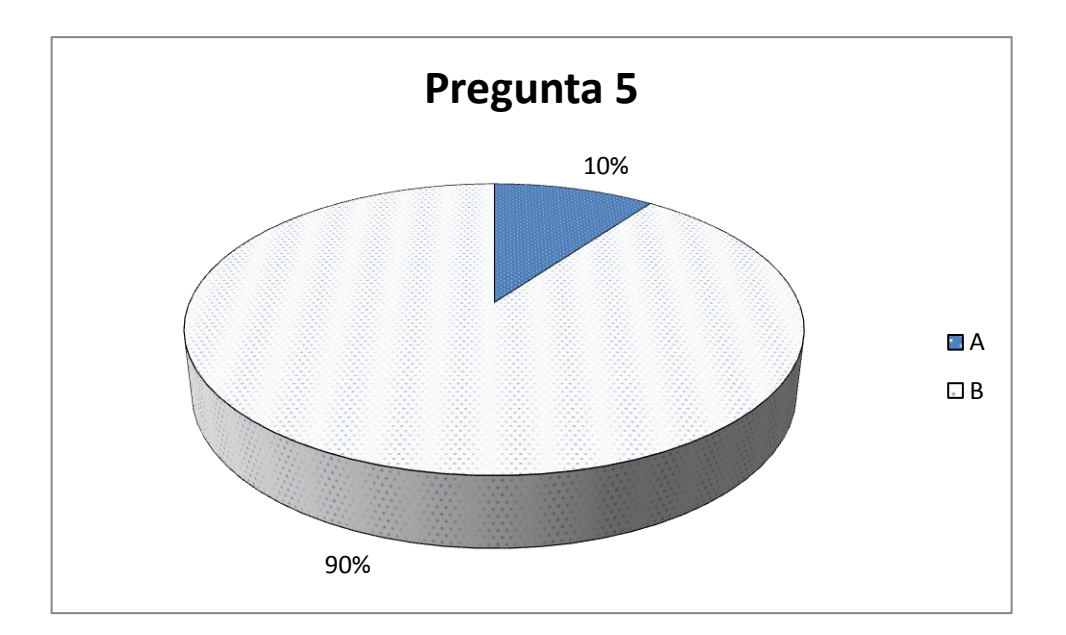

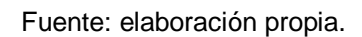

En esta gráfica se puede observar y queda demostrado que la mayoría de usuarios (con el 90% del total) prefirió la opción B para ingresar textos. Por lo tanto, se harán las modificaciones necesarias respecto a esto.

#### Figura 36. **Opción preferida para leer textos**

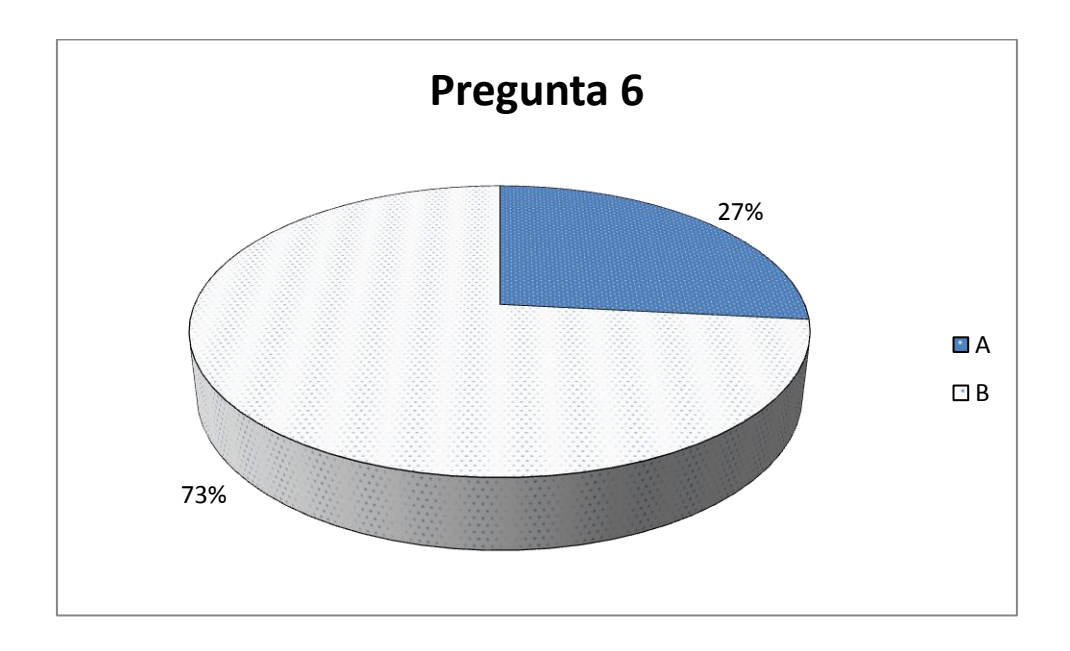

Fuente: elaboración propia.

En esta gráfica se puede observar y queda demostrado que la mayoría de usuarios (con el 73% del total) prefirió la opción B para leer textos. Por lo tanto, se harán las modificaciones necesarias respecto a esto. Sin embargo, a varios encuestados (al 27% restante) les agradó la opción A, por lo tanto se tratará de implementar alguna forma de combinar ambas opciones al desarrollar una futura versión del sistema.

## Figura 37. **¿Qué tan fácil considera usar ASISUM?**

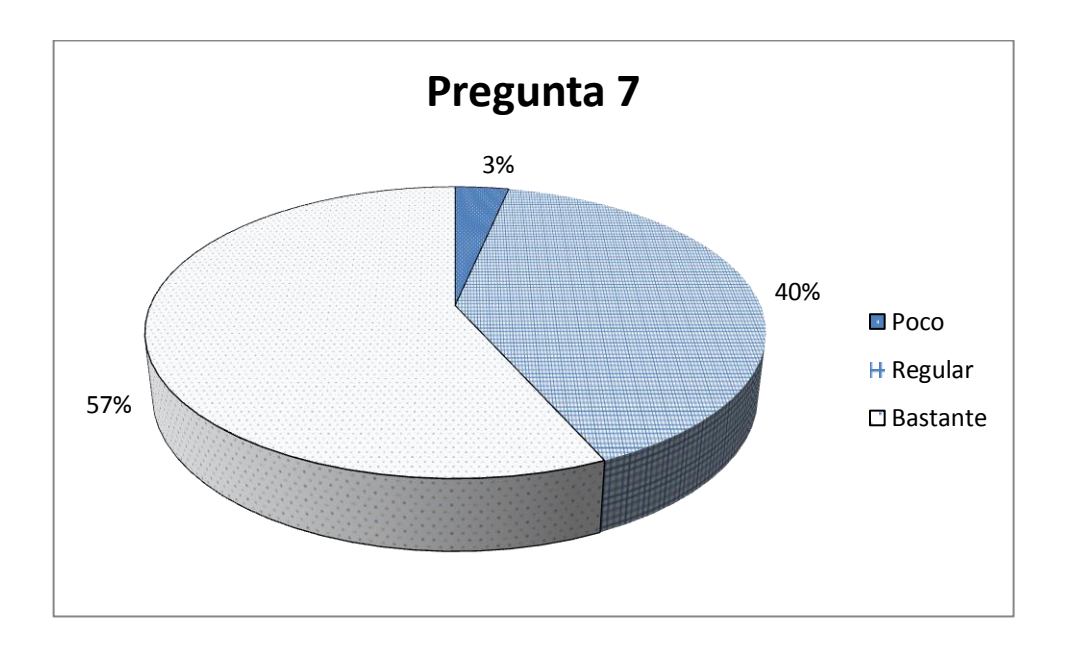

Fuente: elaboración propia.

En esta gráfica se puede observar que a la mayoría de encuestados les resulto bastante fácil de usar ASISUM y que solo a un pequeño grupo le costó usarlo, este grupo fue de tan sólo 3% del total de encuestados, al 40% de encuestados fácil de usar y al 57% de encuestados le resultó bastante fácil de usar.

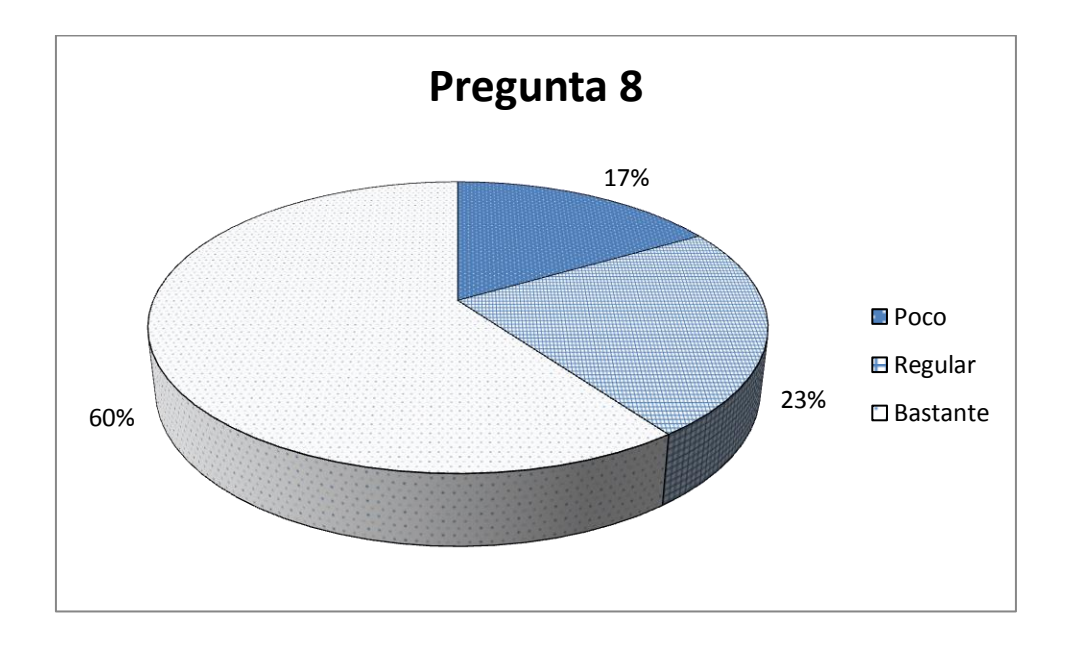

Figura 38. **¿Qué tanto le gustó la apariencia de ASISUM?**

Fuente: elaboración propia.

En esta gráfica se puede observar que a la mayoría de usuarios (al 60% de los encuestados) les gustó la interfaz gráfica de ASISUM; sin embargo, la opinión está bastante distribuida, ya que a varios no les gustó mucho la apariencia, por lo tanto en futuras versiones se tratará de mejorar la apariencia.

## Figura 39. **¿Le parece de utilidad** *Timeboxing***?**

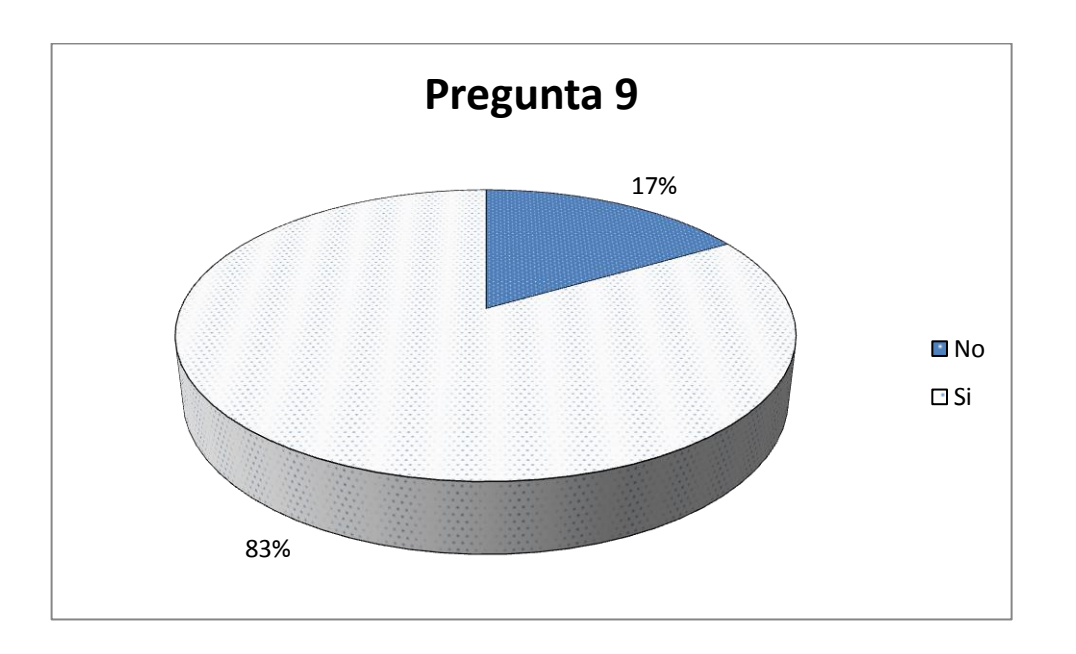

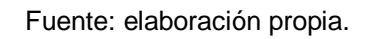

Con esta gráfica queda demostrado que la mayoría de encuestados (el 83% del total) consideran de utilidad la opción de *Timeboxing*, por ello se dejará este módulo en el programa y se tratará de mejorarlo en futuras versiones.

# Figura 40. **¿Considera útil ASISUM?**

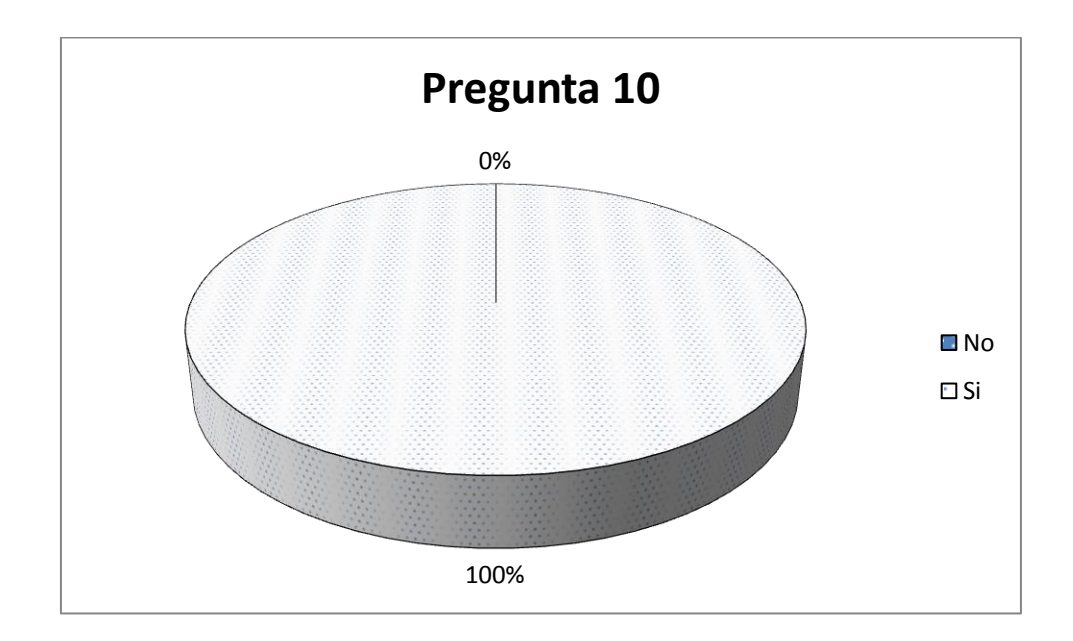

Fuente: elaboración propia.

En esta gráfica se puede ver que el total de los encuestados consideraron de utilidad la aplicación (el 100% del total).

### Figura 41. **¿Usaría ASISUM?**

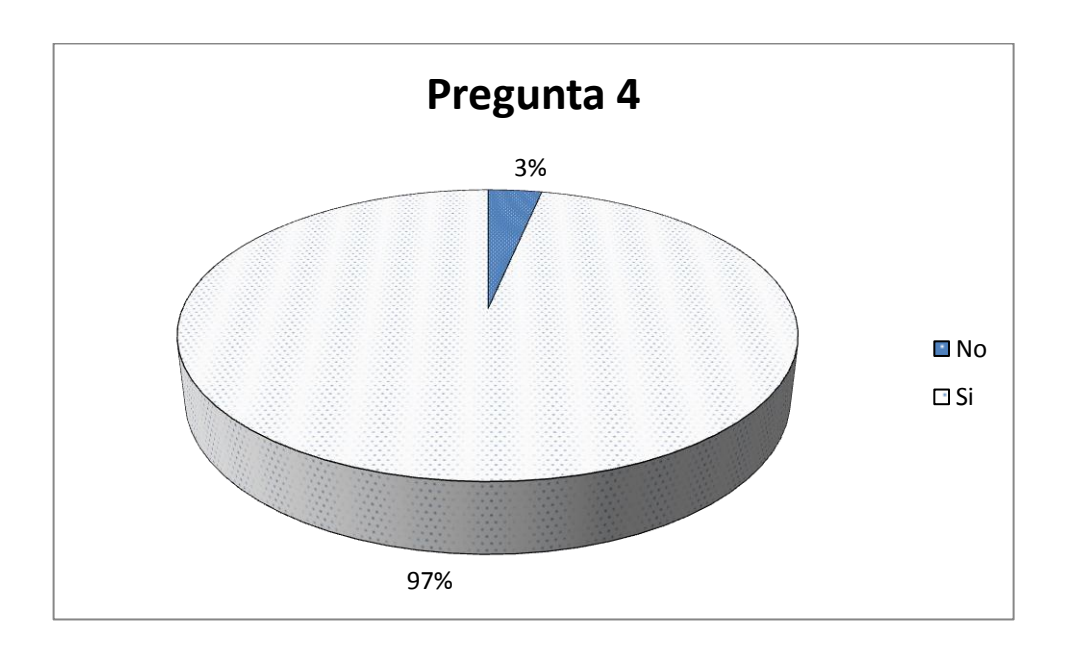

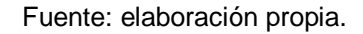

En esta pregunta también se puede observar que casi el 100% de los encuestados si usarían ASISUM, lo cual es considerado un éxito en el desarrollo del mismo.

## **3.1.5. Comentarios hechos de ASISUM**

A continuación se muestra una síntesis de los comentarios sugeridos por los encuestados al sistema ASISUM.

# Tabla XIV. **Comentarios o sugerencias de los encuestados**

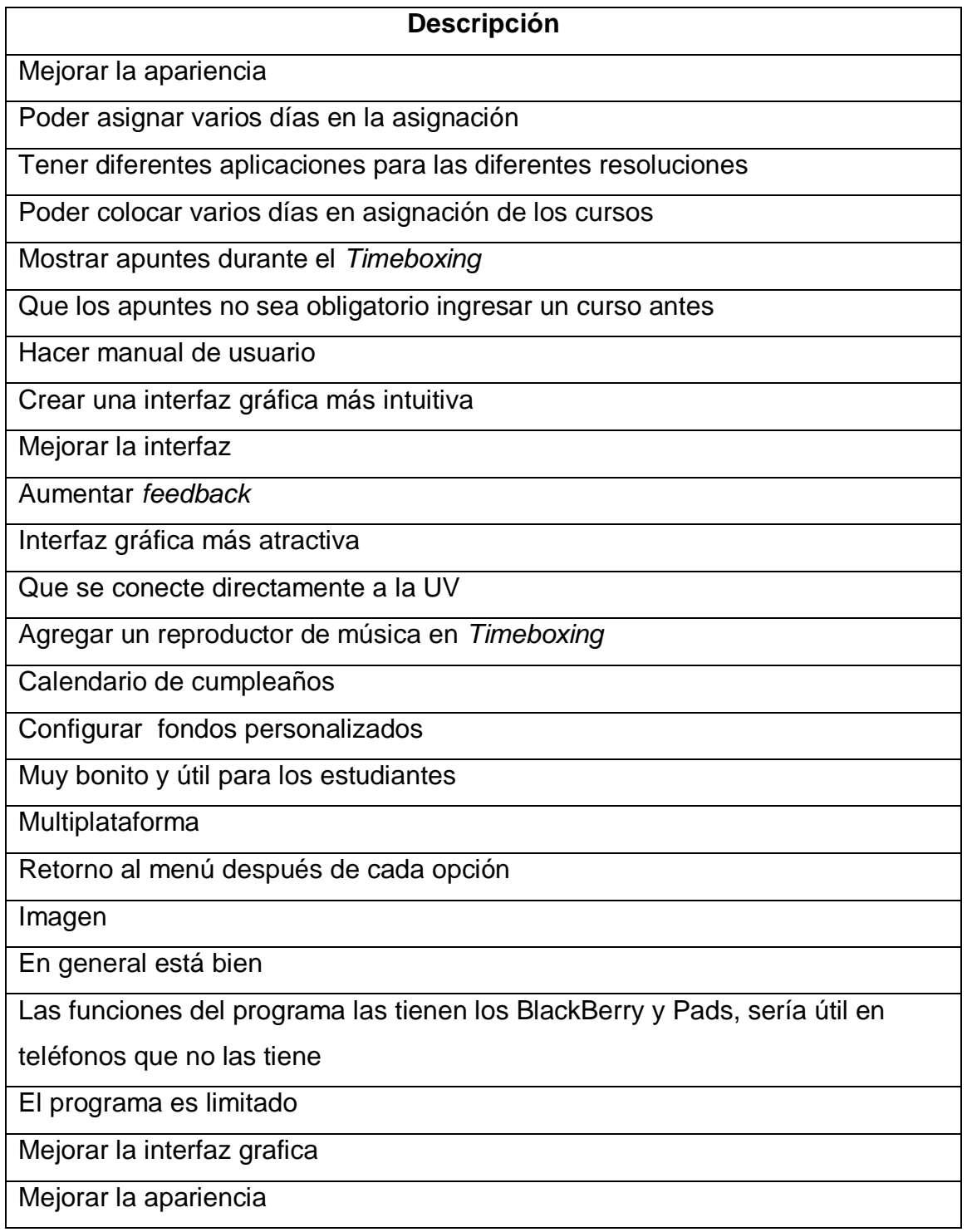

Continuación tabla XIV.

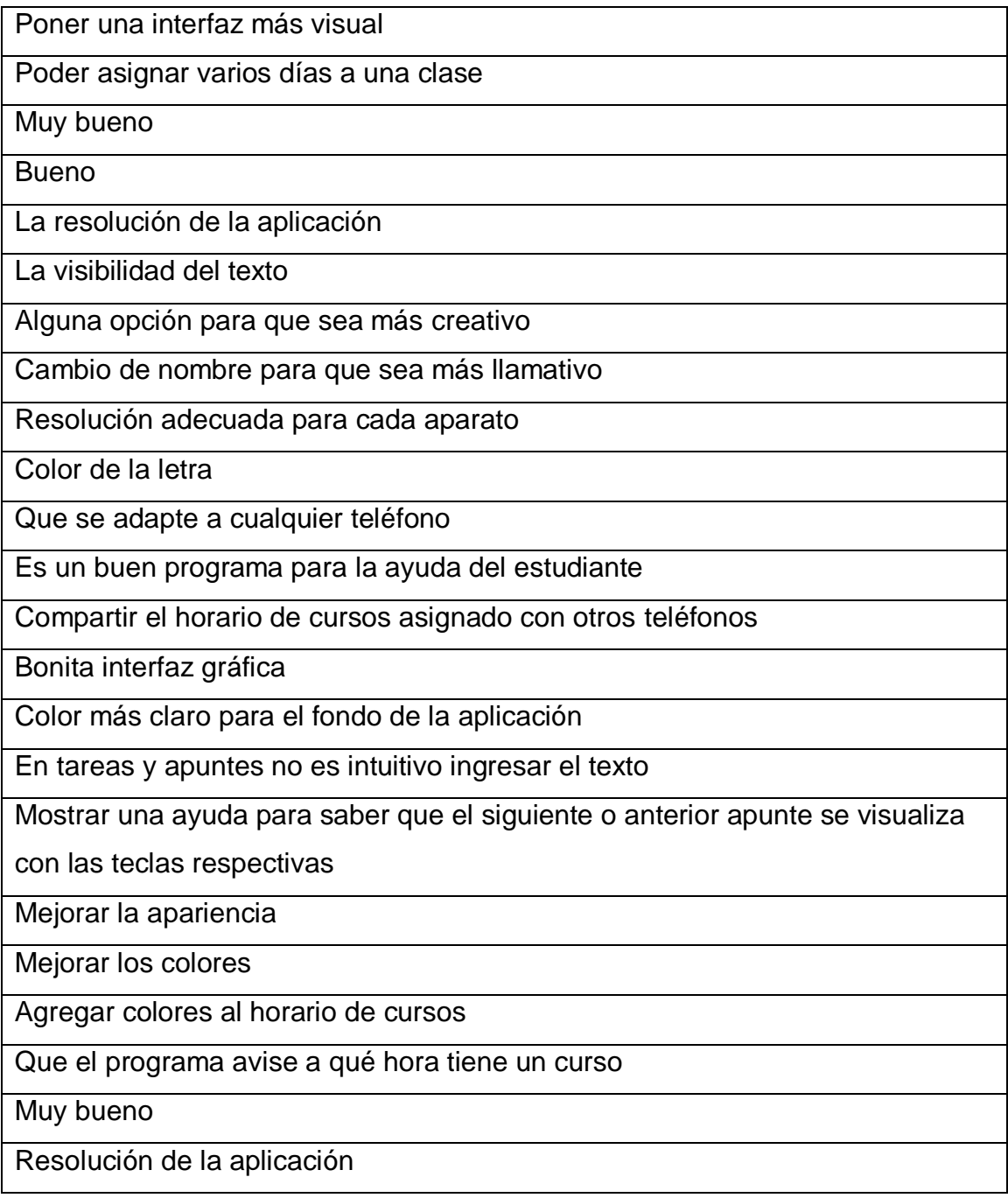

A continuación se presenta un resumen de los comentarios y sugerencias de la tabla anterior:

- Hacer compatible la aplicación con cualquier resolución
- Mejorar la apariencia del menú principal
- Poder asignar varios días a la vez para un curso en el horario
- Hacer más intuitivo el uso de las opciones del programa
- Cambio del nombre del programa a uno más llamativo y comercial

# **3.1.6. Cambios realizados con base en los comentarios de la s.**s.uesta

Los cambios que se realizaron a la versión inicial de la aplicación con base en la retroalimentación de los comentarios fueron los siguientes:

 Se conservó y mejoró la funcionalidad de la opción *Timeboxing* al hacer los colores de la pantalla más atractivos y suaves para la vista. También esta opción ocupa ahora todo el tamaño de la pantalla para que el usuario pueda concentrarse más en la tarea que está realizando con la técnica de *Timeboxing*.

#### Figura 42. **Ventana actual de** *Timeboxing*

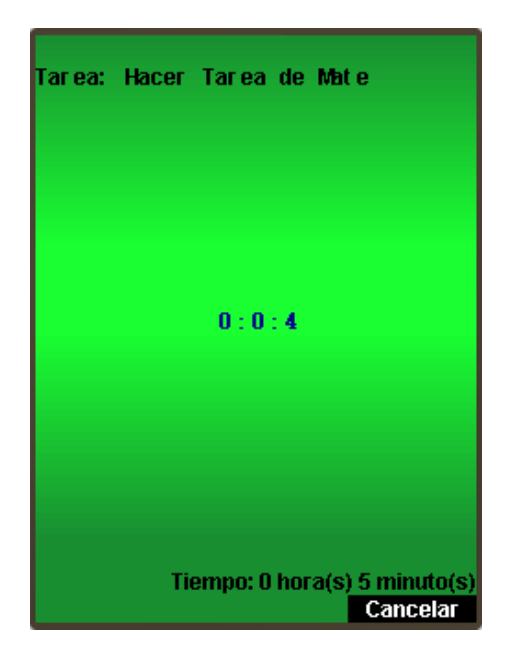

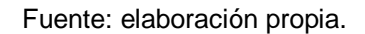

 Se hizo más intuitiva la forma en que se ingresan tareas y apuntes. Esto se logró a través de colocar todos los campos a ingresar en la misma pantalla, sin que el usuario tenga que seleccionar ningún campo desde el menú, además, si el usuario olvida ingresar algún campo relacionado con hora, fecha o descripción, el programa indicará que debe ingresar datos en dicho campo y lo mostrará en la pantalla automáticamente.
#### Figura 43. **Ventana actual de ingreso de tareas**

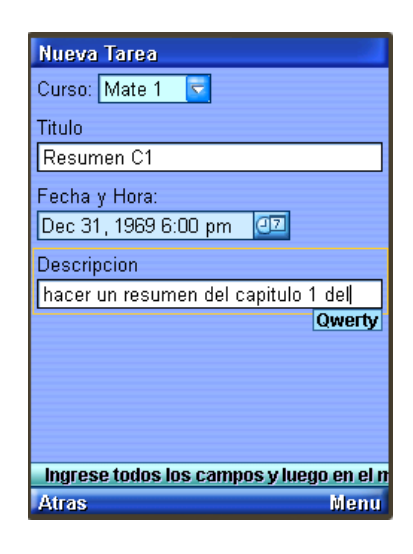

Fuente: elaboración propia.

# Figura 44. **Ventana actual de ingreso de apuntes**

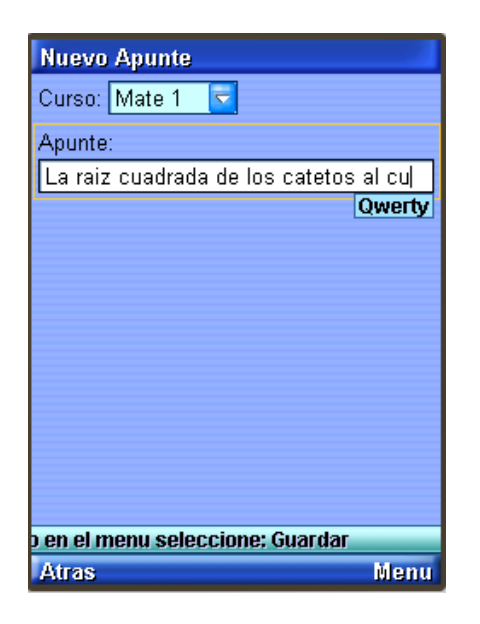

 Se hizo más intuitiva la forma en que se visualiza la descripción de las tareas, pues ahora la descripción se muestra en pantalla, aun cuando está sea muy grande y ya no es necesario tener que seleccionarla desde el menú para verla.

# **Descripcion de Tareas** Curso: Mate 1  $\overline{\nabla}$ Tarea: Resumen C1  $\overline{C}$ Fecha: Wed Dec 31 18:00 Estado: pendiente Descripción: hacer un resumen del capítulo 1 del libro de texto Seleccione un Curso y Luego una Tarea.... **Atras Descripcion**

#### Figura 45. **Ventana actual de visualización de tareas**

 Se conservó el campo especializado en textos largos por ser de agrado de la mayoría de los encuestados.

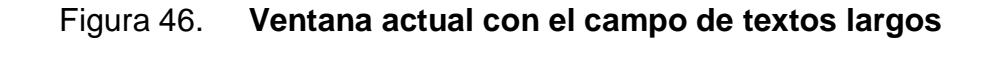

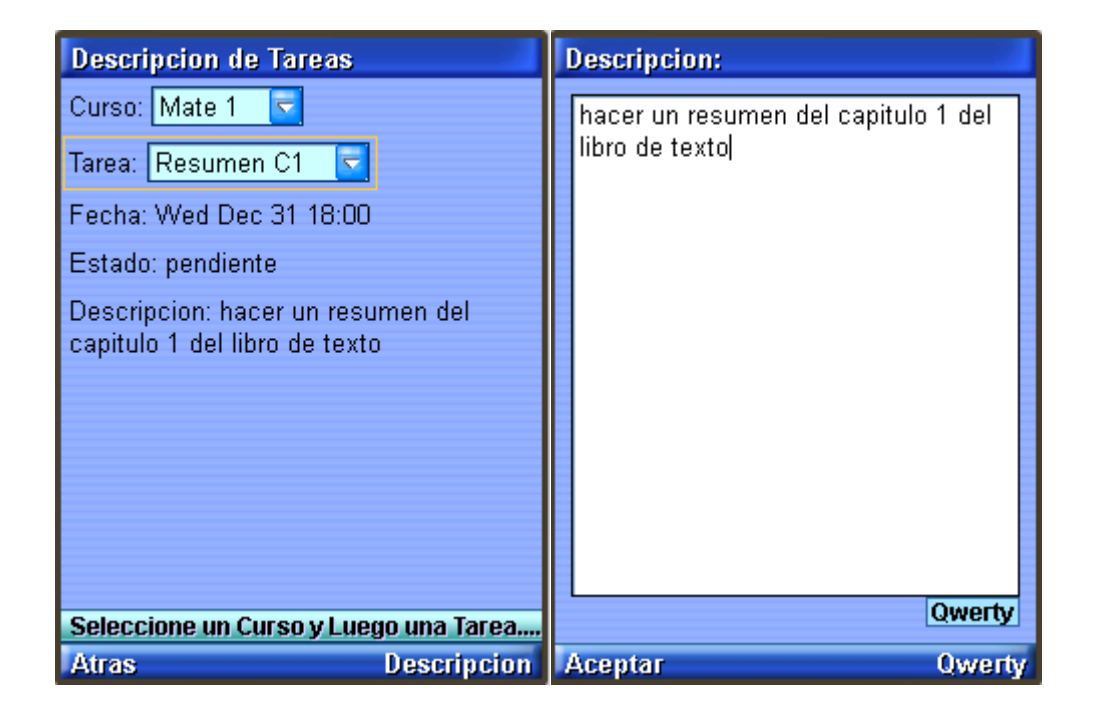

 Ahora en la asignación del horario de cursos, se pueden seleccionar varios días un mismo horario a la vez.

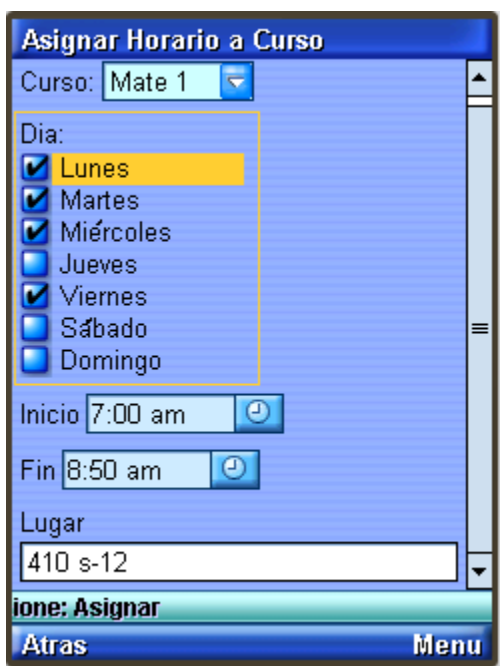

Figura 47. **Nueva opción de asignación de varios días**

Fuente: elaboración propia.

#### **3.1.7. Problemas Resueltos en la Versión 2 de ASISUM**

ASISUM continúa en constante desarrollo, logrando así corregir algunos problemas que habían quedado pendientes, éstos son listados a continuación, junto con la solución dada:

 Aspecto (apariencia gráfica del programa): se mejoró el aspecto gráfico al colocar de una forma más ordenada los íconos y de combinar de mejor

manera los colores. Además se agregaron 2 temas (*skins*) para que el usuario escoja el que más le agrade.

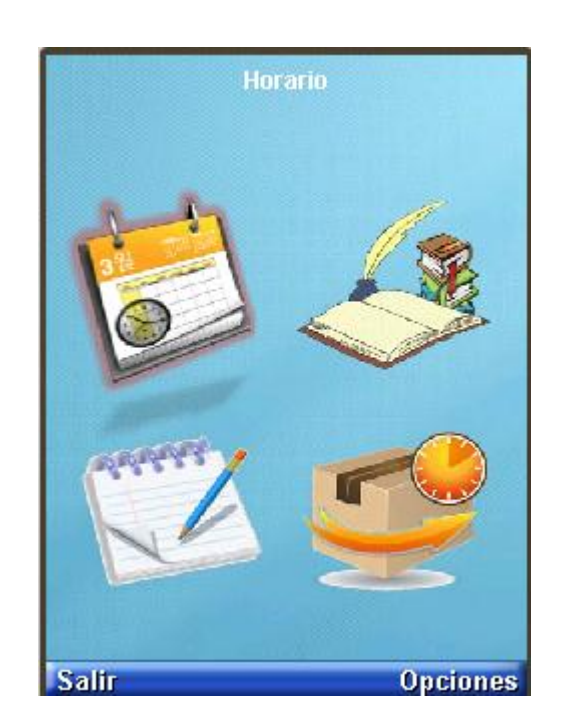

Figura 48. **Tema por defecto**

# Figura 49. **Tema: verde**

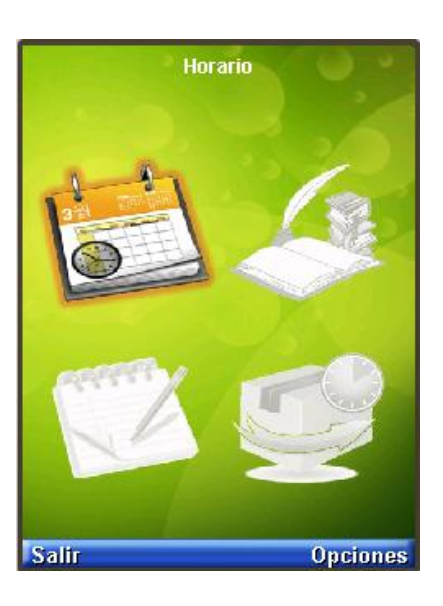

Fuente: elaboración propia.

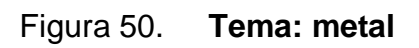

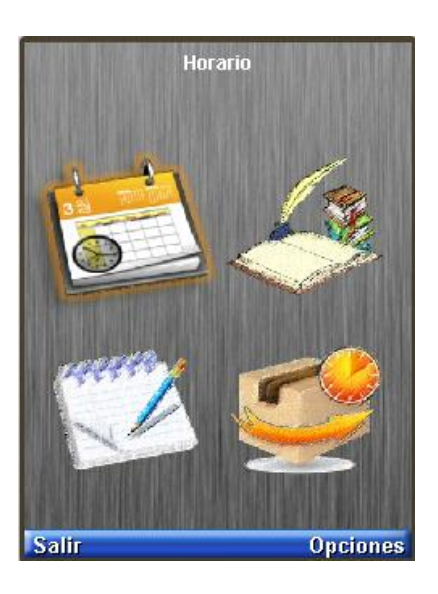

 Resolución de pantalla: en las primeras versiones de ASISUM, la resolución de pantalla estaba definida en 240x320 pixeles, esto no permitía ver bien en todos los celulares. La solución que se implementó fue: emplear un mecanismo de dibujo, el cual toma como parámetros el ancho y alto de la resolución de la pantalla donde está siendo ejecutado, para luego dibujar los gráficos ajustándolos a esos parámetros. De esta forma no importa en qué resolución se ejecute el programa, siempre se ajustará a él.

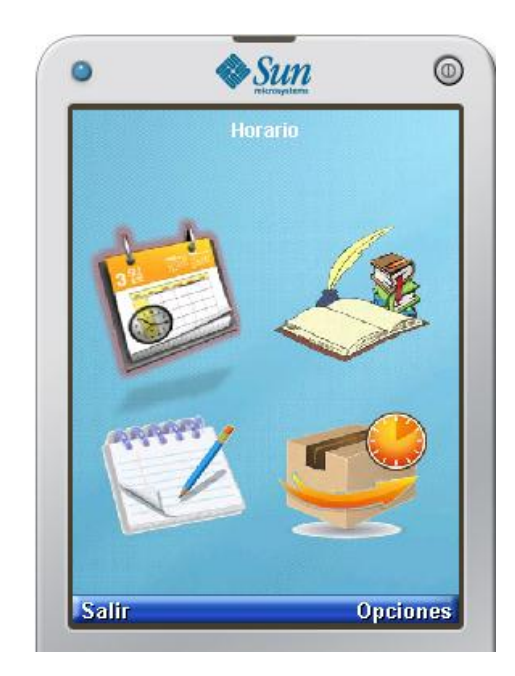

Figura 51. **ASISUM en resolución ajustada a 240x320**

Fuente: elaboración propia.

 Error con componente hora/fecha: se descubrió que el error lo provoca el componente de J2ME utilizado para hora y fecha, pues éste tiene incompatibilidad con algunos celulares. La solución que se implementó fue la creación de un componente propio para ingreso de hora y fecha.

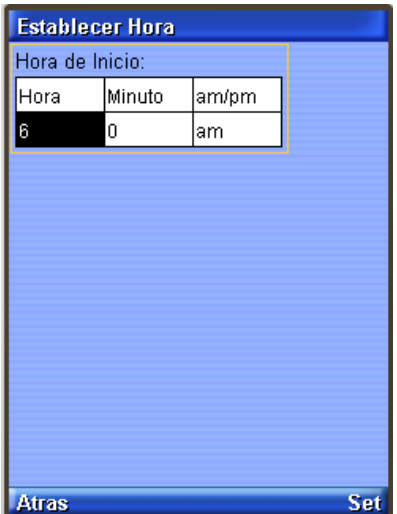

# Figura 52. **Componente personalizado para hora**

Fuente: elaboración propia.

# Figura 53. **Componente personalizado para fecha**

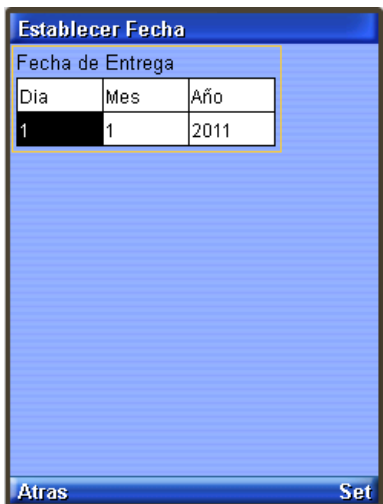

## **CONCLUSIONES**

- 1. Es posible aplicar técnicas de organización personal para un estudiante universitario, como horarios de curso, control de tareas, manejo de apuntes y control de tiempos; en una aplicación de *software* que pueda utilizarse en dispositivos móviles, bajo la tecnología java.
- 2. Los resultados de la encuesta muestran aceptación de los usuarios que fueron parte del estudio. Aproximadamente el 70% de los usuarios encuestados mostraron aceptación de ASISUM, tanto en su aspecto, su usabilidad como también la utilidad que esta aplicación tendrá en la organización de los estudiantes universitarios y en la ayuda que les proveerá para mejorar su rendimiento académico.
- 3. El desarrollo en J2ME fue bastante sencillo, debido a que es un lenguaje estándar, la mayoría de sus clases son sencillas e intuitivas de usar y cuentan con una documentación bastante extensa. A pesar de que J2ME presenta ciertas limitaciones en comparación a J2SE o J2EE, cuenta con las características suficientes para la programación del *software* de los dispositivos en que se enfoca.
- 4. Los nuevos desarrolladores de J2ME deben planificar una forma de hacer compatibles sus aplicaciones con todo tipo de resolución, ya sea creando varias versiones dependiendo de las resoluciones o bien, creando entornos gráficos que se adapten a la resolución del dispositivo en que se estén ejecutando, pues de esta forma hará que

sus aplicaciones puedan usarse en cualquier marca y modelo de celular que soporte J2ME.

# **RECOMENDACIONES**

- 1. La utilización constante de la aplicación ASISUM, apoyará la organización de actividades del estudiante, además de ayudarlos a mejorar su rendimiento académico.
- 2. El uso de la opción de *Timeboxing* puede brindar beneficios en el control de tiempos de actividades.
- 3. Que la población estudiantil universitaria investigue un poco más sobre técnicas de estudio, ya que existen un gran número de técnicas que pueden ayudarle a mejorar su rendimiento académico al ser adaptadas en sus hábitos diarios de estudio.
- 4. Para hacer compatibles las aplicaciones desarrolladas en J2ME con todo tipo de celulares, se debe programar la interfaz gráfica utilizando la mejor alternativa, para ello se debe investigar sobre las APIs desarrolladas y seleccionar la que mejor se adapte a las necesidades del sistema que se quiera desarrollar.

## **BIBLIOGRAFÍA**

CONTRERAS, *Katherine. Psicología desde el Caribe* [en línea]. *Factores asociados al fracaso académico en universidades*. http://pepsic.bvsalud.org/scielo.php?pid=S0123- 417X2008000200008&script=sci\_arttext [Consulta: 10 de mayo de 2011].

- ESTERKIN, Jose. *Mejores Proyectos* [en línea]. *Timeboxing y la administracion del tiempo*. http://iaap.wordpress.com/2007/03/05/el-concepto-detimeboxing-y-la-administracion-de-tu-tiempo/ [Consulta: 05 de mayo de 2011].
- GALVEZ ROJAS, Sergio; ORTEGA DÍAZ, Lucas. *Java a tope* [en línea]. J2ME [ref. de 15 de febrero de 2011]. Disponible en Web: [<http://www.lcc.uma.es/~galvez/ftp/libros/J2ME.pdf>](http://www.lcc.uma.es/~galvez/ftp/libros/J2ME.pdf)
- SAA PORTILLO, Vicmary. *Tecnes* [en línea]. *Técnicas de Estudio*. <http://www.monografias.com/trabajos13/tecnes/tecnes.shtml> [Consulta: 25 de febrero de 2011].
- Psicopedagogía. *Técnicas para mejorar en el estudio* [en línea]. *Técnicas de estudio*. <http://www.psicopedagogia.com/tecnicas-de-estudio/> [Consulta: 20 de febrero de 2011].

SAN MARTIN, Raquel. *Cómo superar el primer año de la universidad* [en línea]. *Sin hábitos de estudio*. <http://web.austral.edu.ar/descargas/institucional/16.pdf> [Consulta: 08 de marzo de 2011].

GUZMÁN, Miguel. *Organización y Productividad* [en linea]. *Timeboxing*. http://www.exito-personal.com/timeboxing [Consulta: 05 de marzo de 2011].

# **APÉNDICES**

A continuación se muestra el resultado final de la aplicación, a través de cada una de las pantallas de que está compuesta.

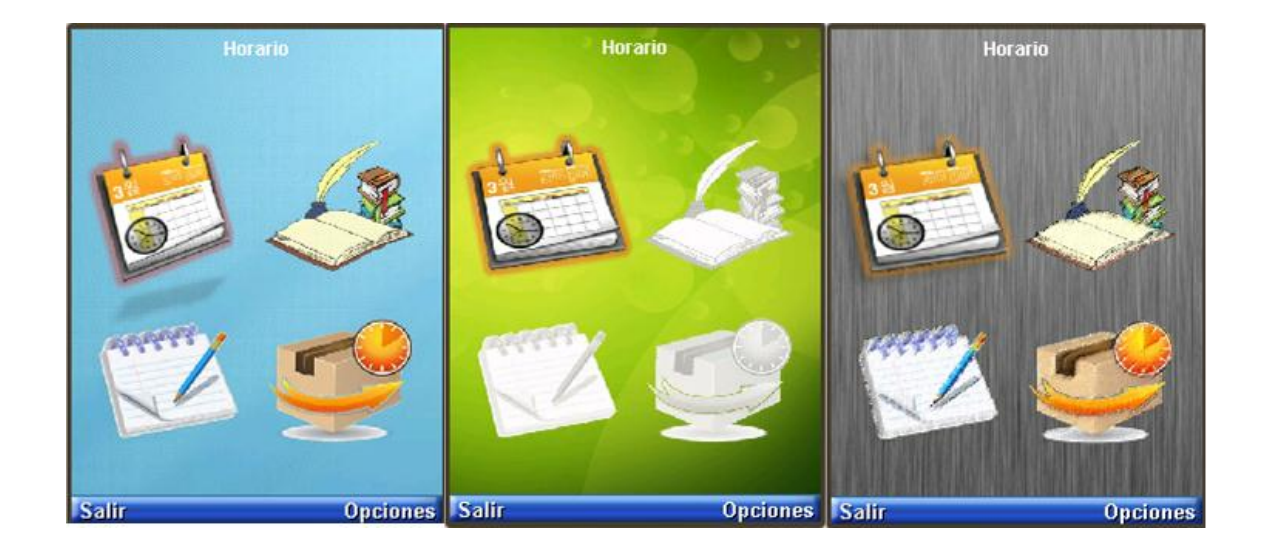

# **Menú principal**

# **Menú horario**

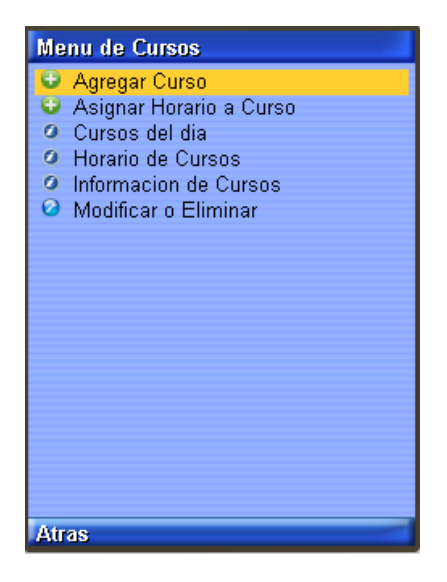

Fuente: elaboración propia.

### **Agregar curso**

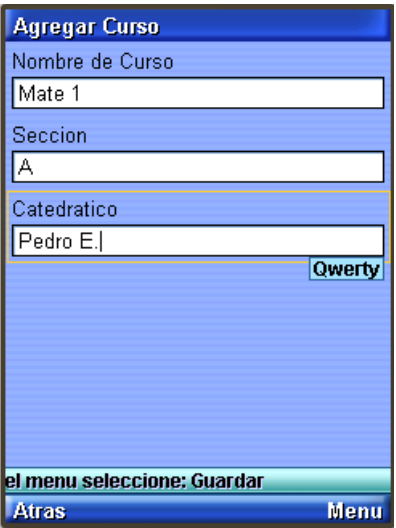

## **Asignar horario**

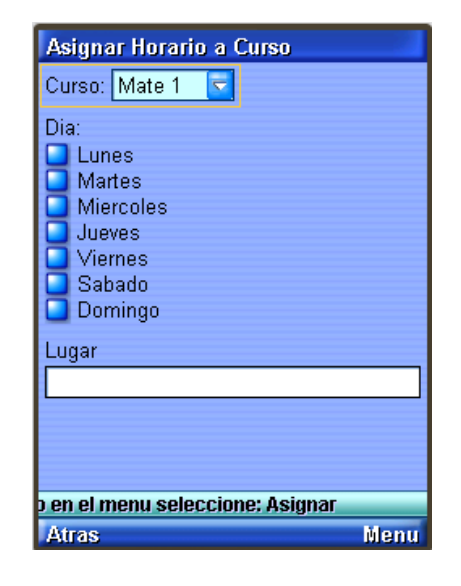

Fuente: elaboración propia.

## **Cursos del día**

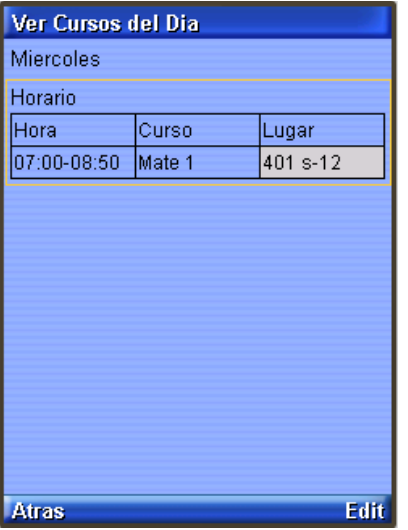

## **Horario de cursos**

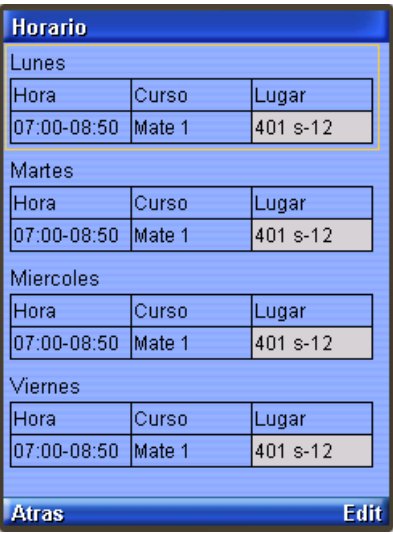

Fuente: elaboración propia.

## **Información de cursos**

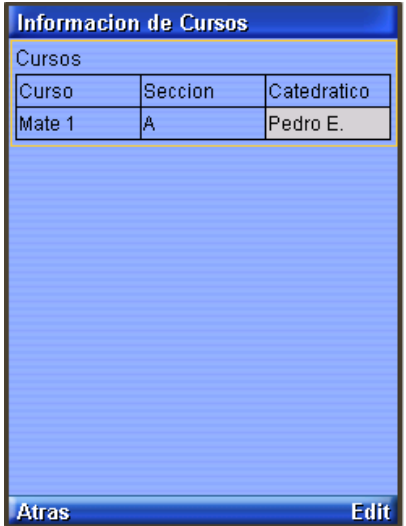

## **Modificar o eliminar curso**

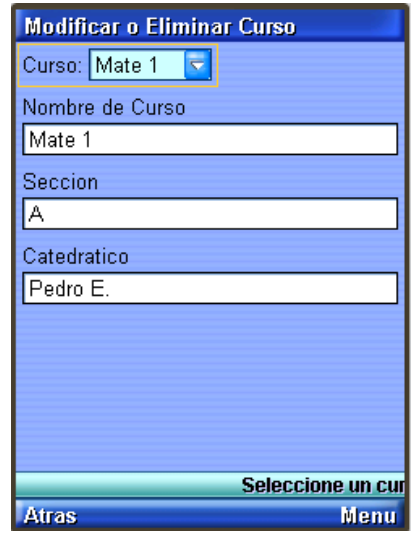

Fuente: elaboración propia.

#### **Menú tareas**

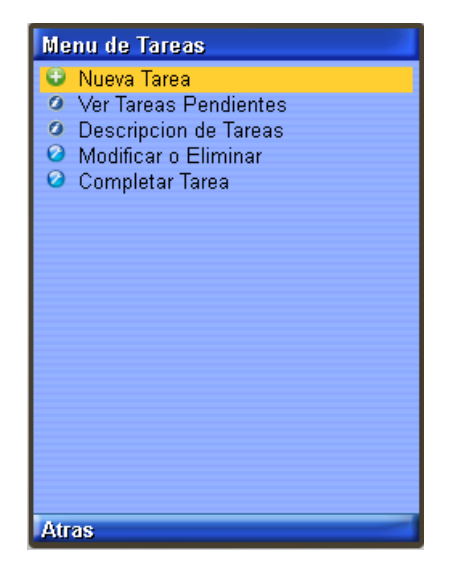

#### **Nueva tarea**

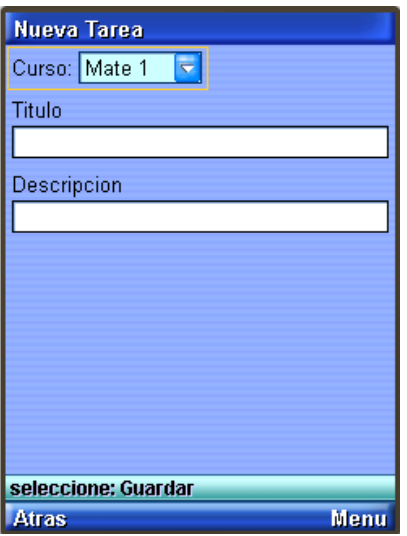

Fuente: elaboración propia.

## **Ver tareas pendientes**

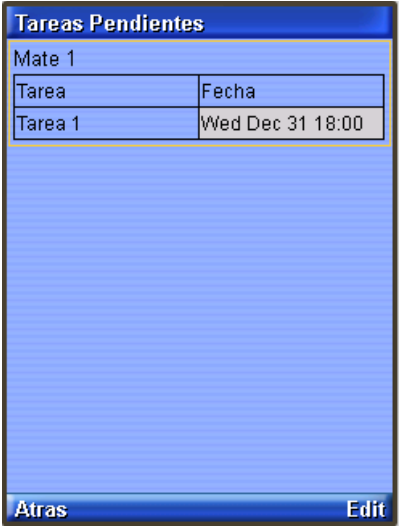

## **Descripción de tareas**

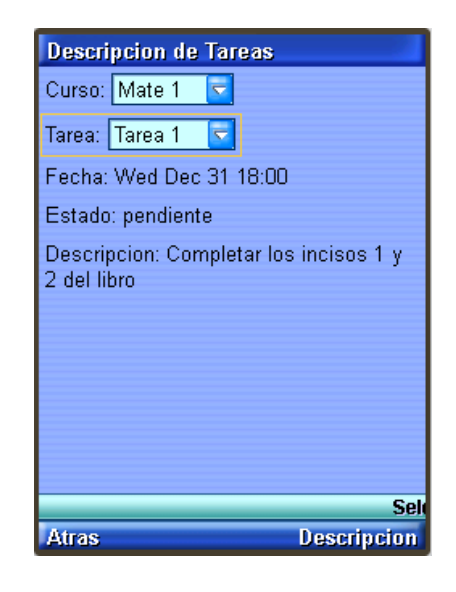

Fuente: elaboración propia.

## **Modificar o eliminar tarea**

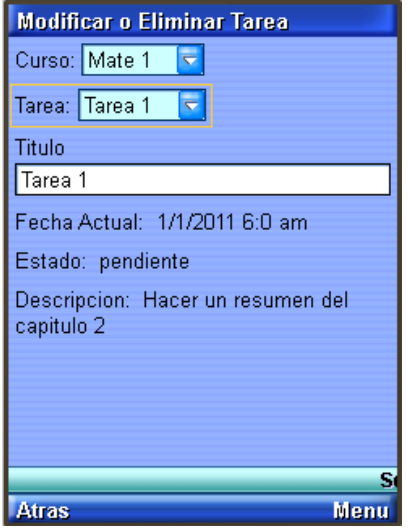

### **Completar tarea**

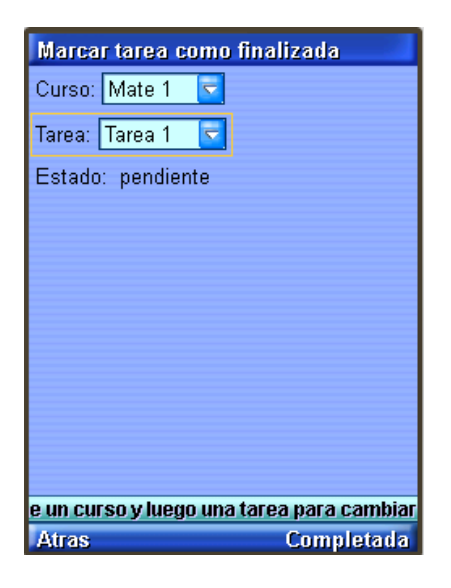

Fuente: elaboración propia.

#### **Menú de apuntes**

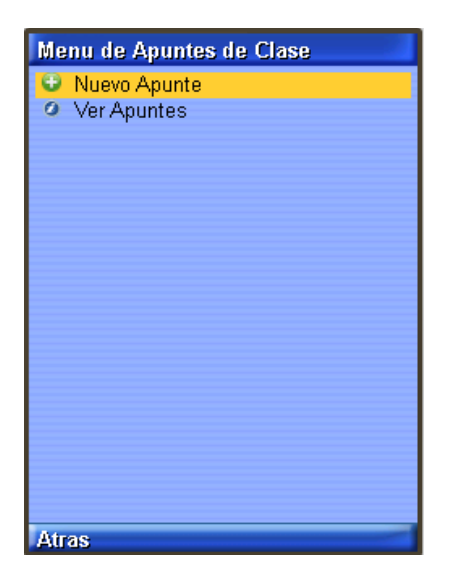

#### **Nuevo apunte**

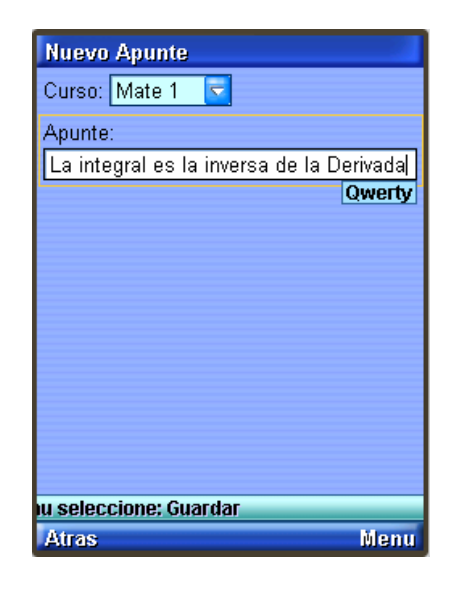

Fuente: elaboración propia.

### **Ver apuntes**

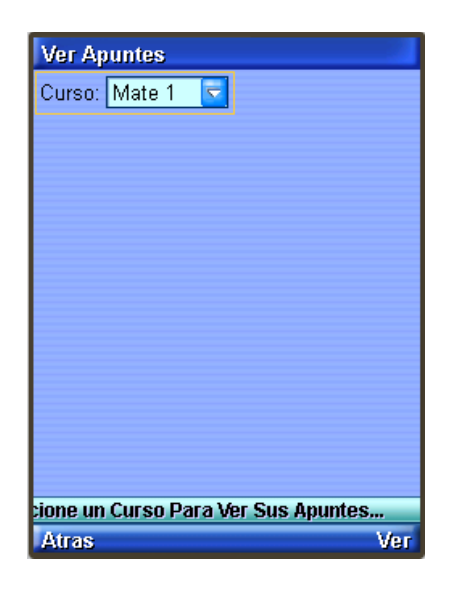

Fuente: elaboración propia.

# **Ver apuntes 2**

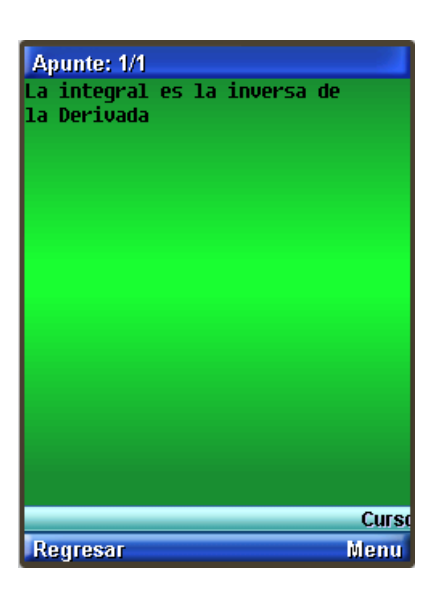

Fuente: elaboración propia.

## **Menú** *Timeboxing*

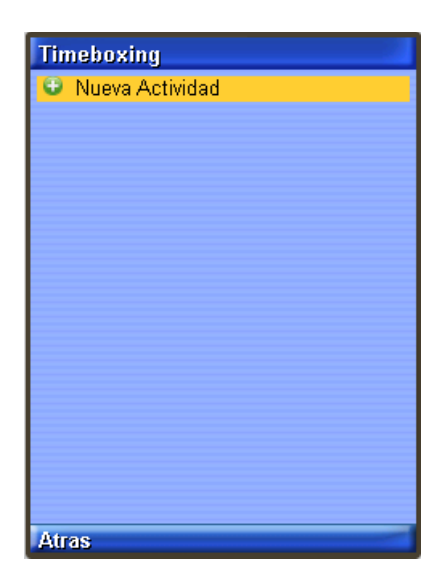

#### **Nueva actividad**

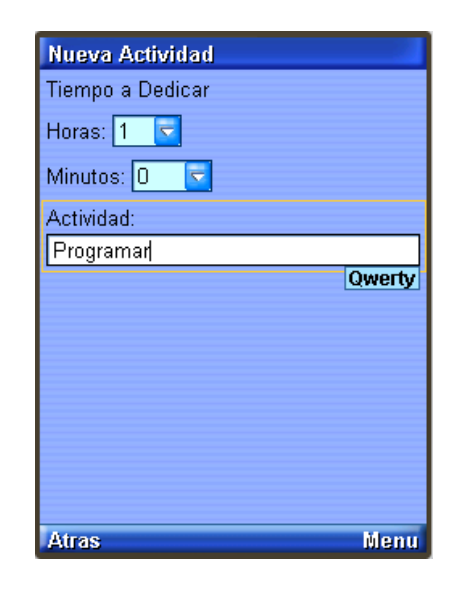

Fuente: elaboración propia.

## **Actividad en curso**

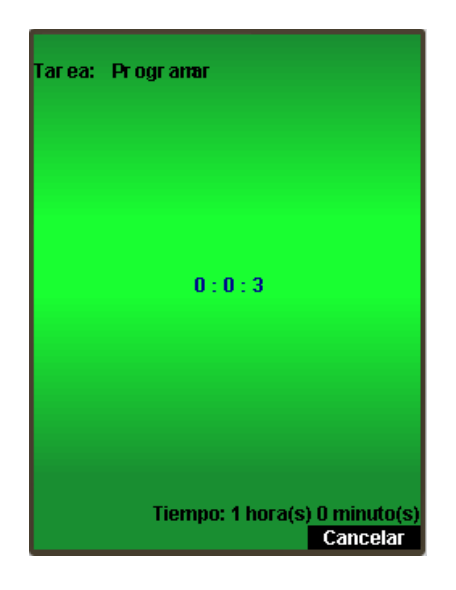

Fuente: elaboración propia.

#### **Actividad cancelada**

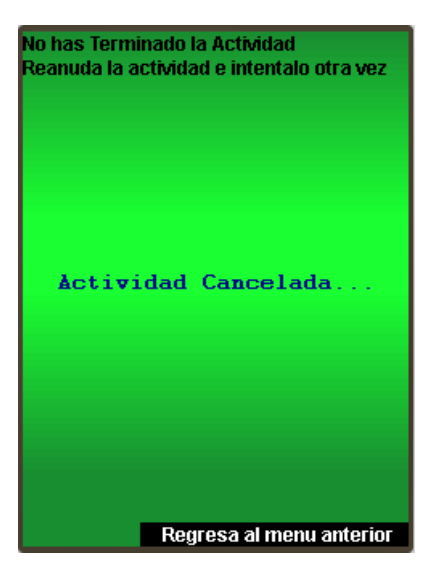

Fuente: elaboración propia.

### **Actividad completada**

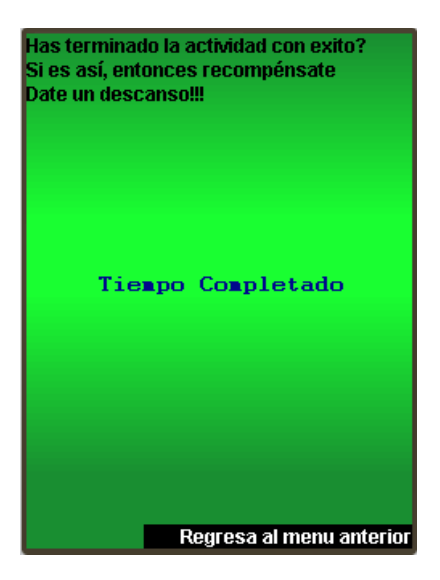

## **Menú de opciones**

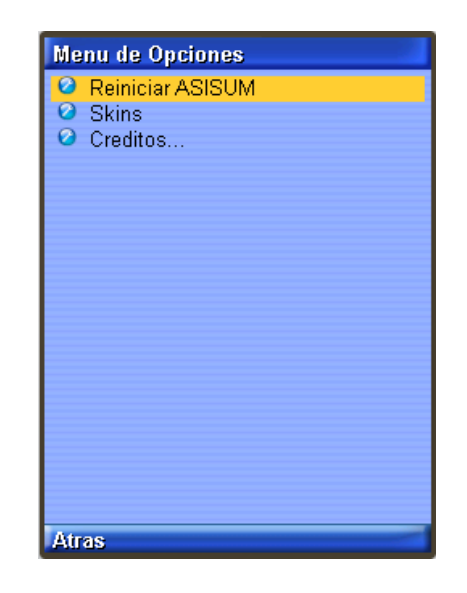

Fuente: elaboración propia.

## **Reiniciar ASISUM**

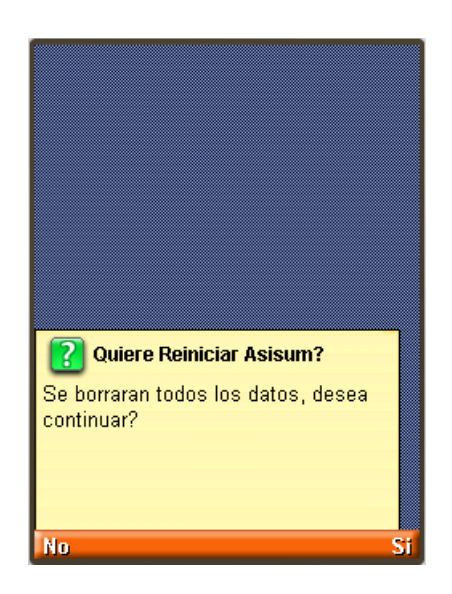

### *Skins*

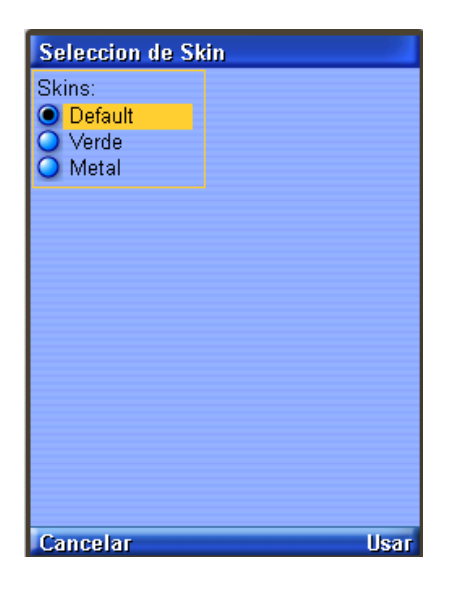

Fuente: elaboración propia.

#### **Créditos**

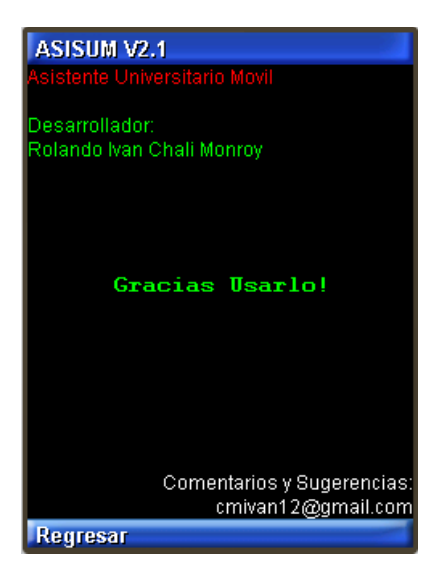